# <span id="page-0-0"></span>**Dell OpenManage Server Administrator** 版本 **6.4** 命令行 界面指南

[简介](file:///E:/Software/svradmin/6.4/cs/CLI/intro.htm#wp1069288) 使用 [omhelp](file:///E:/Software/svradmin/6.4/cs/CLI/help.htm#wp1063154) 命令 omreport:使用 [Instrumentation Service](file:///E:/Software/svradmin/6.4/cs/CLI/report.htm#wp1068065) 查看系统状况 omconfig:使用 [Instrumentation Service](file:///E:/Software/svradmin/6.4/cs/CLI/config.htm#wp1184858) 管理组件 omconfig system 或 [servermodule assetinfo](file:///E:/Software/svradmin/6.4/cs/CLI/asset.htm#wp1039152): 编辑拥有成本值

使用 [Storage Management Service](file:///E:/Software/svradmin/6.4/cs/CLI/storage.htm#wp1132357) [omreport storage](file:///E:/Software/svradmin/6.4/cs/CLI/reportst.htm#wp1077100) 命令 [omconfig storage](file:///E:/Software/svradmin/6.4/cs/CLI/configst.htm#wp1134551) 命令 使用 CLI 命令结果 [Command Results](file:///E:/Software/svradmin/6.4/cs/CLI/result.htm#wp1054203)

# 注和小心

■ 注表示可以帮助您更好地使用计算机的重要信息。

# 小心: **"**小心**"**表示如果不遵循说明,就有可能损坏硬件或导致数据丢失。

# 本说明文件中的信息如有更改,恕不另行通知。 © **2010 Dell Inc.** 版权所有,翻印必究。

未经 Dell Inc. 书面许可,严禁以任何形式复制这些材料。

本文中使用的商标:Dell™、PowerEdge™ 和 OpenManage™ 是 Dell Inc. 的商标。Microsoft®、Windows®、Active Directory®、MS-DOS® 和 Windows Server® 是 Microsoft Corporation 在美国<br>和/或其他国家和地区的商标或注册商标。SUSE™ 是 Novell Inc. 在美国和其他国家/地区的注册商标。Red Hat® 和 Red H

本说明文件中述及的其他商标和商品名称是指拥有相应标记和名称的公司或其制造的产品。Dell Inc. 对不属于自己的商标和商品名称不拥有任何所有权。

**2010** 年 **12** 月

## <span id="page-1-0"></span>[返回目录页面](file:///E:/Software/svradmin/6.4/cs/CLI/index.htm)

# **omconfig system** 或 **servermodule assetinfo**:编辑拥有成本值 版本 **6.4** 命令行 界面指南

- [添加购置信息](#page-1-1) ● [添加折旧信息](#page-2-0) ● [添加延长保修信息](#page-2-1) ● [添加物主信息](#page-5-0) ● [添加服务合约信息](#page-5-1) ● [添加支持信息](#page-6-0)
- [添加租赁信息](#page-3-0) ● [添加系统信息](#page-6-1)
- [添加维护信息](#page-4-0) ● [添加保修信息](#page-7-0)
- [添加外包信息](#page-4-1)

**omconfig system assetinfo** 或 **omconfig servermodule assetinfo** 命令可以帮助您编辑组成系统总体拥有成本的一组综合参数。本节将介绍可以使用 **omconfig system assetinfo** 或 **omconfig servermodule assetinfo** 命令报告和配置的参数。

您可以使用 **omconfig system assetinfo** 或 **omconfig servermodule assetinfo** 命令为可配置对象设置控制值。例如,**assetinfo** 的配置功能可为以下参数设置值:系统物主、 购买价格、任何有效租赁的详细信息、折旧方法和比率、系统的位置、保修和延长保修期限、外包详细信息以及服务级别协议。

# 添加资产信息所需的用户级别

Power User(高级用户)和 Administrator(管理员)均可添加和编辑资产信息。

## 表 **5-1. omconfig** 命令的系统可用性

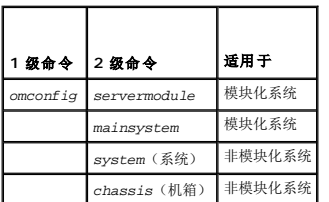

# <span id="page-1-1"></span>添加购置信息

购置是指企业实体购买或租赁系统的情况。使用 **omconfig system assetinfo info=acquisition** 或 **omconfig servermodule assetinfo info=acquisition** 命令可以添加有关 购买或租赁系统的详细信息。 表 [5-2](#page-1-2) 显示该命令的有效参数。

### <span id="page-1-2"></span>表 **5-2. omconfig system assetinfo info=acquisition/omconfig servermodule assetinfo info=acquisition**

<span id="page-1-3"></span>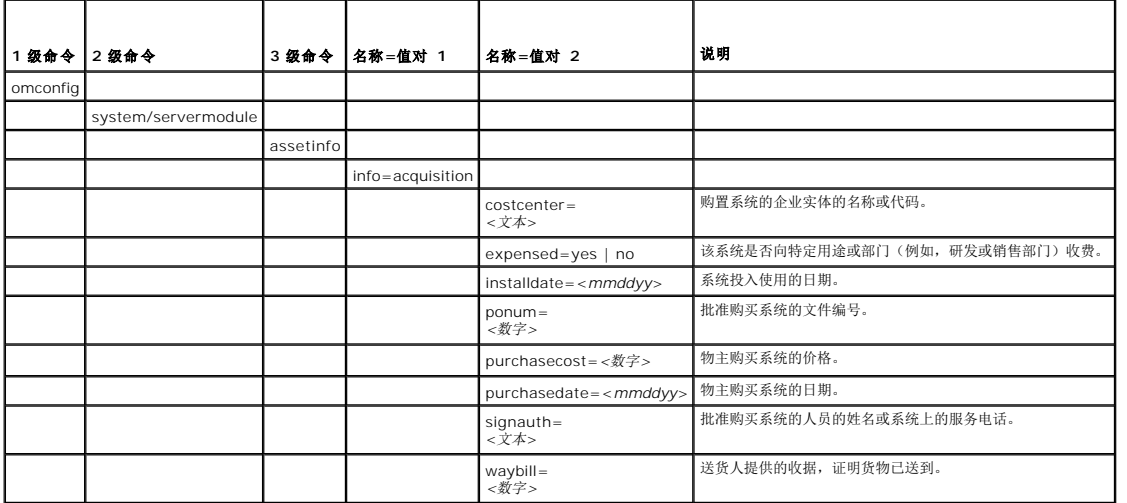

# <span id="page-2-3"></span>添加购置信息的命令示例

要为购置参数提供一个值,请键入以下形式的命令:**omconfig system assetinfo info=acquisition** *<*名称*=*值对 *2>* 或 **omconfig servermodule assetinfo info=acquisition** *<*名称*=*值对 *2>*。例如,键入:

omconfig system assetinfo info=acquisition purchasedate=122101 或

omconfig servermodule assetinfo info=acquisition purchasedate=122101

屏幕将显示以下信息:

Asset information set successfully.(资产信息已成功设置。)

可以同时输入多个 **omconfig system assetinfo** 或 **omconfig servermodule assetinfo** 命令,前提是"名称=值对 2"的所有参数都属于同一个"名称=值对 1"。例如,如果想为<br>**info=acquisition** 输入一个以上的参数值,应参考使用以下示例的语法:

omconfig system assetinfo info=acquisition purchasecost=5000<br>waybill=123456 installdate=120501 purchasedate=050601 ponum=9999 signauth="John Smith" expensed=yes costcenter=finance<br>或

omconfig servermodule assetinfo info=acquisition purchasecost=5000

waybill=123456 installdate=120501 purchasedate=050601 ponum=9999 signauth="John Smith" expensed=yes costcenter=finance

屏幕将显示以下信息:

Asset information set successfully.(资产信息已成功设置。)

# <span id="page-2-0"></span>添加折旧信息

折旧是一套计算资产随时间而贬值的方法。例如,预计可使用 5 年的系统折旧率可能是 20%。使用 **omconfig system assetinfo info=depreciation** 或 **omconfig servermodule assetinfo info=depreciation** 命令添加关于如何计算系统折旧的详情。 <u>表 [5-3](#page-2-2)</u> 显示该命令的有效参数。

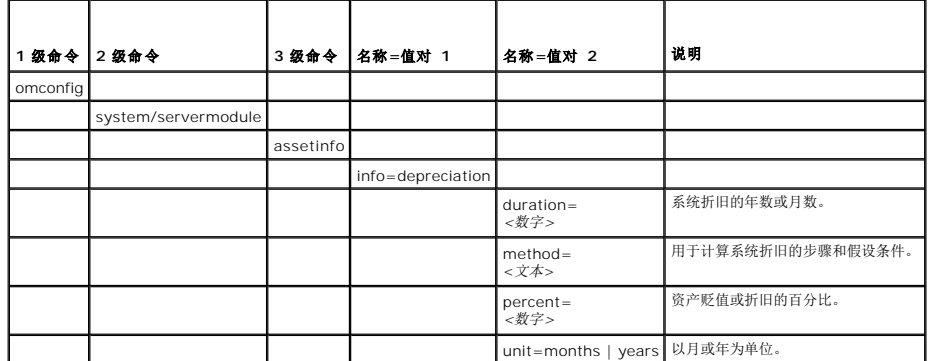

<span id="page-2-2"></span>表 **5-3. omconfig system assetinfo info=depreciation/omconfig servermodule assetinfo info=depreciation**

# 添加折旧信息的命令示例

要为折旧参数提供一个值,请键入以下形式的命令:**omconfig system assetinfo info=depreciation** *<*名称*=*值对 *2>* 或 **omconfig servermodule assetinfo info=depreciation** *<*名称*=*值对 *2>*。例如,键入:

omconfig system assetinfo info=depreciation method=straightline 或

omconfig servermodule assetinfo info=depreciation method=straightline

屏幕将显示以下信息:

Asset information set successfully.(资产信息已成功设置。)

可以同时输入多个 **omconfig system assetinfo** 或 **[omconfig servermodule assetinfo](#page-1-3)** 命令,前提是"名称=值对 2"的所有参数都属于同一个"名称=值对 1"。例如,请参阅添加 购置信息的命令示例。

# <span id="page-2-1"></span>添加延长保修信息

使用 **omconfig system extwarranty** 或 **omconfig servermodule extwarranty** 命令为延长保修信息分配值。保修是系统的制造商或代理商与系统的购买者之间的合约。保修将<br>确定在特定的时间范围或使用范围内可以维修或更换的组件。延长保修将在原保修期满后生效。有关如何编辑保修值的详细信息,请参阅[添加保修信息。](#page-7-0)

表 [5-4](#page-3-1) 显示该命令的有效参数。

<span id="page-3-2"></span><span id="page-3-1"></span>表 **5-4. omconfig system assetinfo info=extwarranty/omconfig servermodule assetinfo info=extwarranty** 

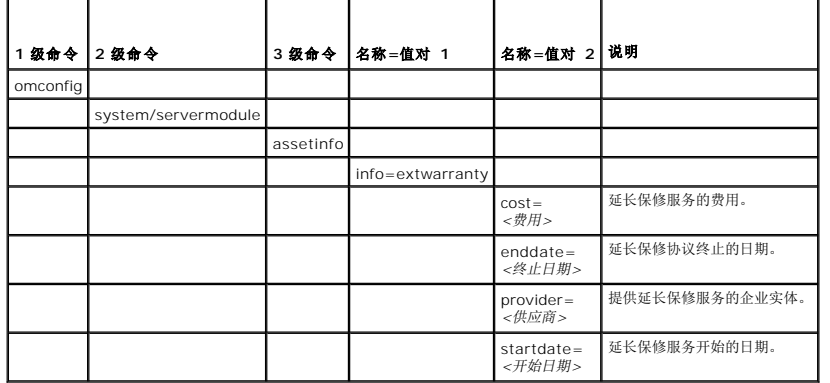

# 添加延长保修信息的命令示例

要为延长保修参数提供一个值,请键入以下形式的命令:**omconfig system assetinfo info=extwarranty** *<*名称*=*值对 *2>* 或 **omconfig servermodule assetinfo info=extwarranty** *<*名称*=*值对 *2>* 。例如,键入:

omconfig system assetinfo info=extwarranty enddate=012503 或

omconfig servermodule assetinfo info=extwarranty enddate=012503

屏幕将显示以下信息:

Asset information set successfully.(资产信息已成功设置。)

可以同时输入多个 **omconfig system assetinfo** 或 **[omconfig servermodule assetinfo](#page-1-3)** 命令,前提是"名称=值对 2"的所有参数都属于同一个"名称=值对 1"。例如,请参阅添加 购置信息的命令示例。

# <span id="page-3-0"></span>添加租赁信息

租赁是在特定时间范围内有偿使用系统的协议。出租人保留系统的所有权。 表 [5-5](#page-3-3) 显示该命令的有效参数。

#### <span id="page-3-3"></span>表 **5-5. omconfig system assetinfo info=lease/omconfig servermodule assetinfo info=lease**

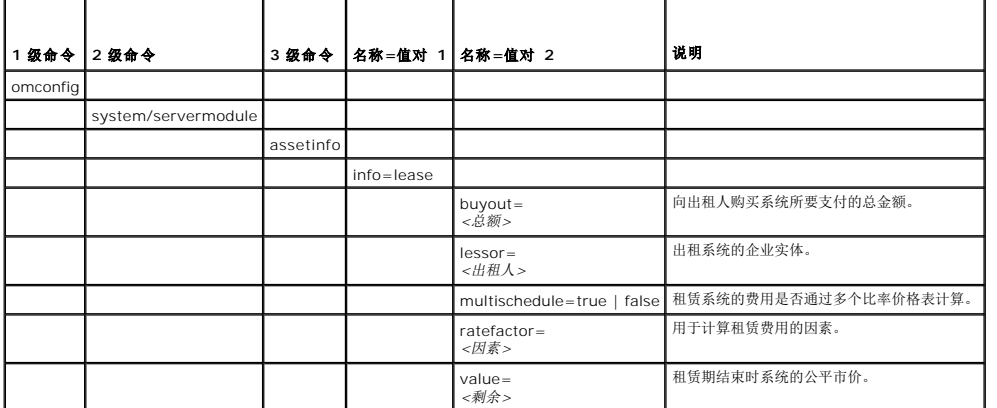

# 添加租赁信息的命令示例

要为租赁参数提供一个值,请键入以下形式的命令:**omconfig system assetinfo info=lease** *<*名称*=*值对 *2>* 或 **omconfig servermodule assetinfo info=lease** *<*名称*=*值对 *2>* 。例如,键入:

omconfig system assetinfo info=lease value=4500

```
或
omconfig servermodule assetinfo info=lease value=4500
```
屏幕将显示以下信息:

```
Asset information set successfully.(资产信息已成功设置。)
```
可以同时输入多个 **omconfig system assetinfo** 或 **[omconfig servermodule assetinfo](#page-1-3)** 命令,前提是"名称=值对 2"的所有参数都属于同一个"名称=值对 1"。例如,请参阅添加 购置信息的命令

# <span id="page-4-0"></span>添加维护信息

维护是指使系统保持良好运行状态所需采取的措施。 表 [5-6](#page-4-2) 显示可用于添加维护信息的有效参数。

### <span id="page-4-2"></span>表 **5-6. omconfig system assetinfo info=maintenance/omconfig servermodule assetinfo info=maintenance**

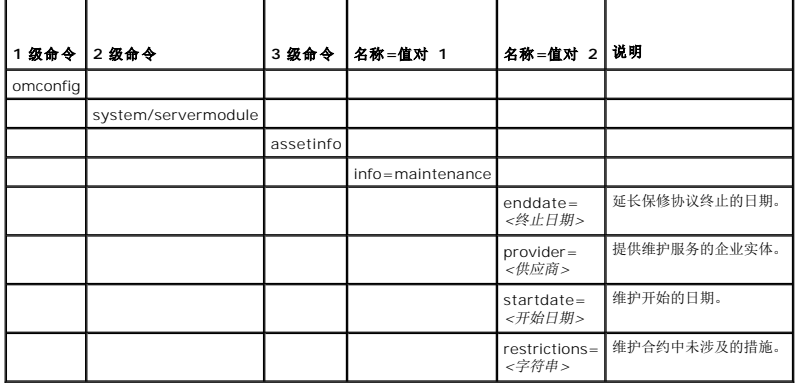

# 添加维护信息的命令示例

要为维护参数提供一个值,请键入以下形式的命令:**omconfig system assetinfo info=maintenance** *<*名称*=*值对 *2>* 或 **omconfig system assetinfo info=maintenance** *<* 名称*=*值对 *2>* 。例如,键入:

omconfig system assetinfo info=maintenance startdate=012504 或

omconfig servermodule assetinfo info=maintenance startdate=012504

屏幕将显示以下信息:

Asset information set successfully.(资产信息已成功设置。)

可以同时输入多个 **omconfig system assetinfo** 或 **[omconfig servermodule assetinfo](#page-1-3)** 命令,前提是"名称=值对 2"的所有参数都属于同一个"名称=值对 1"。例如,请参阅添加 购置信息的命令示例。

# <span id="page-4-1"></span>添加外包信息

外包是指与另一个企业签约以维护系统,使其保持良好的运行状态。表 [5-7](#page-4-3) 显示可用于添加外包信息的有效参数。

### <span id="page-4-3"></span>表 **5-7. omconfig system assetinfo info=outsource/omconfig servermodule assetinfo info=outsource**

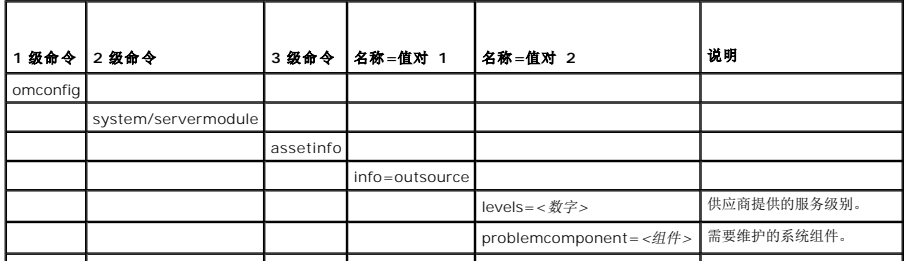

<span id="page-5-4"></span>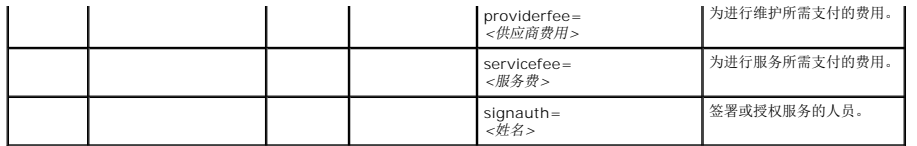

# 添加外包信息的命令示例

要为外包参数提供一个值,请键入以下形式的命令:**omconfig system assetinfo info=outsource** *<*名称*=*值对 *2>* 或 **omconfig servermodule assetinfo info=outsource**  *<*名称*=*值对 *2>*。例如,键入:

omconfig system assetinfo info=outsource providerfee=75 或

omconfig servermodule assetinfo info=outsource providerfee=75

屏幕将显示以下信息:

Asset information set successfully.(资产信息已成功设置。)

可以同时输入多个 omconfig system assetinfo 或 [omconfig servermodule assetinfo](#page-1-3) 命令,前提是"名称=值对 2"的所有参数都属于同一个"名称=值对 1"。例如,请参阅<u>添加</u><br>购置信息的命令示例。

# <span id="page-5-0"></span>添加物主信息

物主是指拥有系统合法所有权的一方。 表 [5-8](#page-5-2) 显示可用于添加物主信息的有效参数。

<span id="page-5-2"></span>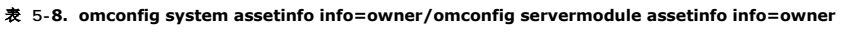

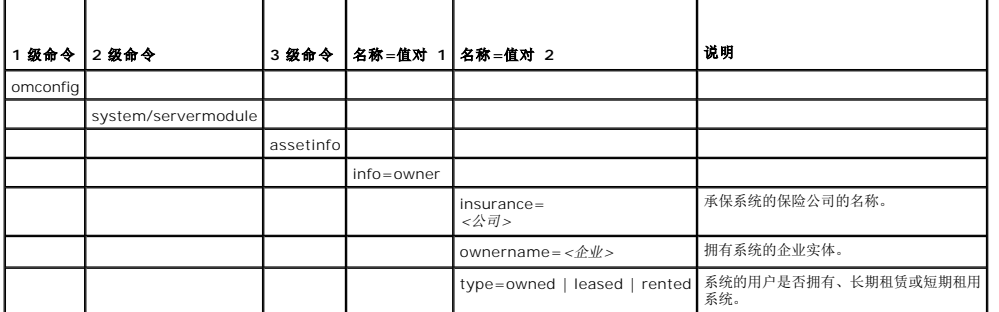

### 添加物主信息的命令示例

要为物主参数提供一个值,请键入以下形式的命令:**omconfig system assetinfo info=owner** *<*名称*=*值对 *2>* 或 **omconfig servermodule assetinfo info=owner** *<*名称*=* 值对 *2>*。例如,键入:

omconfig system assetinfo info=owner type=rented 或

omconfig servermodule assetinfo info=owner type=rented

屏幕将显示以下信息:

Asset information set successfully.(资产信息已成功设置。)

可以同时输入多个 **omconfig system assetinfo** 或 **[omconfig servermodule assetinfo](#page-1-3)** 命令,前提是"名称=值对 2"的所有参数都属于同一个"名称=值对 1"。例如,请参阅<u>添加</u><br>购置户息的会会与网 购置信息的命

# <span id="page-5-1"></span>添加服务合约信息

服务合约是指定系统的预防性维护和维修费用的协议。 表 [5-9](#page-5-3) 显示可用于添加合约信息的有效参数。

<span id="page-5-3"></span>表 **5-9. omconfig system assetinfo info=service/omconfig servermodule assetinfo info=service** 

<span id="page-6-3"></span>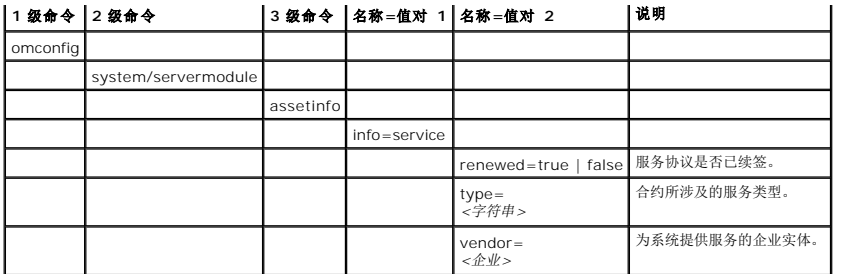

# 添加服务信息的命令示例

要为服务参数提供一个值,请键入以下形式的命令:**omconfig system assetinfo info=service** *<*名称*=*值对 *2>* 或 **omconfig system assetinfo info=service** *<*名称*=*值对 *2>* 。例如,键入:

omconfig system assetinfo info=service vendor=fixsystemco 或

omconfig servermodule assetinfo info=service vendor=fixsystemco

屏幕将显示以下信息:

Asset information set successfully.(资产信息已成功设置。)

可以同时输入多个 **omconfig system assetinfo** 或 **[omconfig servermodule assetinfo](#page-1-3)** 命令,前提是"名称=值对 2"的所有参数都属于同一个"名称=值对 1"。例如,请参阅添加 购置信息的命令示例。

# <span id="page-6-0"></span>添加支持信息

支持是指系统用户希望获得正确使用系统的指导以执行任务时可以寻求的技术帮助。 表 [5-10](#page-6-2) 显示可用于添加支持信息的有效参数。

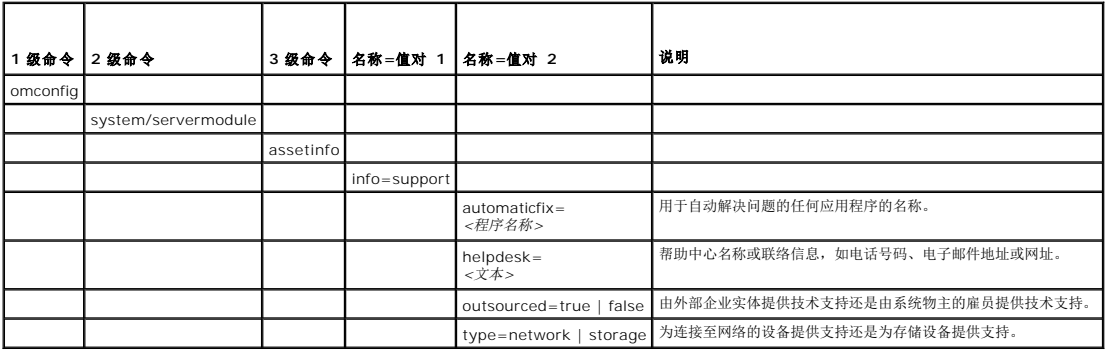

#### <span id="page-6-2"></span>表 **5-10. omconfig system assetinfo info=support/omconfig servermodule assetinfo info=support**

# 添加支持信息的命令示例

要为支持参数提供一个值,请键入以下形式的命令:**omconfig system assetinfo info=support** *<*名称*=*值对 *2>* 或 **omconfig servermodule assetinfo info=support** *<*名称 *=*值对 *2>*。例如,键入:

omconfig system assetinfo info=support outsourced=true 或

omconfig servermodule assetinfo info=support outsourced=true

屏幕将显示以下信息:

Asset information set successfully.(资产信息已成功设置。)

可以同时输入多个 **omconfig system assetinfo** 或 **[omconfig servermodule assetinfo](#page-1-3)** 命令,前提是"名称=值对 2"的所有参数都属于同一个"名称=值对 1"。例如,请参阅添加 购置信息的命令示例。

<span id="page-6-1"></span>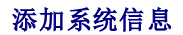

<span id="page-7-1"></span>系统信息包括系统的主用户、主用户的电话号码和系统的位置。 表 [5-11](#page-7-2) 显示可用于添加系统信息的有效参数。

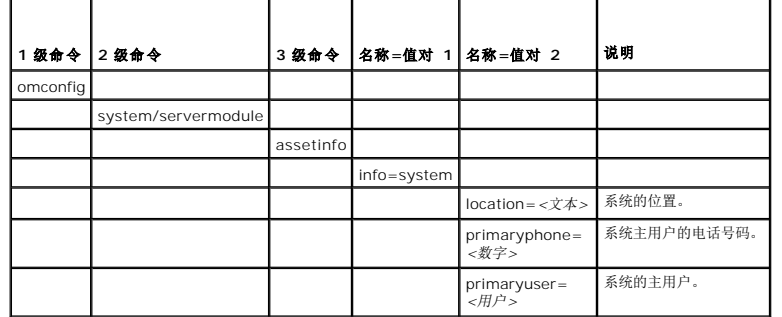

### <span id="page-7-2"></span>表 **5-11. omconfig system assetinfo info=system/omconfig servermodule assetinfo info=system**

# 添加系统信息的命令示例

要为系统参数提供一个值,请键入以下形式的命令:**omconfig system assetinfo info=system** *<*名称*=*值对 *2>* 或 **omconfig servermodule assetinfo info=system** *<*名称*=* 值对 *2>* 。例如,键入:

omconfig system assetinfo info=system location=firstfloor 或

omconfig servermodule assetinfo info=system location=firstfloor

屏幕将显示以下信息:

Asset information set successfully.(资产信息已成功设置。)

可以同时输入多个 **omconfig system assetinfo** 或 **[omconfig servermodule assetinfo](#page-1-3)** 命令,前提是"名称=值对 2"的所有参数都属于同一个"名称=值对 1"。例如,请参阅添加 购置信息的命令示例。

# <span id="page-7-0"></span>添加保修信息

使用 **omconfig system warranty** 或 **omconfig servermodule warranty** 命令为保修信息分配值。保修是系统的制造商或代理商与系统的购买者之间的合约。保修将确定在特定的<br>时间范围或使用范围内可以维修或更换的组件。有关编辑延长保修值的详情,请参阅<u>添加延长保修信息。 表 [5-12](#page-7-3)</u> 显示可用于添加保修信息的有效参数。

<span id="page-7-3"></span>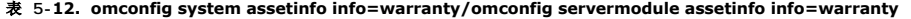

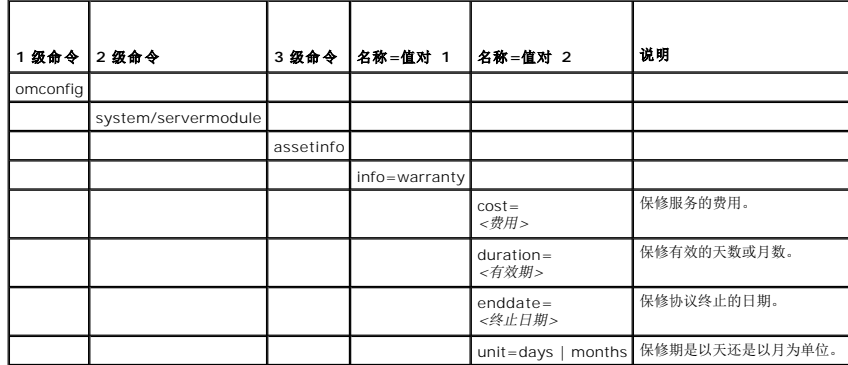

# 添加保修信息的命令示例

要为保修参数提供一个值,请键入以下形式的命令:**omconfig system assetinfo info=warranty** *<*名称*=*值对 *2>* 或 **omconfig servermodule assetinfo info=warranty** *<* 名称*=*值对 *2>*。例如,键入:

omconfig system assetinfo info=warranty unit=days 或

omconfig servermodule assetinfo info=warranty unit=days

屏幕将显示以下信息:

Asset information set successfully.(资产信息已成功设置。)

可以同时输入多个 omconfig system assetinfo 或 [omconfig servermodule assetinfo](#page-1-3) 命令,前提是"名称=值对 2"的所有参数都属于同一个"名称=值对 1"。例如,请参阅<u>添加</u><br>购置信息的命令示例。

[返回目录页面](file:///E:/Software/svradmin/6.4/cs/CLI/index.htm)

### <span id="page-9-0"></span>[返回目录页面](file:///e:/software/svradmin/6.4/cs/cli/index.htm)

# **omconfig**:使用 **Instrumentation Service** 管理组件 版本 **6.4** 命令行 界面指南

- [omconfig](#page-9-1) 命令摘要
- 有关 [omconfig](#page-10-0) 命令的帮助
- **O** [omconfig about](#page-11-0)
- **O** [omconfig chassis/omconfig mainsystem](#page-11-1)
- **O** [omconfig preferences](#page-27-0)
- $\bullet$  [omconfig system/omconfig servermodule](#page-29-0)

**omconfig** 命令使用户可以为定义警告事件、配置警告措施、清除日志和配置系统关闭这些操作提供值,还使用户可以执行其它系统管理任务。

**omconfig** 功能的示例包括:

- l 用于清除命令、警告和硬件日志的管理员权限
- l 用于配置和执行系统关闭的管理员权限
- l 用于设置默认值或为风扇、电压探测器和温度探测器上的警告事件指定值的高级用户和管理员权限
- l 在发生侵入、风扇、电压探测器和温度探测器警告或故障事件的情况下用于设置警告措施的高级用户和管理员权限

有关如何使用 **omconfig** system 命令查看和管理拥有成本信息 (assetinfo) 的信息, 请参阅<u>omconfig system 或 [servermodule assetinfo](file:///e:/software/svradmin/6.4/cs/cli/asset.htm#wp1039152):编辑拥有成本值</u>。

通常情况下,您必须使用 **omreport** 命令获得执行 **omconfig** 命令所需的信息。例如,如果您想编辑温度探测器警告事件的最低温度,则需要知道您要配置的探测器的索引。您可以使用 **omreport chassis temps** 或 **omreport mainsystem temp** [命令显示探测器及其索引的列表。有关使用](file:///e:/software/svradmin/6.4/cs/cli/report.htm#wp1068065) **omreport** 命令的详情,请参阅omreport:使用 Instrumentation Service 查看系统状况。

### 表 **4-1. omconfig** 命令的系统可用性

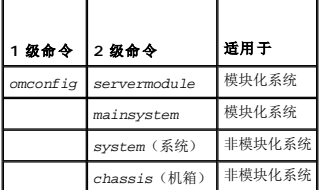

# 参数表惯例

列出命令可以使用的参数时,这些参数将按字母顺序排列,而不按它们在命令行界面中出现的顺序排列。

符号| 常被称为*管道*,表示逻辑异或运算符。例如, "enable | diable"表示可以启用或禁用组件或功能,但不能同时启用和禁用它们。

# <span id="page-9-1"></span>**omconfig** 命令摘要

注:尽管本节列出了所有可以使用的 **omconfig** 命令,但是在您的系统上可用的命令将取决于您的系统配置。如果您尝试获得尚未安装在系统中的组件的帮助信息或为其执行命令, Server Administrator 会发出在系统中未找到该组件或功能的信息。

<u>表 [4-2](#page-9-2)</u> 是 **omconfig** 命令的高级别摘要。标题为 *2 级命令*和 *3 级命令*的列将列出可与 **omconfig** 一起使用的主要参数。*所需的用户权限*是指执行命令所需的权限类型,其中,U=User<br>(用户)、P=Power User(高级用户)、A=Administrator(管理员)。*用途*是对可以使用 **omconfig** 执行的操作的一般说明。有关命令语法和用法的详情将在本节的后面介绍。

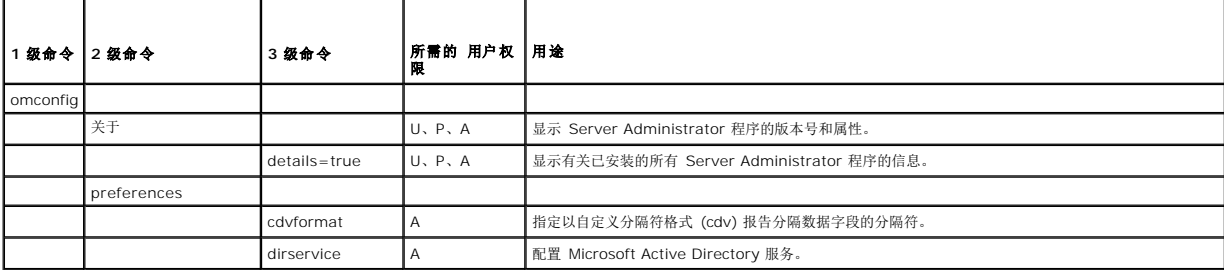

#### <span id="page-9-2"></span>表 **4-2. omconfig 1** 级、**2** 级和 **3** 级命令

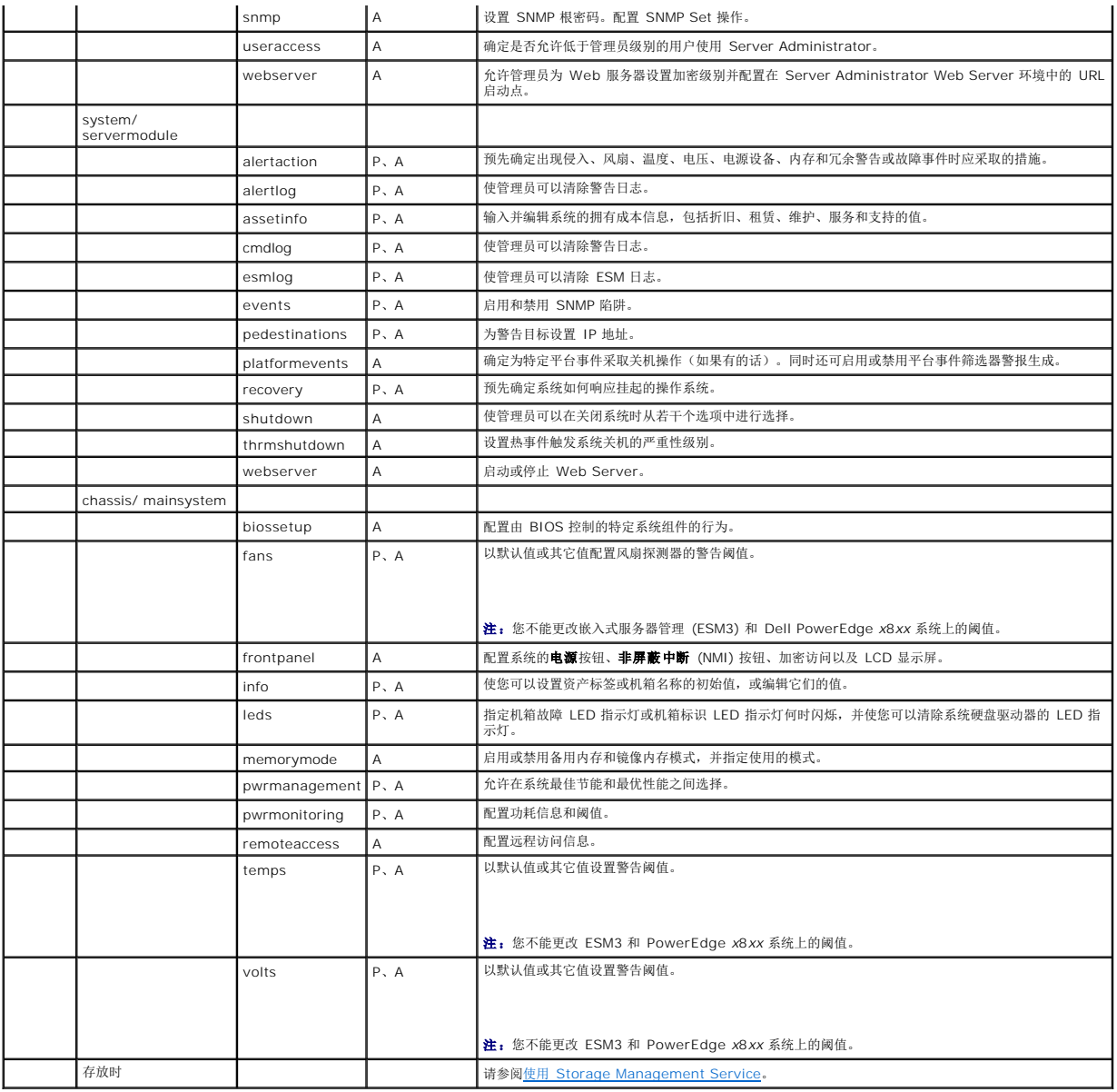

# <span id="page-10-0"></span>有关 **omconfig** 命令的帮助

使用 **omconfig -?**命令可以获得 **omconfig** 的可用命令列表。

使用 **omconfig** *<2* 级命令*>* **-?**可获得有关 2 级命令 **about**、**chassis**、**preferences** 和 **system** 的帮助。有关 **omconfig system -?**的以下信息同样可用于获得有关 **omconfig chassis** 命令的帮助。

使用 **omconfig system -?** 命令为 **omconfig system** 获得可用的命令列表。

使用 **omconfig preferences -?** 命令为 **omconfig preference** 获得可用的命令列表,例如 **cdvformat**,这是自定义分隔符格式 (cdv)。键入下列命令来显示 cdv 分隔符值列表:

omconfig preferences cdvformat -?

使用格式为 **omconfig system** *<3* 级命令*>* **-?**的命令可以获得执行特定 **omconfig system** 命令必须使用的参数列表。例如,以下命令可以生成 **omconfig system alertaction** 和 **omconfig system shutdown** 的有效参数列表:

omconfig system alertaction -?

omconfig system shutdown -?

使用 **omconfig system alertaction** 命令时,可以使用多种选项阻止所有命令行界面 (CLI) 帮助的滚动以便阅读。

要使命令输出每次滚动一屏,请键入:

omconfig system alertaction -?| more

其中,**| more** 使您可以通过按空格键查看下一屏 CLI 帮助输出。

要创建包含 **omconfig system alertaction -?**命令的所有帮助的文件,请键入:

omconfig system alertaction -?-outa alert.txt

其中,**-outa** 会将命令的输出导入名为 **alert.txt** 的文件。

要查看针对 Microsoft Windows、Red Hat Enterprise Linux 或 SUSE Linux Enterprise Server 操作系统上 **alertaction** 命令的帮助信息,请键入:

more alert.txt

# <span id="page-11-0"></span>**omconfig about**

使用 **omconfig about** 命令可以了解系统中安装的系统管理应用程序的产品名称和版本号。以下为 **omconfig abou**t 命令的输出示例: Product name(产品名称) : Dell OpenManage Server Administrator

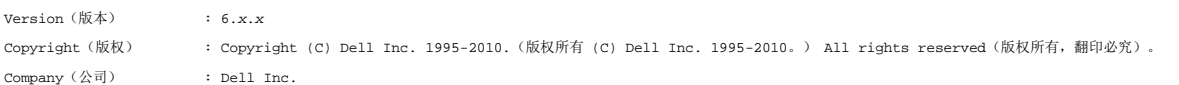

要获得有关 Server Administrator 环境的更多详细信息,请键入:

#### omconfig about details=true

Server Administrator 包括多种服务,每种服务都有自己的版本号。**Contains**(包含)字段将报告服务的版本号,并提供其它有用的详细信息。以下输出仅为示例,可能会随系统配置和 可用 Server Administrator 版本不同而异: Contains(包含): Broadcom SNMP Agent 10.xx.xx

> Common Storage Module 3.x.x Data Engine 5.x.x Hardware Application Programming Interface 5.x.x Instrumentation Service 6.*x.x* Instrumentation Service Integration Layer 1.*x*.*x* Intel SNMP Agent 1.xx.x OpenManage Inventory Collector 6.x.x OpenManage Tools 6.x.x Remote Access Controller 4 Data Populator 4.x.x Remote Access Controller 4 Managed Node 4.6.3 Secure Port Server 1.*x*.*x* Server Administrator Framework 6.*x*.*x* Agent for Remote Access 1.x.x Storage Management 3.x.x Sun Java Runtime Environment 1.x.xx

# <span id="page-11-1"></span>**omconfig chassis/omconfig mainsystem**

使用 **omconfig chassis** 或 **omconfig mainsystem** 命令可以将风扇、电压和温度探测器设置为默认值或其它值、配置系统启动期间 BIOS 的行为、清除内存错误计数,并在系统配置 允许的情况下启用或禁用电源按钮控制功能。

使用 **omconfig chassis -?** 或 **omconfig mainsystem -?**命令可以查看所有 **omconfig chassis/omconfig mainsystem** 命令的列表。

### **omconfig chassis biossetup/omconfig mainsystem biossetup**

使用 **omconfig chassis biossetup** 或 **omconfig mainsystem biossetup** 命令可以配置系统 BIOS 设置,该设置通常只能在系统 BIOS 设置引导期间的设置中配置。

#### 小心: 更改某些 **BIOS** 设置选项可能会禁用系统或需要重新安装操作系统。

生: 重新引导系统使 BIOS 设置选项生效。

**公 注:** 并非每个系统均可使用所有 BIOS 设置选项。

 $\hat{\mathscr{L}}$  注: 由于特定操作系统(例如, VMware ESXi)的限制, 此版本的 OpenManage Server Administrator 可能不提供某些特定功能。

<span id="page-12-1"></span>表 [4-3](#page-12-0) 显示可以配合这个命令使用的"名称=值"对。

# <span id="page-12-0"></span>表 **4-3. BIOS** 设置

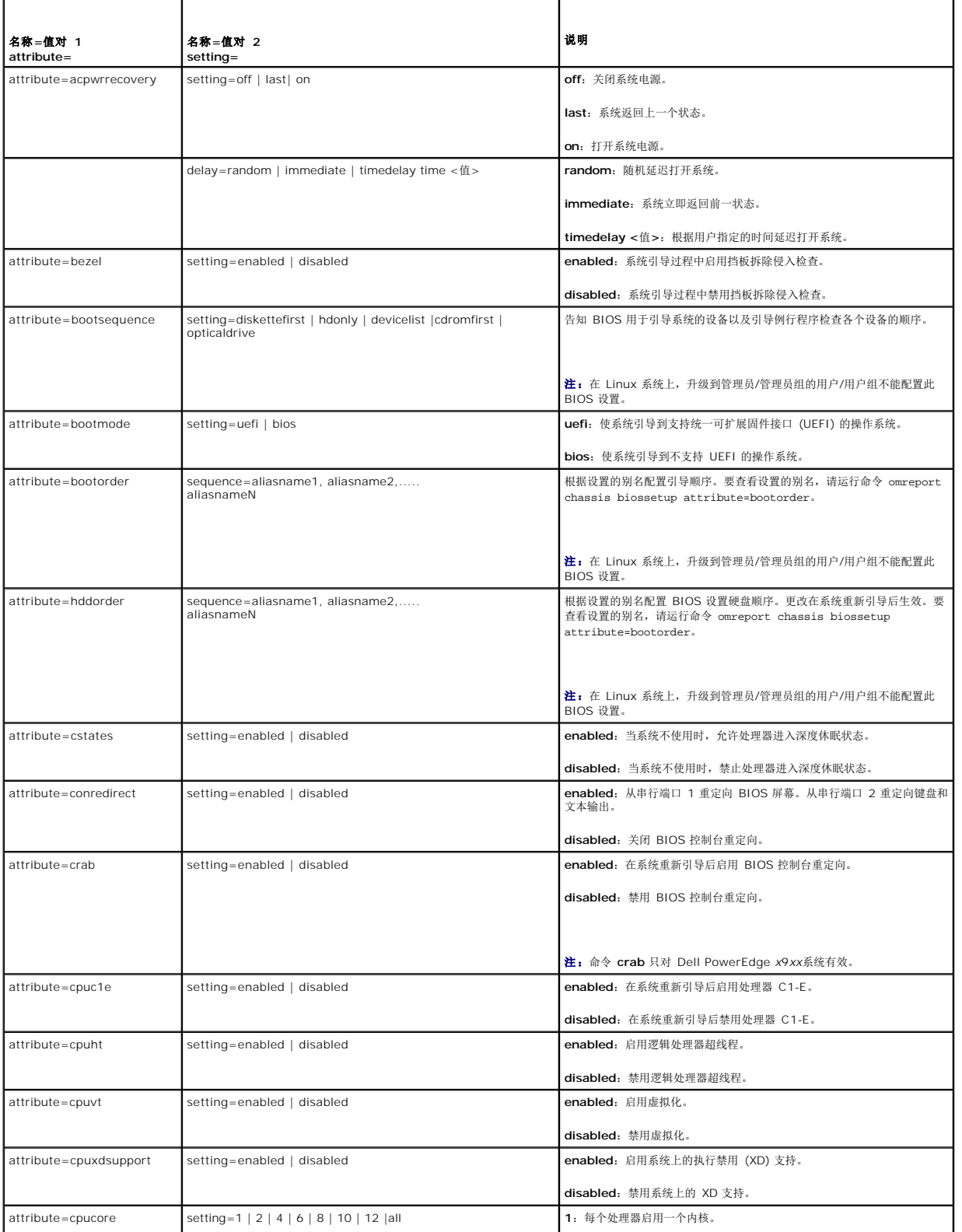

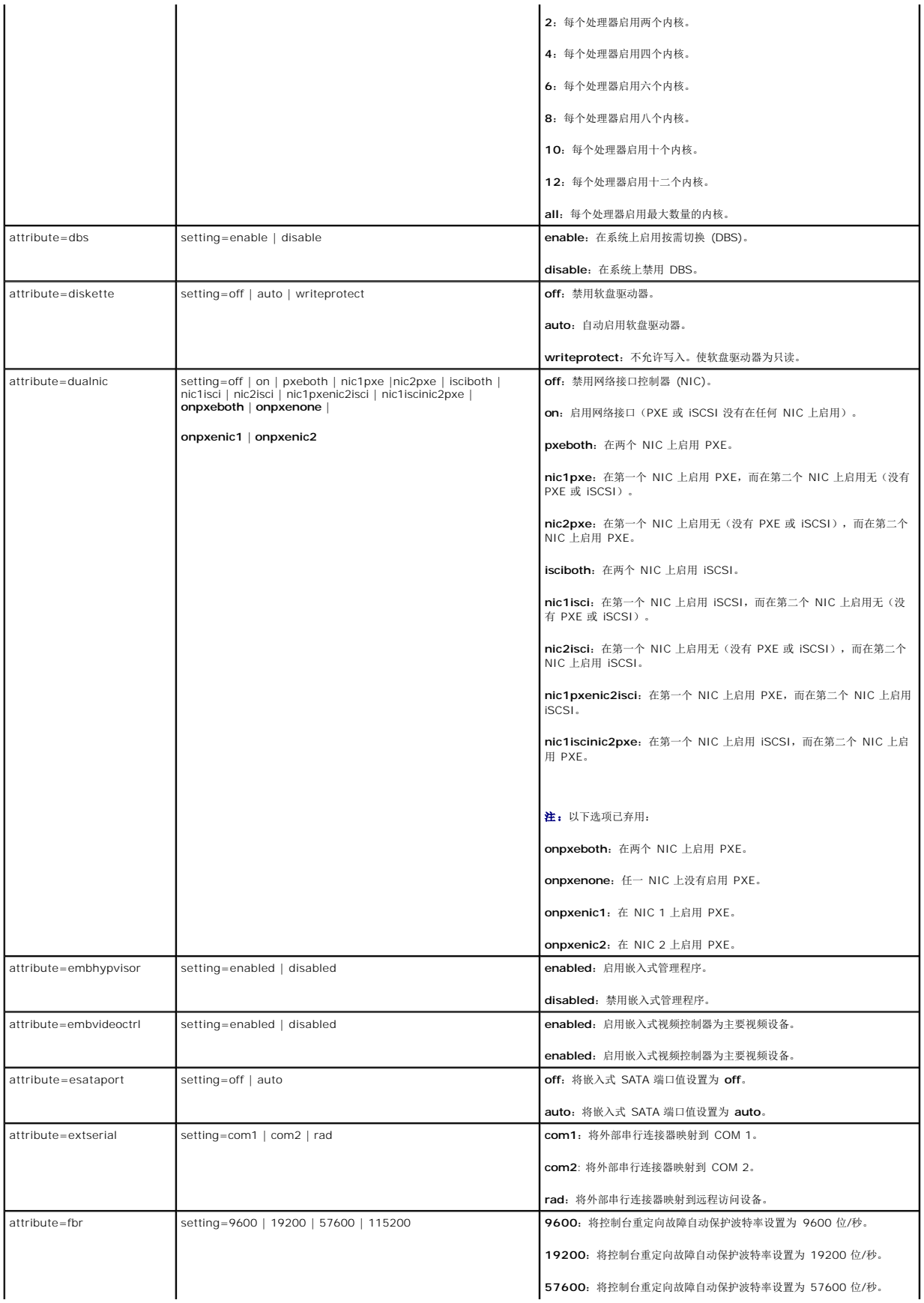

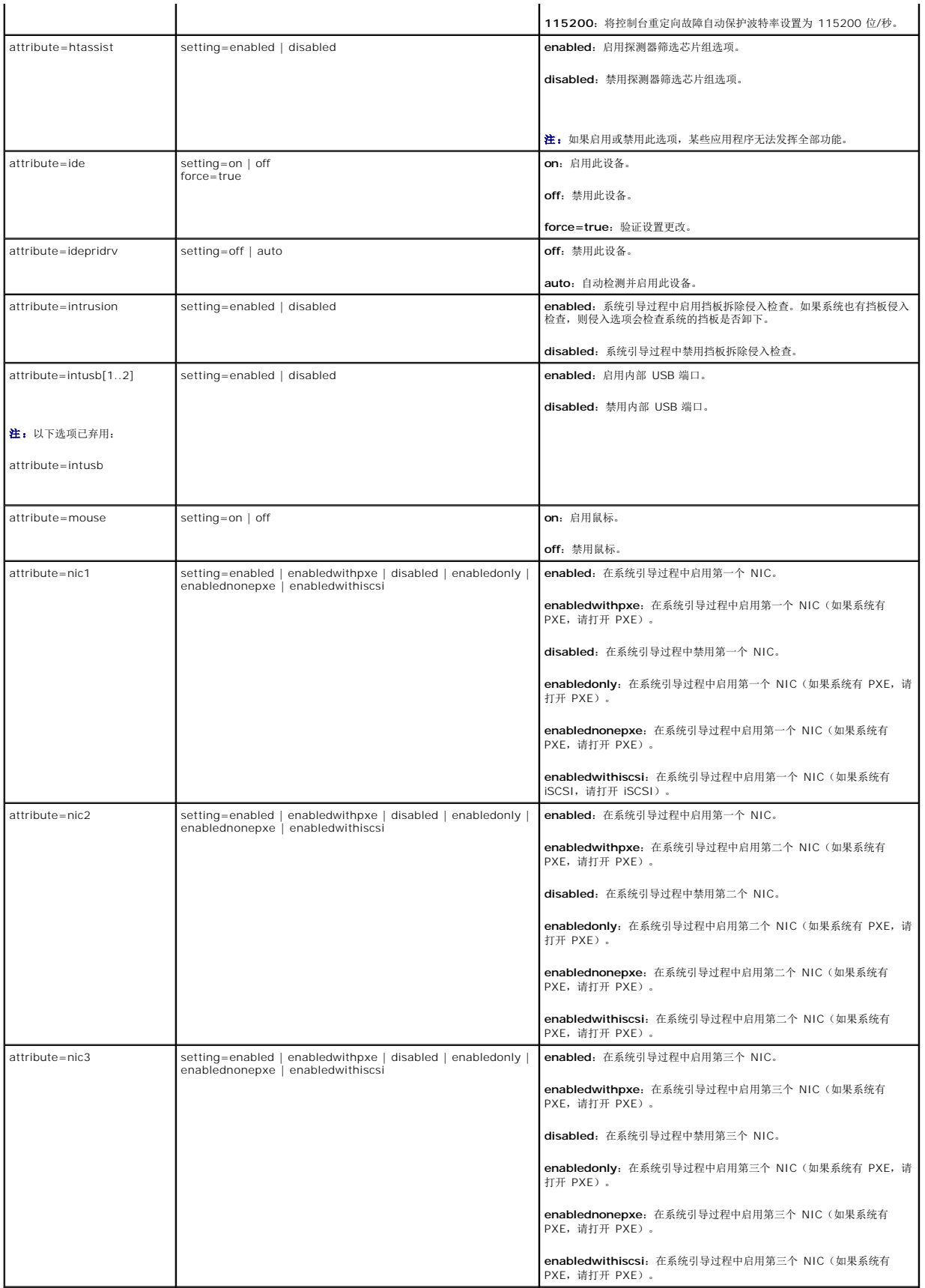

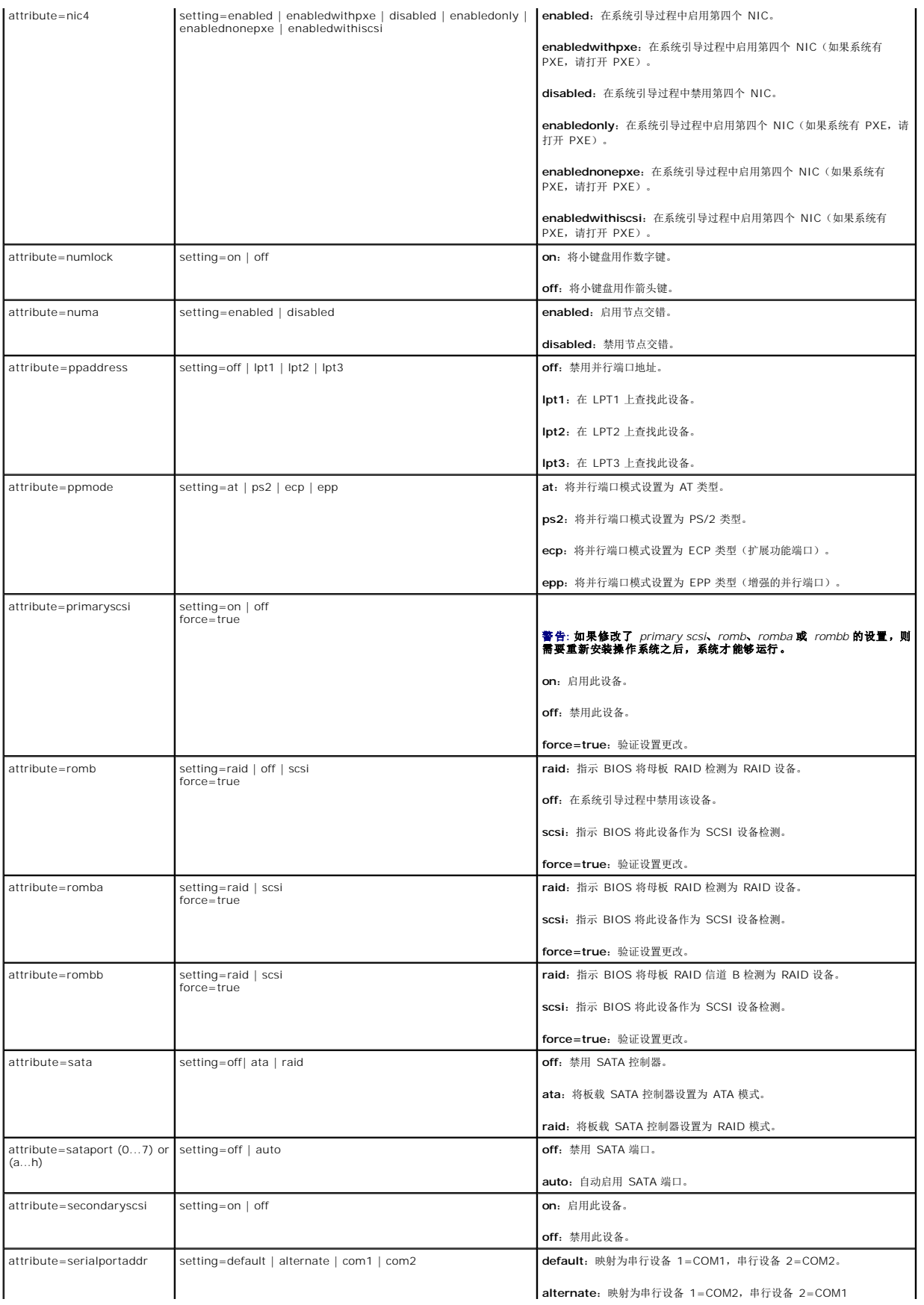

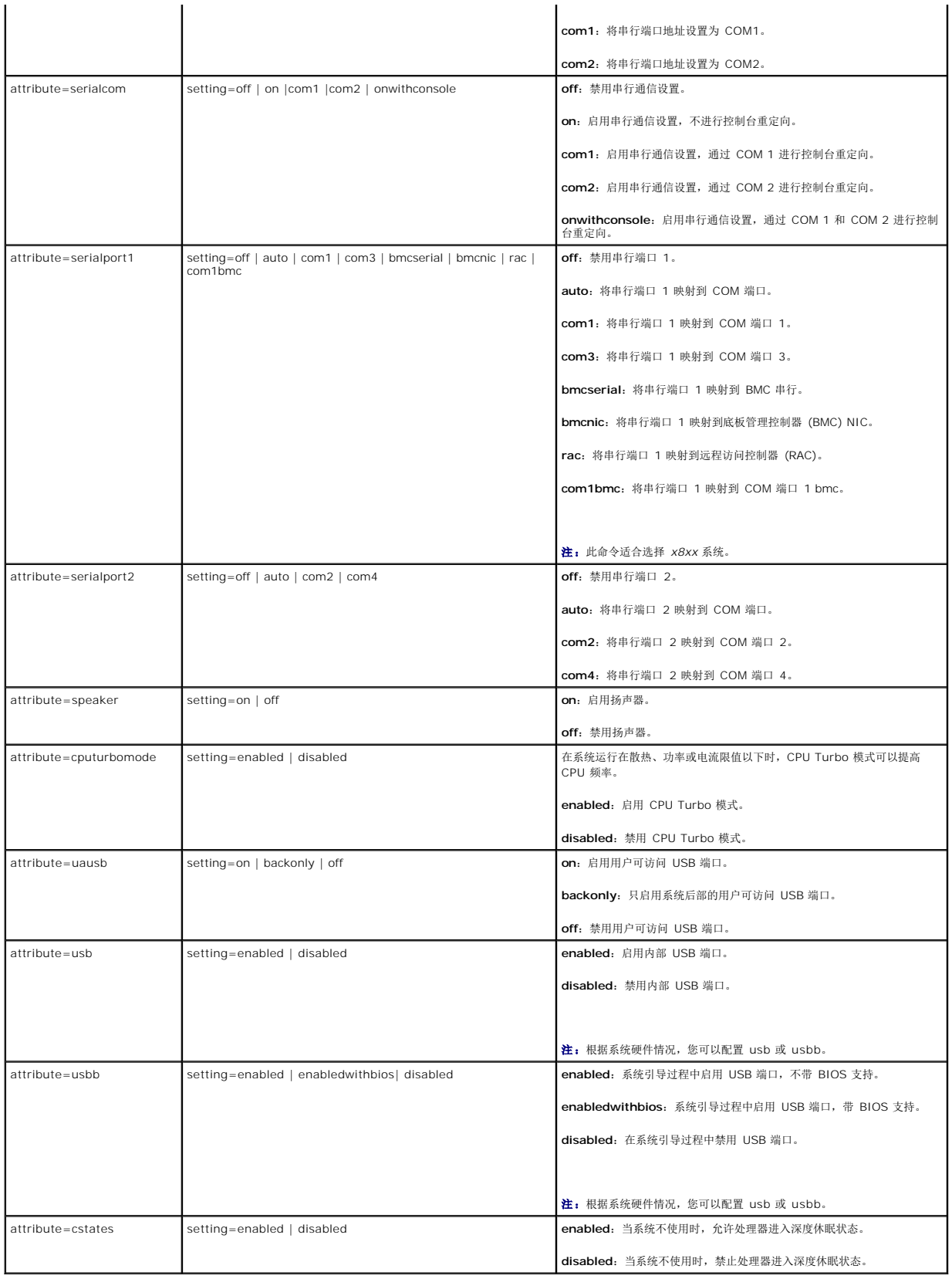

## <span id="page-17-1"></span>**omconfig chassis currents/omconfig mainsystem currents**

**注:**该命令不再通过 Server Administrator 提供。

### **omconfig chassis fans/omconfig mainsystem fans**

使用 **omconfig chassis fans** 或 **omconfig mainsystem fans** 命令可以设置风扇探测器警告阈值。与其它组件相同,您可以查看警告和故障阈值,但不能设置故障阈值。最小和最大<br>故障阈值由系统制造商设置。

# 风扇警告阈值的有效参数

表 [4-4](#page-17-0) 显示可用于设置风扇警告阈值的有效参数:

#### <span id="page-17-0"></span>表 **4-4. omconfig chassis fans/omconfig chassis fans**

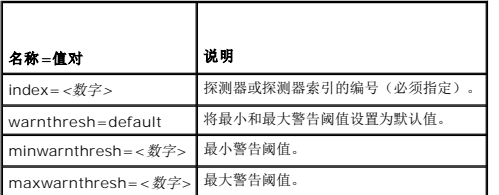

## 默认的最小和最大警告阈值

 $\mathscr{L}$  注: 在包含 ESM3、ESM4 和 BMC 功能的系统中,不能将警告阈值设置为默认值。

如果您要将风扇警告阈值的上限和下限都设置为建议的默认值,请键入:

omconfig chassis fans index=0 warnthresh=default 或

omconfig mainsystem fans index=0 warnthresh=default

不能将其中一个设置为默认值,而将另一个设置为其它值。也就是说,如果您将最小警告阈值设置为默认值,则需要将最大警告阈值也选择为默认值。

## 指定最小和最大警告阈值的值

如果您要指定风扇探测器警告阈值的值,则必须指定要配置的探测器的编号,最小和/或最大警告阈值。在以下示例中,要配置的探测器为探测器 0。第一个命令只设置最小阈值;第二个命令 则可以设置最小和最大阈值:

omconfig chassis fans index=0 minwarnthresh=4580 或

omconfig mainsystem fans index=0 minwarnthresh=4580

omconfig chassis fans index=0 minwarnthresh=4580 maxwarnthresh=9160 或

omconfig mainsystem fans index=0 minwarnthresh=4580 maxwarnthresh=9160

发出该命令后,系统将设置您指定的值,然后显示以下信息:

Fan probe warning threshold(s) set successfully.(风扇探测器警告阈值已成功设置。)

**注:** 在 PowerEdge x8xx 和 x9xx 系统上不能设置风扇探测器的最小和最大警告阈值。

### **omconfig chassis frontpanel/omconfig mainsystem frontpanel**

使用 **omconfig chassis frontpanel** 或 **omconfig mainsystem frontpanel** 命令执行以下操作:

- <sup>l</sup> 配置电源按钮和非屏蔽中断 (NMI) 按钮
- <sup>l</sup> 配置 LCD 以显示下列内容:
	- l 无信息
	- l 自定义信息
	- l 默认系统信息
	- l 服务标记,系统名
- <span id="page-18-2"></span><sup>l</sup> 远程访问 MAC 地址
- l 系统电源
- <sup>l</sup> 远程访问 IP 地址
- l 系统的环境温度
- <sup>l</sup> 远程访问 IPv4 地址
- <sup>l</sup> 远程访问 IPv6 地址
- <sup>l</sup> 指定并配置 LCD 线路编号
- <sup>l</sup> 查看 LCD 加密状态报告
- <sup>l</sup> 配置 LCD 在基于内核的虚拟机 (**KVM**) 可用时指示活动远程会话

注:只有系统上存在电源和 **NMI** 按钮时才能配置这些按钮。

表 [4-5](#page-18-0) 显示该命令的有效参数。

#### <span id="page-18-0"></span>表 **4-5. omconfig chassis frontpanel/omconfig mainsystem frontpanel**

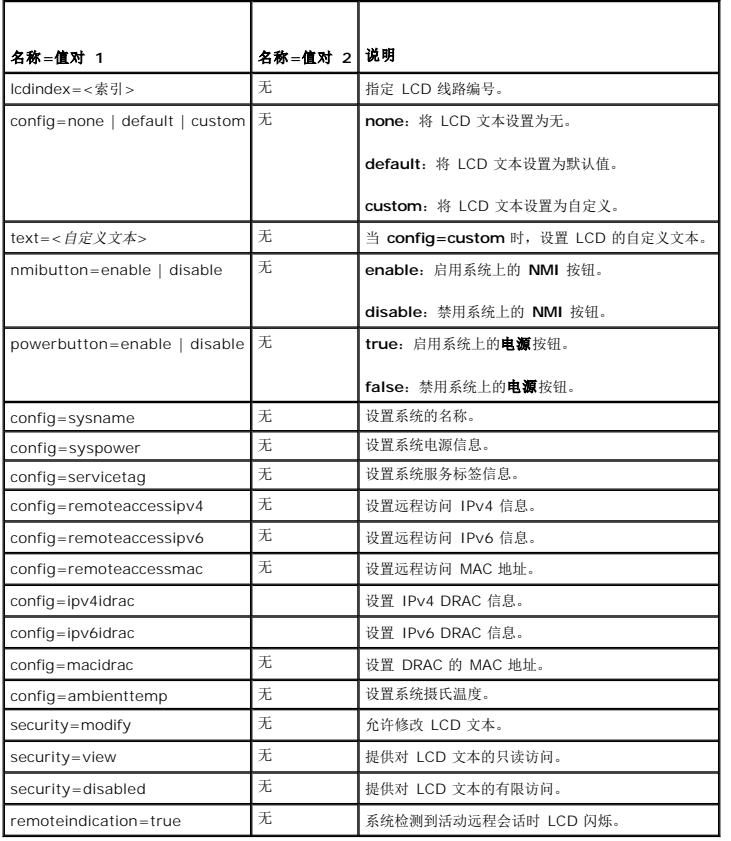

注:选项 **ipv4idrac**、**ipv6idrac** 及 **macidrac** 已弃用。

### **omconfig chassis info/omconfig mainsystem info**

使用 **omconfig chassis info** 或 **omconfig mainsystem info** 命令可以输入系统的资产标签名称和机箱名称。如果您的系统是一个模块化系统,则也可以输入各模块化组件的资产标 签名称。 表 [4-6](#page-18-1) 显示该命令的有效参数。

<span id="page-18-1"></span>表 **4-6. omconfig chassis info/omconfig mainsystem info** 

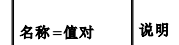

<span id="page-19-2"></span>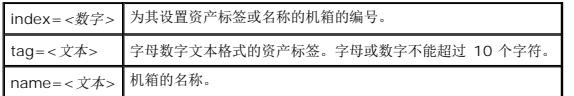

在以下示例中,主系统机箱的资产标签设置为 **buildsys**:

omconfig chassis info index=0 tag=buildsys 或

omconfig mainsystem info index=0 tag=buildsys

索引 O 始终默认为主系统机箱。以下命令省略了 index=数字, 但具有相同的功能:

omconfig chassis info tag=buildsys 或

omconfig mainsystem info tag=buildsys

执行了可接受的命令后,系统将显示以下信息:

Chassis info set successfully. (机箱信息已成功设置。)

对于某些机箱,您可以分配不同的名称, 但不能重命名主系统机箱。在以下示例中,该命令将机箱 2 的名称 **storscsi1** 重命名为 storscsia:

omconfig chassis info index=2 name=storscsia 或

omconfig mainsystem info index=2 name=storscsia

与其它命令相同, 如果没有机箱 2 (主机箱=0), CLI 将发出错误信息。CLI 只允许您对已有的系统配置发出命令。

### **omconfig chassis leds/omconfig mainsystem leds**

使用 **omconfig chassis leds** 或 **omconfig mainsystem leds** 命令可以指定何时让机箱故障 LED 指示灯或机箱标识 LED 指示灯闪烁。此命令还允许可使用户清除系统硬盘驱动器 的 LED 指示灯。 表 [4-7](#page-19-0) 显示该命令的有效参数。

#### <span id="page-19-0"></span>表 **4-7. omconfig chassis leds/omconfig mainsystem leds**

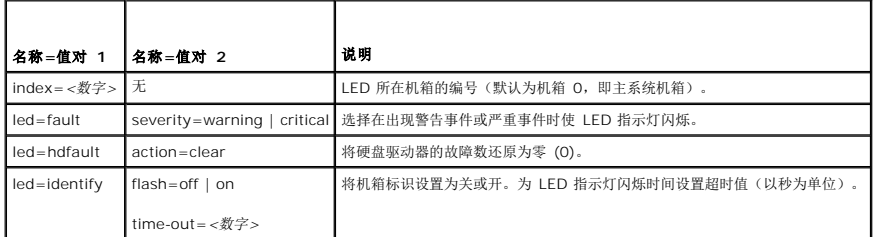

### **omconfig chassis memorymode/omconfig mainsystem memorymode**

使用 **omconfig chassis memorymode** 或 **omconfig mainsystem memorymode** 命令可指定出现内存错误时系统内存所使用的冗余模式。

如果在系统当前使用的模块中检测到不可接受的错误,冗余内存可使系统切换至其它可用内存模块。您可以使用 **omconfig chassis memorymode** 或 **omconfig mainsystem memorymode** 命令禁用冗余;如果禁用冗余,当系统正在使用的模块遇到错误时,指示系统不会切换至其它可用内存模块。要启用冗余,请在镜像和 RAID 之间进行选择。

备用模式会禁用系统内存中检测到可纠正内存事件的内存,启用备用内存,并将所有数据从原始内存复制到备用内存。备用内存需要至少三组相同的内存;操作系统无法识别备用内存。

镜像模式可以在检测到不可纠正内存事件时切换至冗余内存备份。切换至镜像的内存之后,在下一次重新引导之前,系统不会切换回原来的系统内存。在此模式下,操作系统无法识别一半的 已安装系统内存。

RAID 模式以消耗一定内存容量为代价提供额外级别的内存检查和错误恢复。

表 [4-8](#page-19-1) 显示该命令的有效参数。

#### <span id="page-19-1"></span>表 **4-8. omconfig chassis memorymode/omconfig mainsystem memorymode**

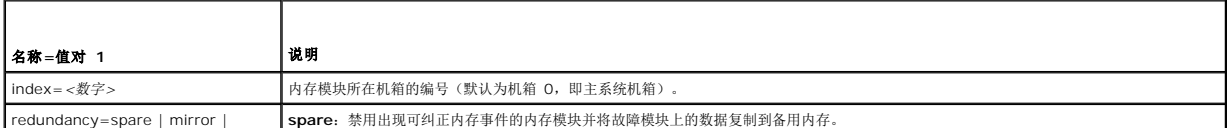

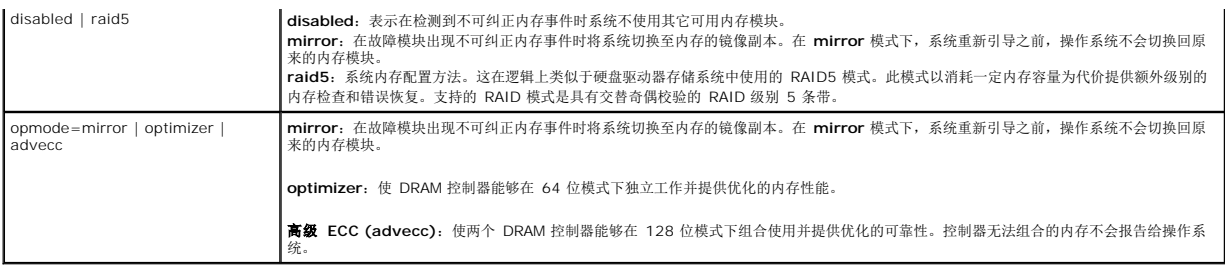

# **omconfig chassis pwrmanagement/omconfig mainsystem pwrmanagement**

使用 **omconfig chassis pwrmanagement** 或 **omconfig mainsystem pwrmanagement** 命令配置功率限额并管理控制电源利用的配置。

# 表 **4-9. omconfig chassis pwrmanagement/omconfig mainsystem pwrmanagement**

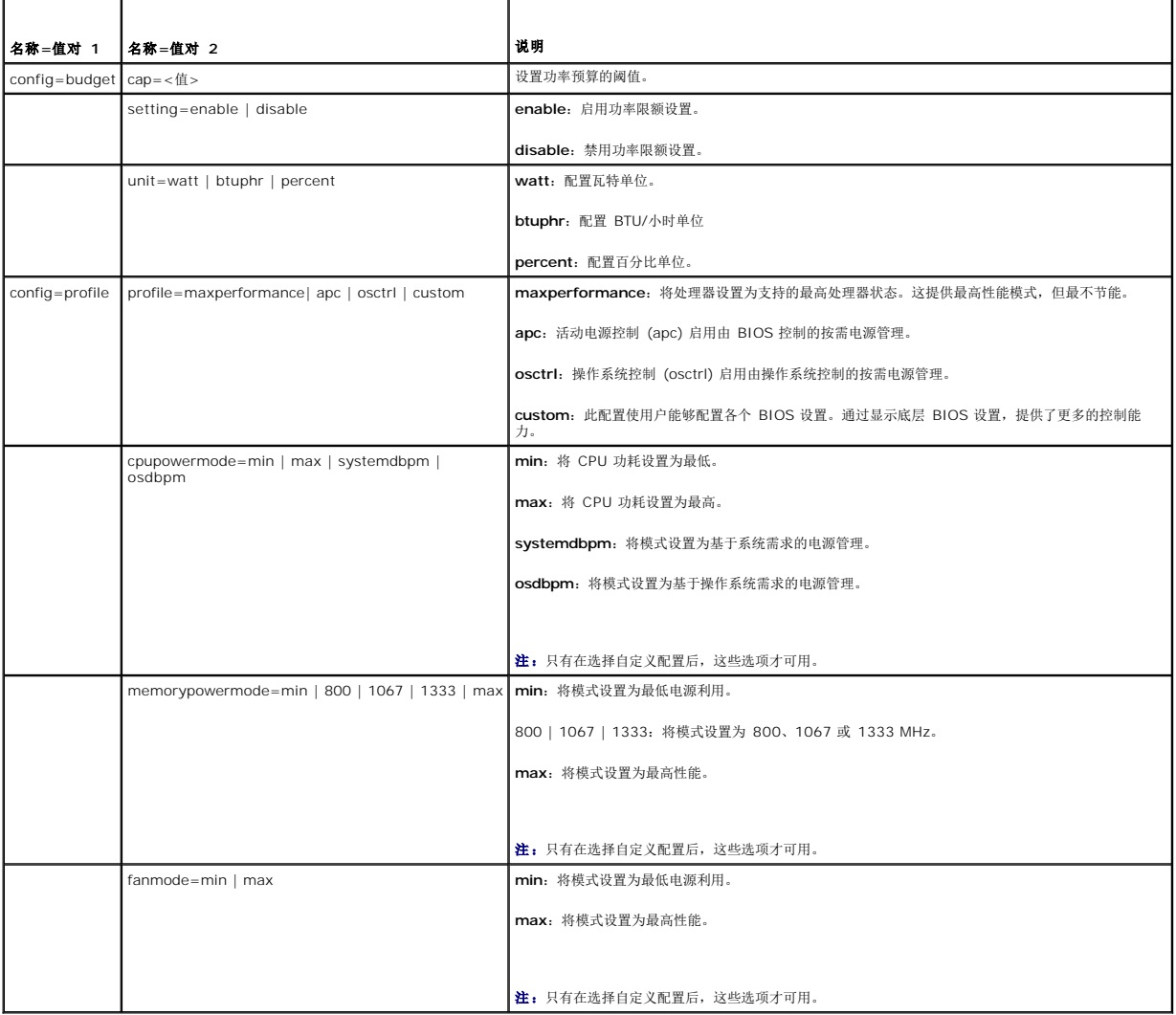

■ 注: 重新引导系统以使电源配置设置选项生效。

# **omconfig chassis pwrmonitoring/omconfig mainsystem pwrmonitoring**

使用 **omconfig chassis pwrmonitoring** 或 **omconfig mainsystem pwrmonitoring** 命令可以配置功耗信息。

表 **4-10. omconfig chassis pwrmonitoring/omconfig mainsystem pwrmonitoring**

| 名称=值对 1          | 名称=值对 2                                                | 说明                         |
|------------------|--------------------------------------------------------|----------------------------|
| index=<数字>       | 无                                                      | 探测器或探测器索引的编号(必须指定)。        |
| $config = probe$ | warnthresh=settodefault                                | 将最小和最大警告阈值设置为 <b>默认值</b> 。 |
|                  | warnthresh = $\langle \mathcal{U} \mathcal{P} \rangle$ | 设置警告阈值。                    |
|                  | $unit = watt$   btuphr                                 | watt: 显示瓦特单位。              |
|                  |                                                        | btuphr: 显示 BTU/小时单位。       |
|                  | config=resetreading type=energy   peakpower            | energy: 重设系统能量读数。          |
|                  |                                                        | peakpower: 重设系统峰值功率。       |

注:此命令仅适用于选择支持 PMBus 的 Dell *xx*0*x* 系统。

# 默认警告阈值

4 注: 传感器管理功能在不同系统上有所不同。

如果您要将功耗探测器警告阈值的上限和下限都设置为建议的默认值,请键入:

omconfig chassis pwrmonitoring config=probe index=0 warnthresh=settodefault 或

omconfig mainsystem pwrmonitoring config=probe index=0 warnthresh=settodefault

不能将其中一个设置为默认值,而将另一个设置为其它值。如果将最小警告阈值设置为默认值,则需要将最大警告阈值也选择为默认值。

#### 指定警告阈值的值

如果要指定功耗探测器警告阈值的值,则必须指定要配置的探测器的编号以及警告阈值。可以配置为以 BTU/小时或瓦特为单位显示值。在以下示例中,要配置的探测器为探测器 4:

omconfig chassis pwrmonitoring config=probe index=4 warnthresh=325 unit=watt 或

omconfig mainsystem pwrmonitoring config=probe index=4 warnthresh=325 unit=btuphr

发出该命令后,系统将设置您指定的值,然后显示以下信息:

Power consumption probe warning threshold(s) set successfully. (功耗探测器警告阈值已成功设置。)

#### **omconfig chassis remoteaccess/omconfig mainsystem remoteaccess**

使用 **omconfig chassis remoteaccess** 或 **omconfig mainsystem remoteaccess** 命令可以配置:

- <sup>l</sup> 局域网 (LAN) 上的远程访问。
- <sup>l</sup> 用于安装的 BMC 或 RAC 的串行端口。
- <sup>l</sup> LAN 上串行连接的 BMC 或 RAC。
- l 串行端口的终端设置。
- <sup>l</sup> LAN 上串行连接的高级设置。
- <sup>l</sup> 关于 BMC 或 RAC 用户的信息。
- <sup>l</sup> 关于 IPv6 和 IPv4 接口的信息。

**公注:**必须输入用户 ID 才能配置用户信息。

类型:

```
omconfig chassis remoteaccess
或
```
omconfig mainsystem remoteaccess

**omconfig chassis remoteacces** 或 **omconfig mainsystem remoteaccess** 命令的输出会列出每项可用配置。表 [4-11](#page-22-0) 显示有效的参数:

<span id="page-22-1"></span><span id="page-22-0"></span>表 **4-11. omconfig chassis remoteaccess/omconfig mainsystem remoteaccess** 

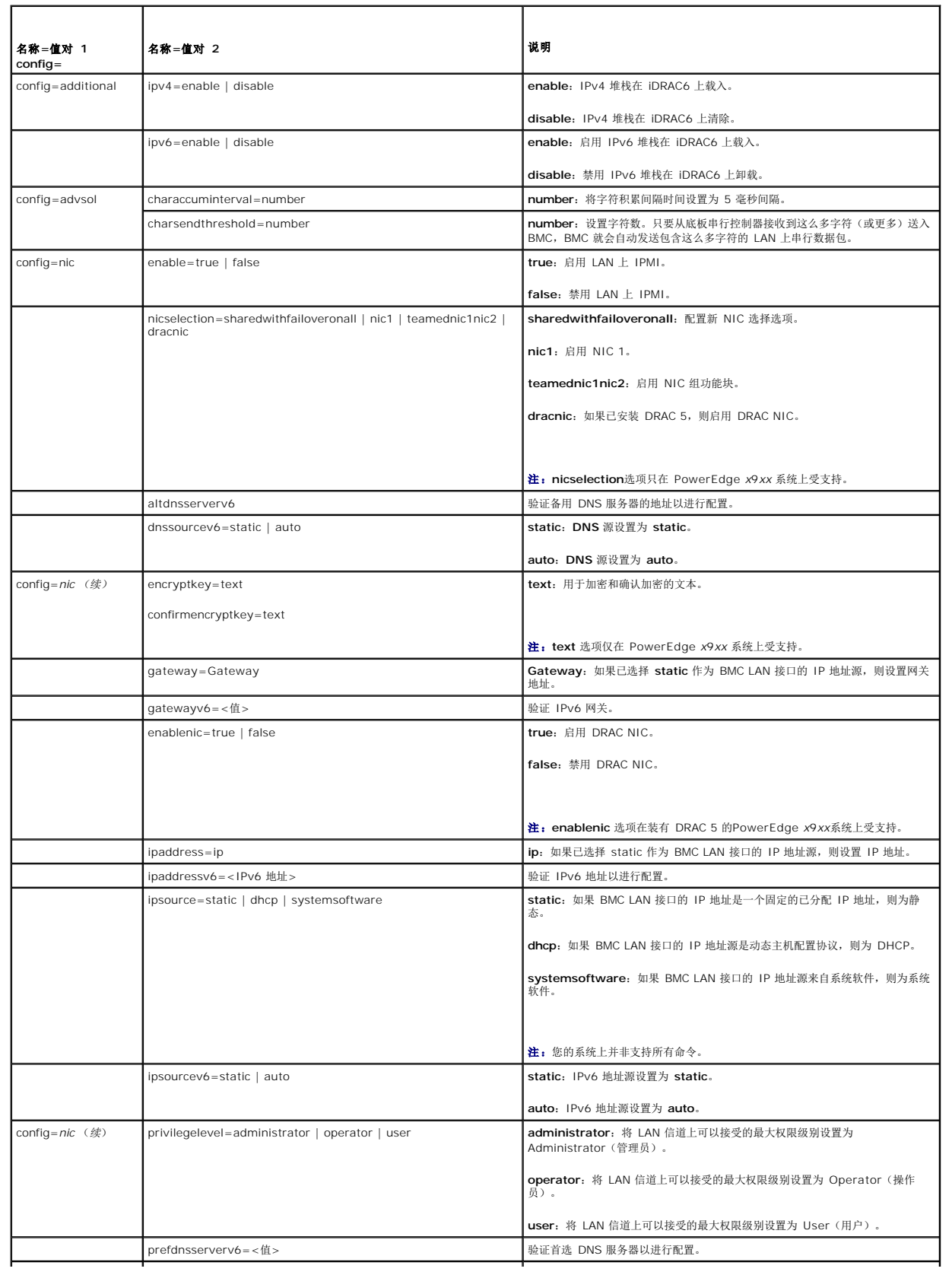

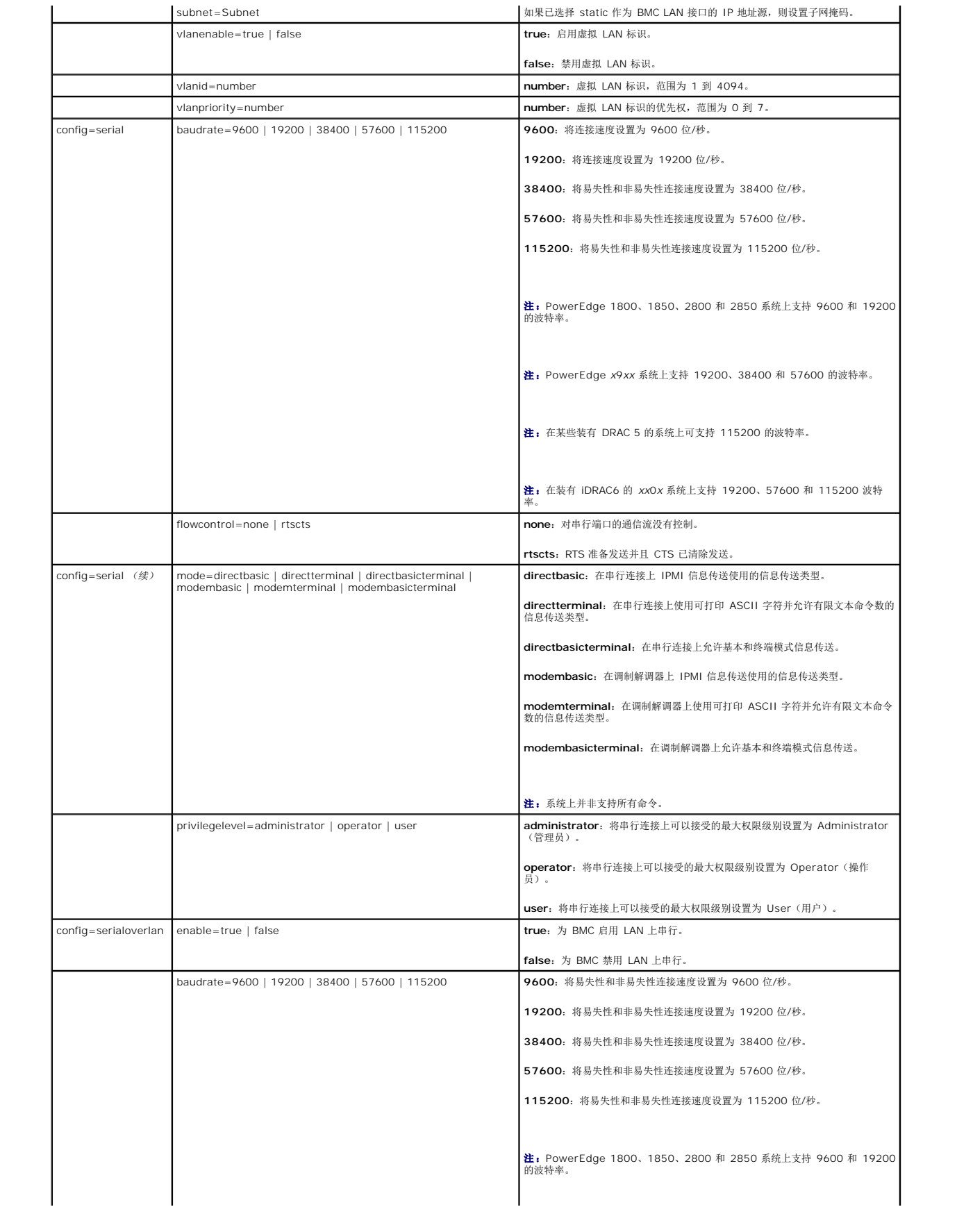

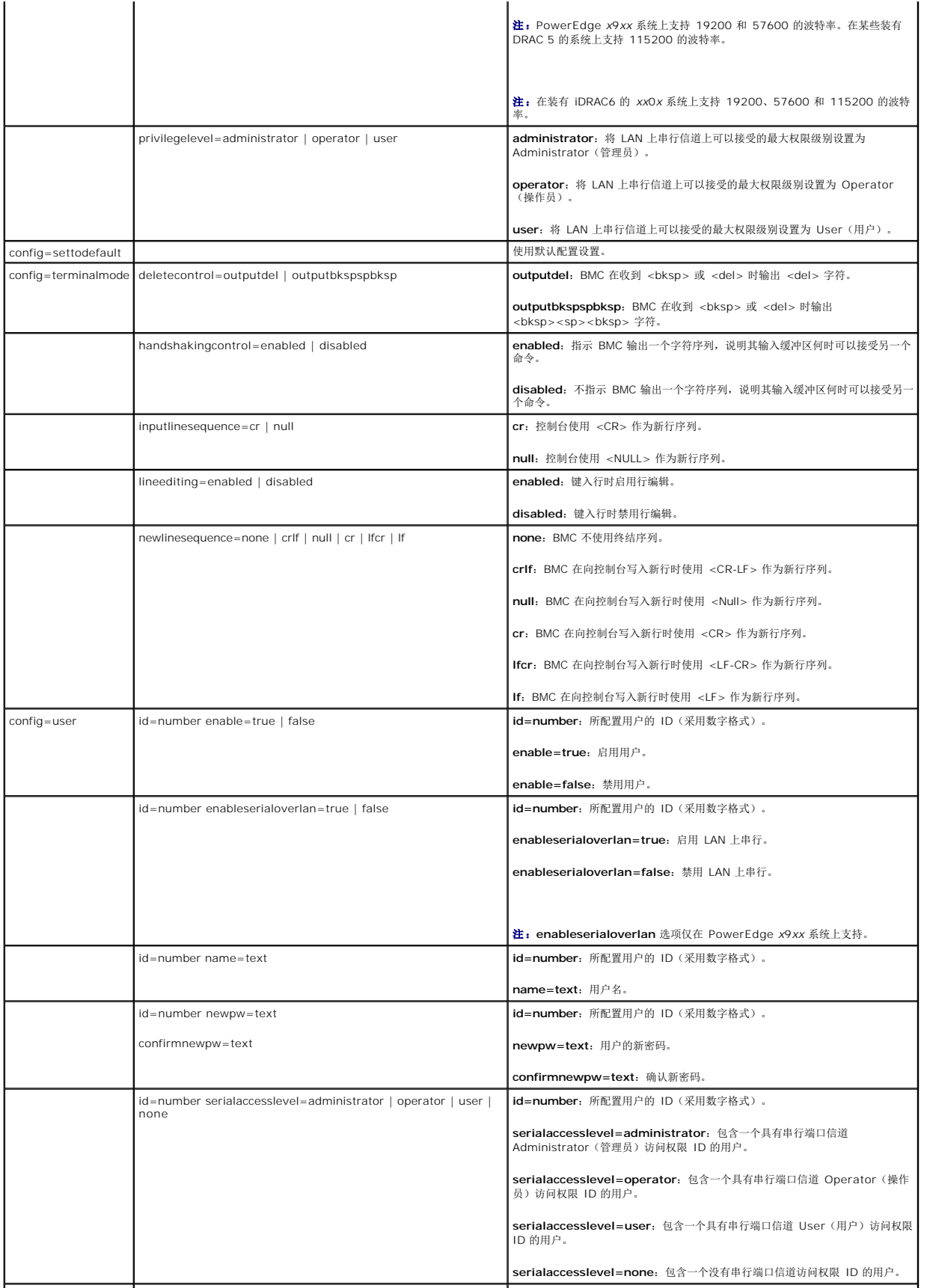

<span id="page-25-2"></span>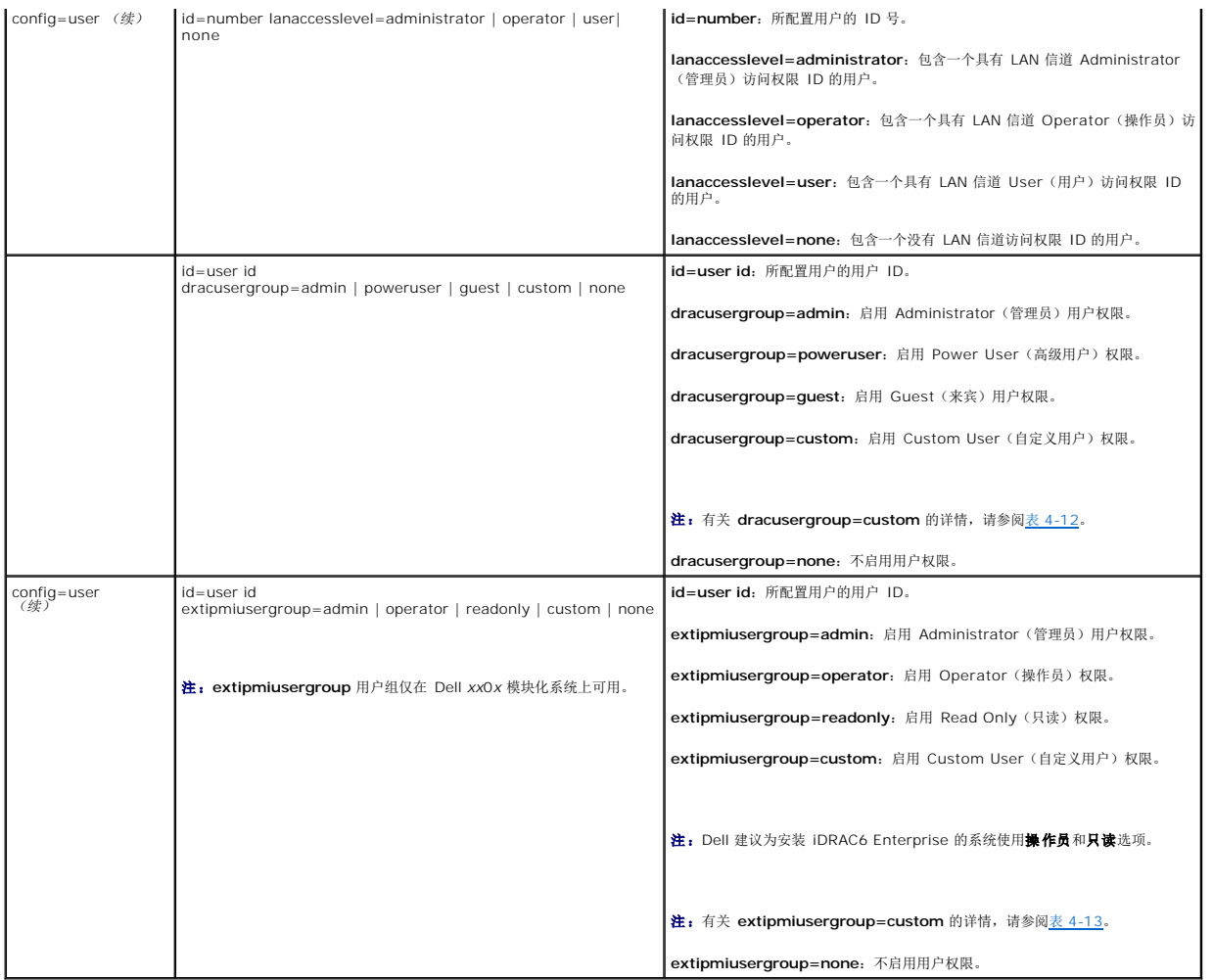

<span id="page-25-0"></span>表 **4-12. omconfig chassis remoteaccess config=user id=<**用户 **id> dracusergroup=custom/omconfig mainsystem remoteaccess config=user id=<**用户 **id> dracusergroup=custom** 

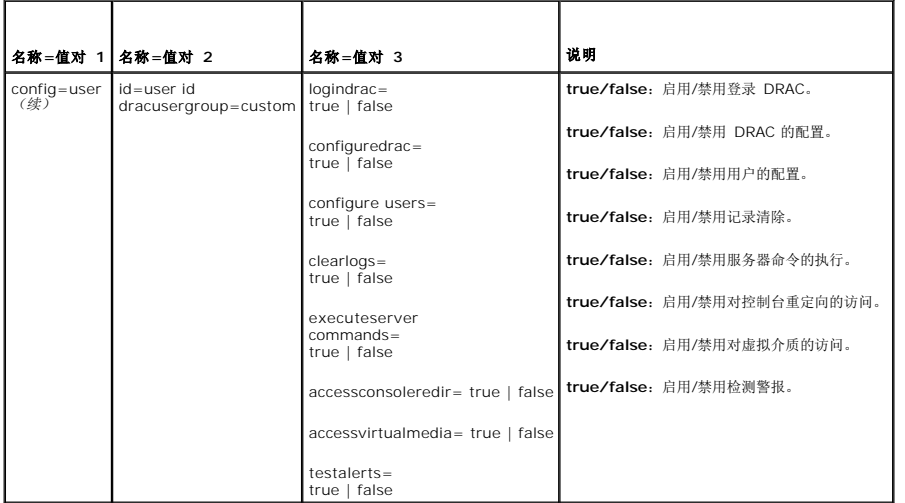

<span id="page-25-1"></span>表 **4-13. omconfig chassis remoteaccess config=user id=<**用户 **id> extipmiusergroup=custom/omconfig mainsystem remoteaccess config=user id=<**用户 **id> extipmiusergroup=custom**

<span id="page-26-1"></span>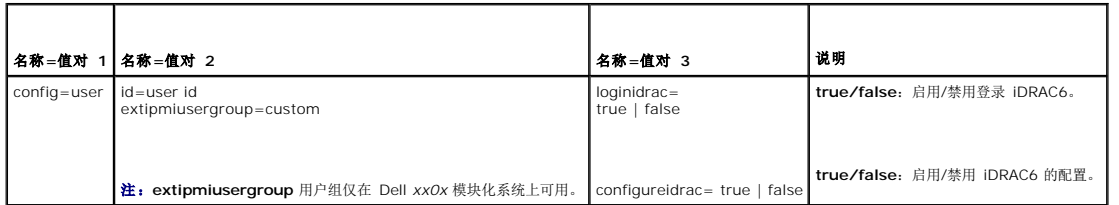

### **omconfig chassis temps/omconfig mainsystem temps**

使用 **omconfig chassis temps** 或 **omconfig mainsystem temps** 命令可以设置温度探测器的警告阈值。与其它组件相同,您可以查看警告和故障阈值,但不能设置故障阈值。最小<br>和最大故障阈值由系统制造商设置。

4 注:您可设置的阈值随系统配置的不同而不同。

### 温度警告阈值的有效参数

表 [4-14](#page-26-0) 显示可用于设置温度警告阈值的有效参数:

#### <span id="page-26-0"></span>表 **4-14. omconfig chassis temps/omconfig mainsystem temps**

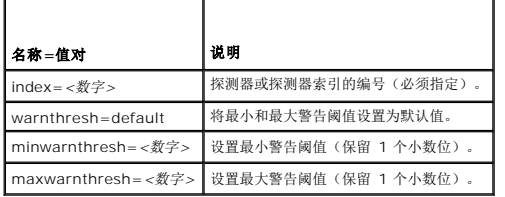

### 设置最小和最大警告阈值

如果您要将温度警告阈值的上限和下限都设置为建议的默认值,请键入:

omconfig chassis temps index=0 warnthresh=default 或

omconfig mainsystem temps index=0 warnthresh=default

不能将其中一个设置为默认值,而将另一个设置为其它值。也就是说,如果您将最小警告阈值设置为默认值,则需要将最大警告阈值也选择为默认值。

4 注: 各系统的管理传感器的功能可能有所不同。

# 指定最小和最大警告阈值的值

如果您要指定温度探测器警告阈值的值,则必须指定要配置探测器的编号以及最小和/或最大警告阈值。在以下示例中,要配置的探测器为探测器 4:

omconfig chassis temps index=4 minwarnthresh=11.2 maxwarnthresh=58.7 或

omconfig mainsystem temps index=4 minwarnthresh=11.2 maxwarnthresh=58.7

发出该命令后,系统将设置您指定的值,然后显示以下信息:

Temperature probe warning threshold(s) set successfully.(温度探测器警告阈值已成功设置。)

**注:**在 PowerEdge x8xx 和 x9xx 系统中,只能对环境温度设置温度探测器的警告阈值。

### **omconfig chassis volts/omconfig mainsystem volts**

使用 **omconfig chassis volts** 或 **omconfig mainsystem volts** 命令可以设置电压探测器警告阈值。与其它组件相同,您可以查看警告和故障阈值,但不能设置故障阈值。故障阈值<br>的最小值和和最大值由系统制造商设置。

### 电压警告阈值的有效参数

<span id="page-27-2"></span>表 [4-15](#page-27-1) 显示可用于设置电压警告阈值的有效参数。

4 注:您可设置的阈值随系统配置的不同而不同。

#### <span id="page-27-1"></span>表 **4-15. omconfig chassis volts/omconfig mainsystem volts**

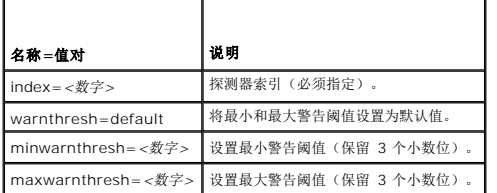

#### 将最小和最大警告阈值设置为默认值

如果您要将电压警告阈值的上限和下限都设置为建议的默认值,请键入:

omconfig chassis volts index=2 warnthresh=default 或

omconfig mainsystem volts index=2 warnthresh=default

不能将其中一个设置为默认值,而将另一个设置为其它值。也就是说,如果您将最小警告阈值设置为默认值,则需要将最大警告阈值也选择为默认值。

**/ 注:** 在包含 ESM3 功能的系统中,您不能将警告阈值设置为默认值。

## 指定最小和最大警告阈值的值

如果您要指定电压探测器警告阈值的值,则必须指定要配置的探测器的编号以及最小和/或最大警告阈值。在以下示例中,要配置的探测器为探测器 0:

omconfig chassis volts index=0 minwarnthresh=1.900 maxwarnthresh=2.250 或

omconfig mainsystem volts index=0 minwarnthresh=1.900 maxwarnthresh=2.250

发出该命令后,系统将设置您指定的值,然后显示以下信息:

Voltage probe warning threshold(s) set successfully.(电压探测器警告阈值已成功设置。)

**/ 注:** 在 PowerEdge x8xx 系统上不能设置电压的最小和最大警告阈值。

# <span id="page-27-0"></span>**omconfig preferences**

使用 **omconfig preferences** 命令可以设置系统首选项。使用命令行设置 SNMP 根密码,并指定能够访问 Server Administrator 的用户级别。您还可以配置 Active Directory 服务 和 SNMP Set 操作。

### **omconfig preferences cdvformat**

使用 **omconfig preferences cdvformat** 指定以自定义分隔符格式报告分隔数据字段的分隔符。分隔符的有效值有:感叹号、分号、@ 号、# 号、美元符号、百分号、脱字符号、星 号、波浪号、问号、冒号、逗号和管道符。

以下示例显示如何将用于分隔数据字段的分隔符设置为星号:

omconfig preferences cdvformat delimiter=asterisk

### **omconfig preferences dirservice**

使用 omconfig preferences dirservice 命令可以配置 Active Directory 服务。会修改 <产品名>oem.ini 文件以反映这些更改。如果"adproductname"不在 <产品名<br>>oem.ini 文件中,则会使用 <**计算机名>-<产品名>** 默认值。<**计算机名>** 是指运行 Server Administrator 的计算机的名称,而 <**产品名>** 是指 omprv32.ini 中定 称。对于 Server Administrator,产品名为"omsa"。

因此,对于运行 Server Administrator 的名为"myOmsa"的计算机,默认名称就是"myOmsa®omsa"。这就是在 Active Directory 中使用管理单元工具定义的 Server Administrator 的名称。此名称必须与 Active Directory 中应用程序对象的名称匹配才能查找用户权限。

**/ 注:**此命令只能适用于运行 Windows 操作系统的系统。

表 [4-16](#page-28-0) 显示该命令的有效参数。

#### <span id="page-28-1"></span><span id="page-28-0"></span>表 **4-16. Active Directory** 服务配置参数

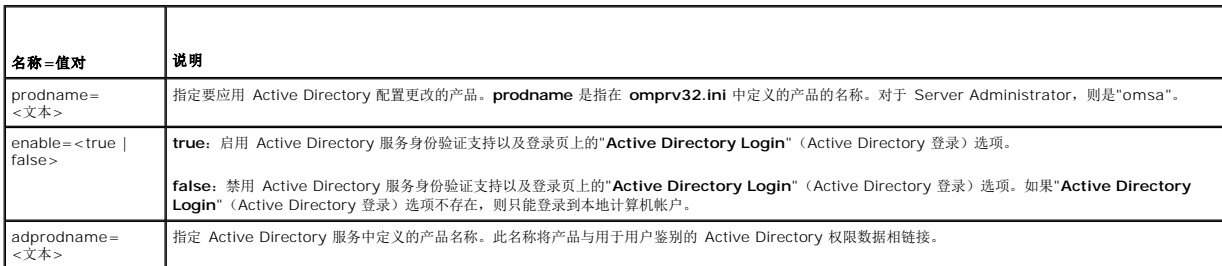

# **omconfig preferences:snmp**

设置 SNMP 根密码使管理员可以限制对 SNMP Set 操作(允许重要系统管理干预)的访问。您可以在一行命令行中键入所有参数, 以常规方式配置 SNMP 根密码, 或以交互方式配置 SNMP 根密码。

使用 **omconfig preferences snm** 命令,您还可以配置 SNMP Set 操作。

**< 注:** 由于特定操作系统(例如, VMware ESXi)的限制, 此版本的 OpenManage Server Administrator 可能不提供某些特定功能。

# 小心: 交互模式是设置 **SNMP** 根密码的更加密的方法。在非交互模式下,您输入的 **newpw** 和 **confirmnewpw** 选项值将在键入时显示在系统的显示器上。在交互 模式下,您键入的密码值将被屏蔽。

无论您是以交互方式还是以迭代方式进行配置,配置 SNMP 根密码的参数均相同。

**注:**如果您指定了 setting=rootpw, 但是未指定其它"名称=值"对参数, 则进入交互模式, 命令行将提示您输入其余值。

表 [4-17](#page-28-2) 显示该命令的有效参数。

### <span id="page-28-2"></span>表 **4-17. SNMP** 根密码参数

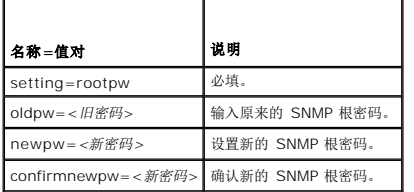

当您键入 omconfig preferences snmp setting=rootpw 时,系统将提示您为所需参数提供值。

键入 omconfig preferences snmp 时,您必须在一开始的命令行中提供所有参数。例如:

omconfig preferences snmp setting=rootpw oldpw=openmanage newpw=serveradmin confirmnewpw=serveradmin

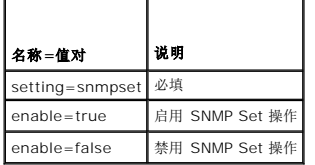

例如,使用如下命令禁用 SNMP Set 操作:

omconfig preferences snmp setting=snmpset enable=false

注:执行命令后, 要启用或禁用 SNMP set 操作,需重新启动服务更改才能生效。在运行所支持 Microsoft Windows 操作系统的系统上,必须重新启动 Windows SNMP Service。在运行所支持 Red Hat Enterprise Linux 和 SUSE Linux Enterprise Server 操作系统的系统上,通过运行 srvadmin-services.sh restart 命令重新启动 Server Administrator 服务。

# **omconfig preferences useraccess**

根据组织的策略, 您可能希望限制某些用户级别对 Server Administrator 的访问。**omconfig preferences useraccess** 命令使您可以授予或取消 User(用户) 和 Power User (高级用户) 访问 Server Administrator 的权限。

#### <span id="page-29-3"></span>表 [4-19](#page-29-1) 显示该命令的有效参数。

#### <span id="page-29-1"></span>表 **4-19.** 为 **Administrator**(管理员)、**Power User**(高级用户)和 **User**(用户)启用用户访问权限

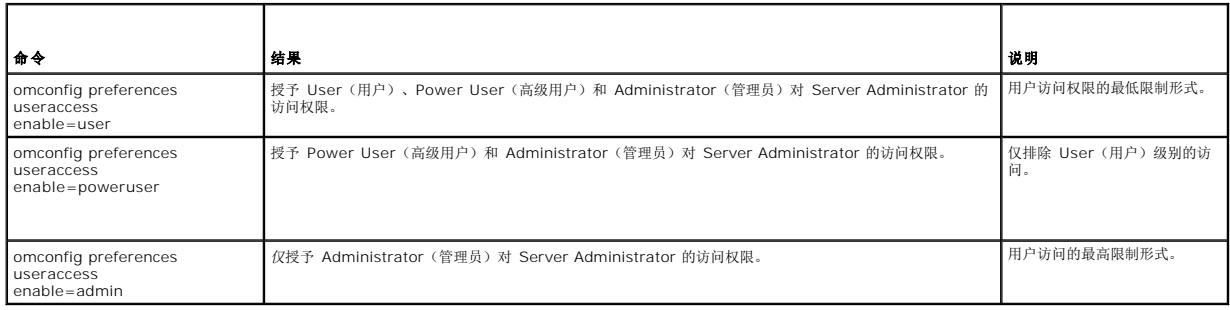

### **omconfig preferences webserver**

使用 **omconfig preferences webserver** 命令设置 Server Administrator Web Server 的加密级别并配置在 Server Administrator Web Server 环境中的 URL 启动点。

表 [4-20](#page-29-2) 显示可以配合这个命令使用的"名称=值"对。

#### <span id="page-29-2"></span>表 **4-20.** 配置 **Webserver** 首选项

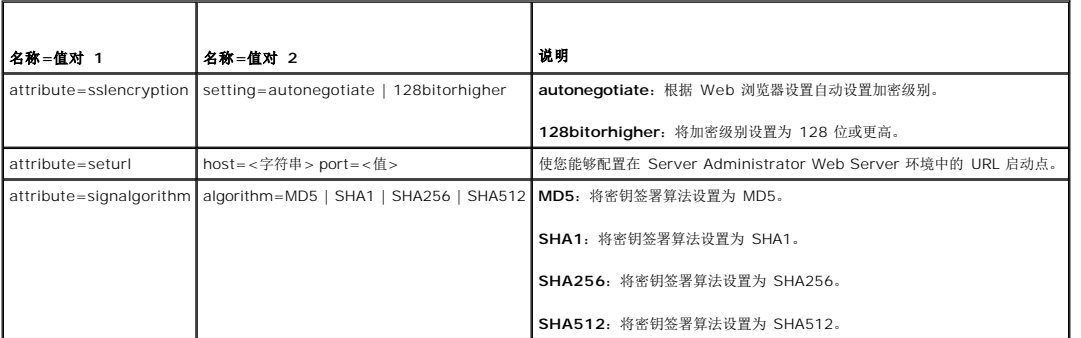

例如,要设置 URL 启动点,可以使用以下命令:

omconfig preferences webserver attribute=seturl host=<名称, ip, fqdn> port=<数字>

主机输入必须包含有效的 IPv4 或 IPv6 地址,或者有效的主机名。

要设置签署算法值,请使用以下命令:

omconfig preferences webserver attribute=signalgorithm algorithm<MD5|SHA1|SHA256|SHA512>

有关配置 Web Server 首选项的详情,请参阅《Dell OpenManage IT Assistant 用户指南》。

# <span id="page-29-0"></span>**omconfig system/omconfig servermodule**

使用 **omconfig system** 或 **omconfig servermodule** 命令可以清除日志、确定如何进行各种系统关机操作、设置拥有成本信息的初始值或编辑这些值,并确定如何响应挂起的操作系<br>统。

# **omconfig system alertaction/omconfig servermodule alertaction**

您可以使用 **omconfig system alertaction** 或 **omconfig servermodule alertaction** 命令确定组件出现警告或故障事件时 Server Administrator 如何响应。

**么 注:** 由于特定操作系统(例如, VMware ESXi)的限制, 此版本的 OpenManage Server Administrator 可能不提供某些特定功能。

## 定义警报操作

警报操作是指定系统在遇到特定情况时进行的操作。警报操作可预先确定出现侵入、风扇、温度、电压、电源设备、内存和冗余的警告或故障事件时进行的操作。

<span id="page-30-2"></span>例如,如果系统上的风扇探测器读取的风扇转速为 300,而该风扇探测器的最小警告阈值为 600 RPM,则系统将生成风扇探测器警告。警报操作设置可确定如何将此事件通知用户。您还可<br>以为读数降至警告或故障范围内的温度、电压和探测器配置警报操作。

# 设置警报操作的语法

设置警报操作应需要两个"名称=值"对。第一个"名称=值"对是事件类型。第二个"名称=值"对是您希望对此事件进行的操作。例如,在命令:

omconfig system alertaction event=powersupply broadcast=true 或

omconfig servermodule alertaction event=powersupply broadcast=true

中,事件是电源设备故障,操作是对所有 Server Administrator 用户广播信息。

# 可用的警报操作

表 [4-21](#page-30-0) 显示允许您配置警报操作的每个组件的警报操作。

### <span id="page-30-0"></span>表 4-21. 可以为警告和故障事件设置的警报操作

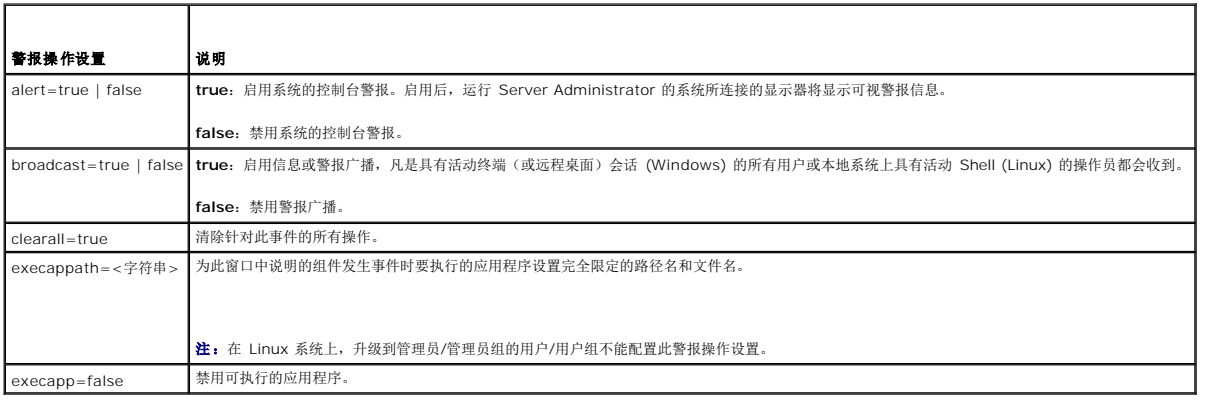

### 可以设置警报操作的组件和事件

表 [4-22](#page-30-1) 列出了可以设置警报操作的组件和事件。组件按字母顺序列出,但组件的警告事件始终列在故障事件之前。

## <span id="page-30-1"></span>表 4-22. 可以设置警报操作的事件

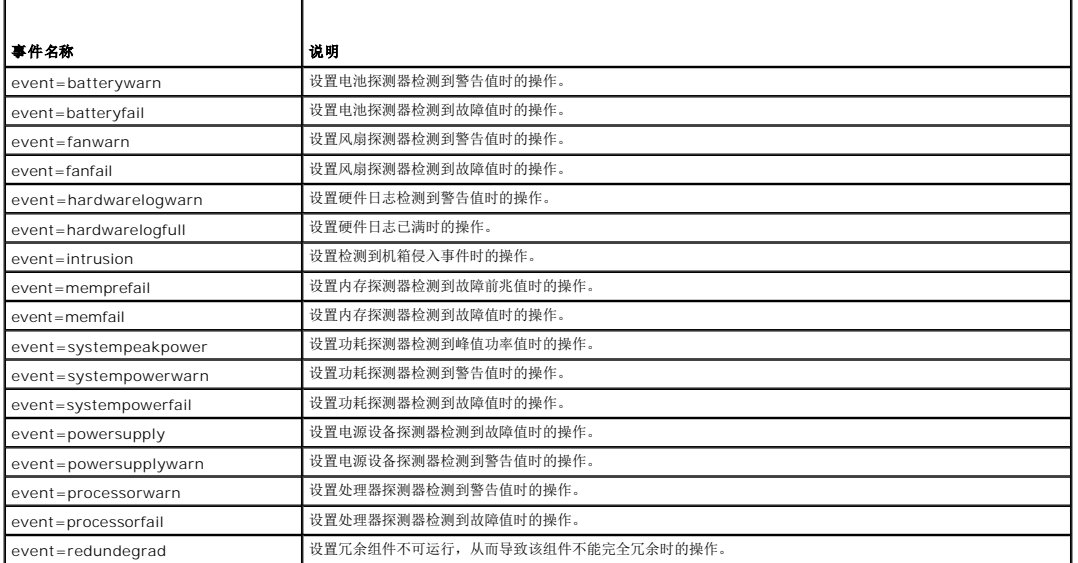

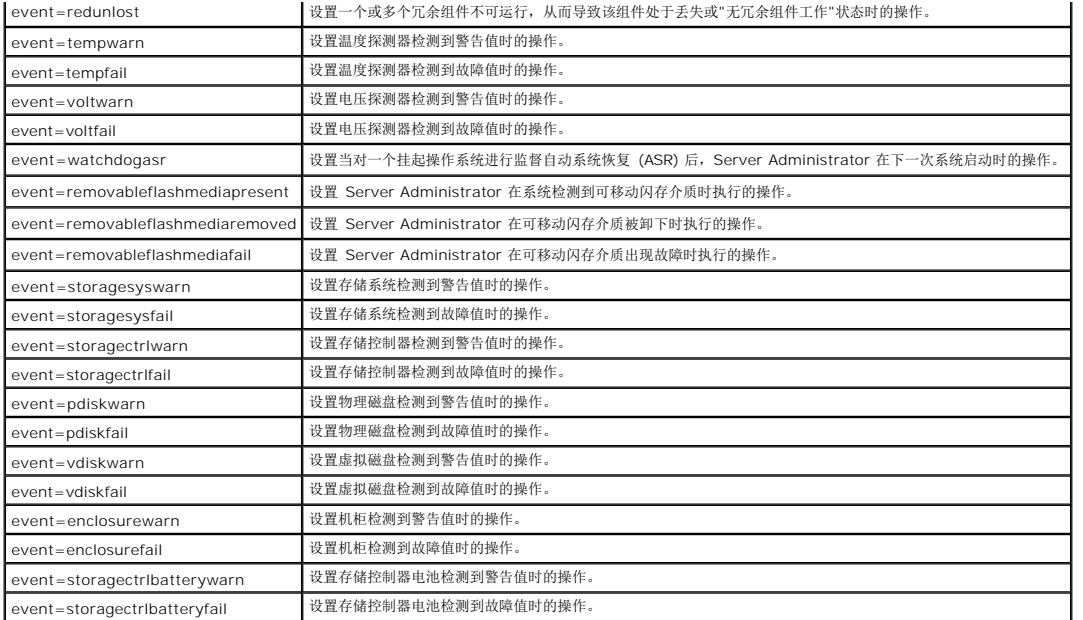

**《注: storagectrlbatterywarn** 和 storagectrlbatteryfail 事件在模块化系统上不可用。

# 设置警报操作命令示例

以下示例为有效命令的示例。对于每个成功发出的命令,系统将显示以下信息:

Alert action(s) configured successfully. (警报操作已成功配置。)

# 电流探测器操作示例

要在电流探测器检测到警告事件时禁用系统控制台警报,请键入:

omconfig system alertaction event=currentwarn alert=false 或

omconfig servermodule alertaction event=currentwarn alert=false

要在电流探测器检测到故障事件时启用广播信息,请键入:

omconfig system alertaction event=currentfail broadcast=true 或 omconfig servermodule alertaction event=currentfail broadcast=true

#### 风扇探测器操作示例

要在风扇探测器检测到故障值时生成警报,请键入:

omconfig system alertaction event=fanfail alert=true 或 omconfig servermodule alertaction event=fanfail alert=true

# 机箱侵入操作示例

要清除针对机箱侵入的所有警报操作,请键入:

omconfig system alertaction event=intrusion clearall=true 或

omconfig servermodule alertaction event=intrusion clearall=true

# 清除日志的命令

**么 注:** 有关警报信息的详情, 请参阅《Dell OpenManage Server Administrator 信息参考指南》。

<span id="page-32-2"></span>可以使用 **omconfig system** 或 **omconfig servermodule** 命令清除三个日志:警报日志、命令日志和硬件或 ESM 日志。

要清除警报日志的内容,请键入:

omconfig system alertlog action=clear 或 omconfig servermodule alertlog action=clear

**公 注:** 输入无效 RAC 用户名可能会导致无法显示命令日志。清除命令日志可以解决此问题。

要清除命令日志的内容,请键入:

omconfig system cmdlog action=clear 或 omconfig servermodule cmdlog action=clear

要清除 ESM 日志的内容,请键入:

omconfig system esmlog action=clear 或

omconfig servermodule esmlog action=clear

### **omconfig system pedestinations/omconfig servermodule pedestinations**

使用 **omconfig system pedestinations** 或 **omconfig servermodule pedestinations** 命令可以设置警报目标的 IP 地址。

表 [4-23](#page-32-0) 显示该命令的有效参数。

**/ 注:** 既可以将索引和 IP 地址作为参数一起指定, 也可以将团体字符串单独设为参数。

**/ 注:** 索引 1 到 4 接受 IPv4 地址, 索引 5 到 8 接受 IPv6 地址。

#### <span id="page-32-0"></span>表 **4-23. omconfig system pedestinations/omconfig servermodule pedestinations**

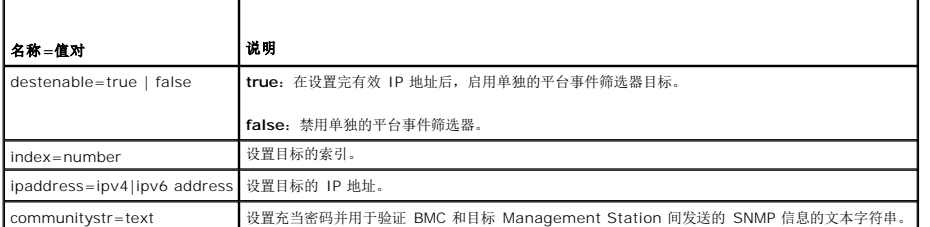

### **omconfig system platformevents/omconfig servermodule platformevents**

使用 **omconfig system platformevents** 或 **omconfig servermodule platformevents** 命令配置针对特定平台事件将要采取的关机操作(如果有的话)。还可以启用或禁用平台<br>事件筛选器警报生成。

# 小心: 如果将平台事件关机操作设置为除"none"(无)或"power reduction"(功率减小)以外的其它值,系统将会在出现特定事件时强制关机。这种关机由固件启<br>动,并且在执行时不会首先关闭操作系统或系统上运行的任何应用程序。

表 [4-24](#page-32-1) 显示该命令的有效参数。

**注:** 警报设置相互排斥, 一次只能设置一个。操作设置也相互排斥, 一次也只能设置一个。不过, 警报和操作设置相互不排斥。

# <span id="page-32-1"></span>表 **4-24.** 警报操作命令参数

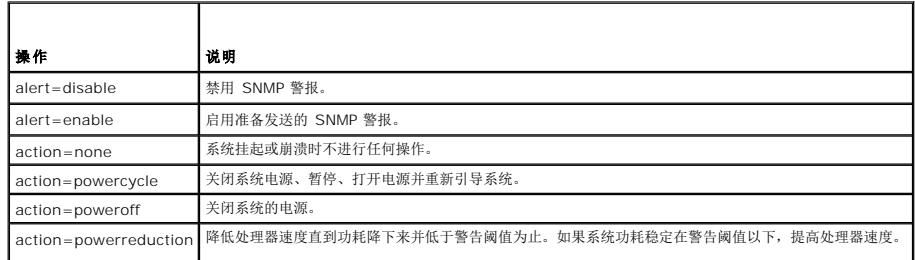

<span id="page-33-2"></span>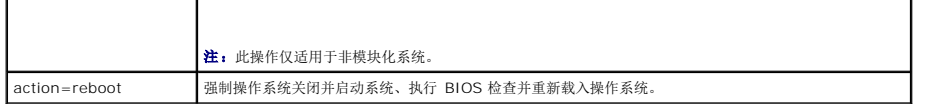

表 [4-25](#page-33-0) 列出了可以设置平台事件的组件和事件。组件按字母顺序列出,但组件的警告事件始终列在故障事件之前。

### <span id="page-33-0"></span>表 **4-25. omconfig system platformevents**

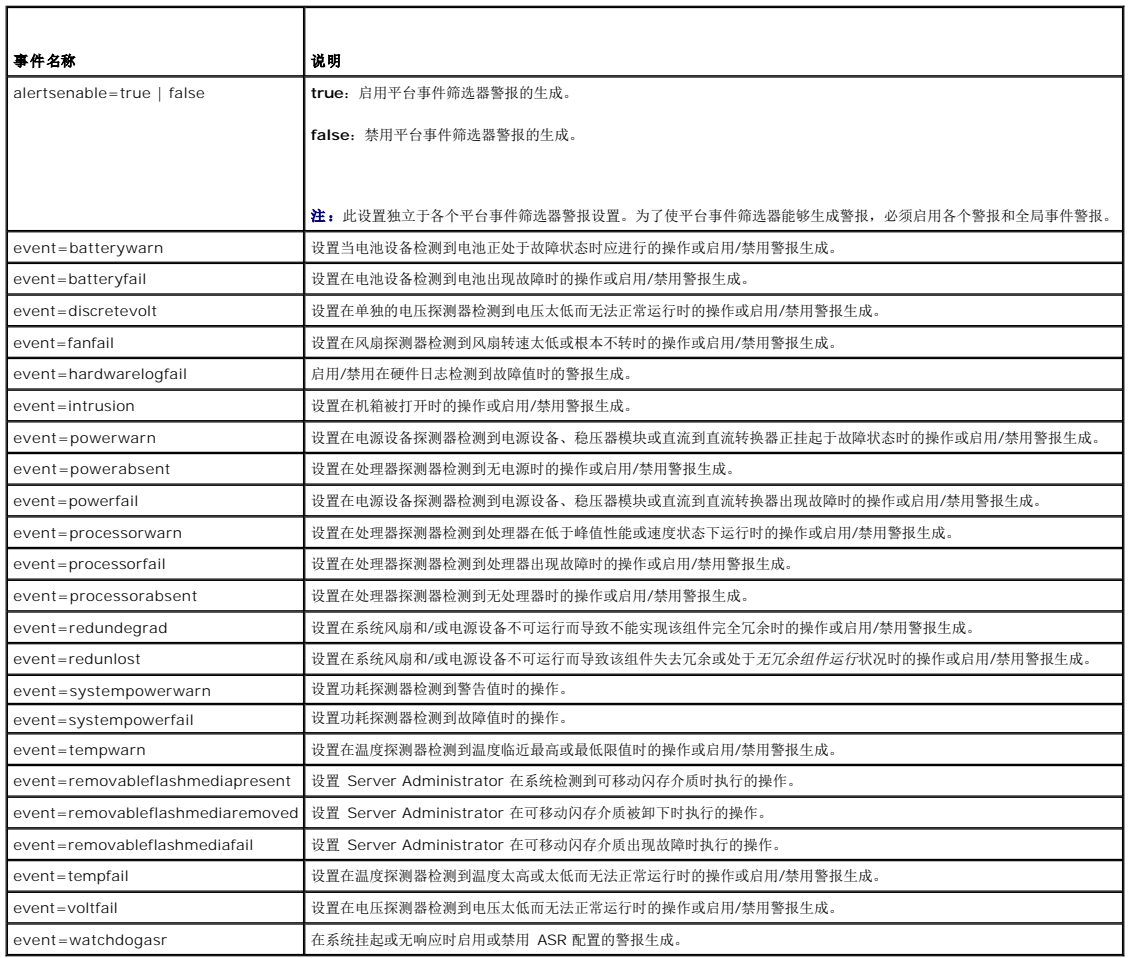

# **omconfig system events/omconfig servermodule events**

使用 **omconfig system events** 或 **omconfig servermodule events** 命令可以启用和禁用系统上组件的 SNMP 陷阱。

注:并非所有事件类型都会在您的系统上出现。

在 **omconfig system events** 命令的"名称=值"对组件中有四个参数:

- l [来源](#page-33-1)
- l [类型](#page-34-0)
- l [严重性](#page-34-1)
- l [索引](#page-34-2)

# <span id="page-33-1"></span>来源

当前, source=snmptraps 是一个必要的"名称=值"对, 这是因为 SNMP 是当前唯一支持系统组件事件通知的来源。

<span id="page-34-3"></span>omconfig system events source=snmptraps 或

omconfig servermodule events source=snmptraps

## <span id="page-34-0"></span>类型

类型指事件中涉及的组件的名称。 表 [4-26](#page-34-4) 显示系统事件类型的有效参数。

### <span id="page-34-4"></span>表 **4-26.** 系统事件类型参数

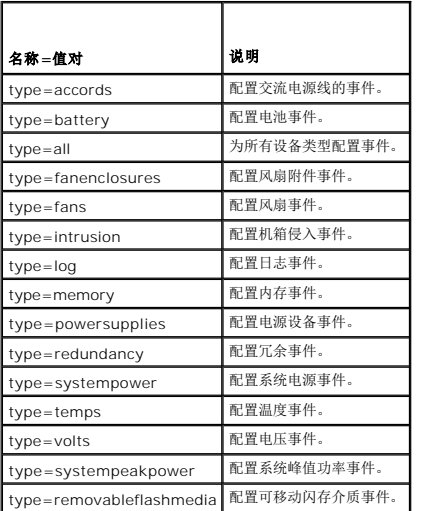

# <span id="page-34-1"></span>严重性

在配置事件的上下文中,严重性用于确定组件类型的事件必须达到何种严重性时 Server Administrator 才通知您此事件。如果同一系统机箱中有多个相同类型的组件,可以使用 index=*<* 数字*>* 参数指定是否要按组件编号接收关于事件严重性的通知。 表 [4-27](#page-34-5) 显示有效的严重性参数。

# <span id="page-34-5"></span>表 **4-27.** 系统事件严重性参数

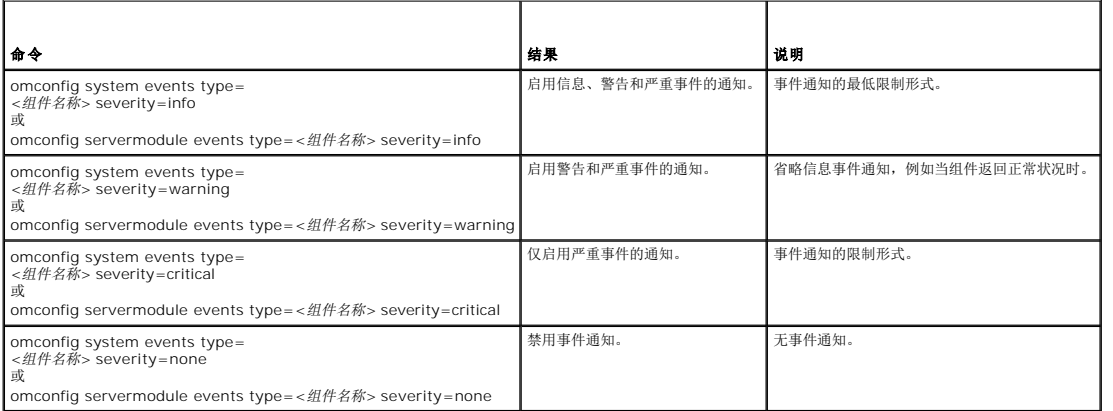

### <span id="page-34-2"></span>索引

索引表示特定组件的事件编号。索引是可选参数。如果您省略索引参数,则将配置指定类型的所有组件(例如所有风扇)的事件。例如,当系统包含多个风扇时,您可以启用或禁用某个特定<br>风扇的事件通知。命令示例如下:

omconfig system events type=fan index=0 severity=critical 或

omconfig servermodule events type=fan index=0 severity=critical

该命令示例的结果为: Server Administrator 仅在系统机箱中的第一个风扇(索引 0)达到临界风扇转速时发送 SNMP 陷阱。

### <span id="page-35-3"></span>**omconfig system webserver/omconfig servermodule webserver**

使用 **omconfig system webserver** 或**omconfig servermodule webserver** 命令可以启动或停止 Web Server。 表 [4-28](#page-35-0) 显示该命令的有效参数。

#### <span id="page-35-0"></span>表 **4-28. Web Server** 配置参数

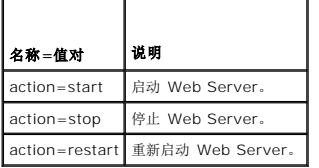

### **omconfig system recovery/omconfig servermodule recovery**

使用 **omconfig system recovery** 或 **omconfig servermodule recovery** 命令可以设置操作系统挂起或崩溃时要进行的操作。您还可以设置将系统中的操作系统视为挂起之前所必 。<br>须经过的秒数。 <u>表 [4-29](#page-35-1)</u> 显示该命令的有效参数。

第: 计时器的上限和下限取决于系统的型号和配置。

### <span id="page-35-1"></span>表 **4-29.** 恢复参数

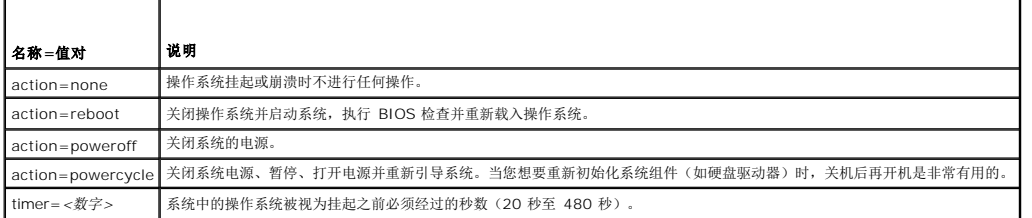

# 恢复命令示例

要将检测到挂起的操作系统时的操作设置为关闭后再打开系统电源,请键入:

omconfig system recovery action=powercycle 或

omconfig servermodule recovery action=powercycle

要将在恢复操作启动之前系统必须挂起的时间设置为 120 秒,请键入:

omconfig system recovery timer=120 或

omconfig servermodule recovery timer=120

### **omconfig system shutdown/omconfig servermodule shutdown**

使用 **omconfig system shutdown** 或 **omconfig servermodule shutdown** 命令可以确定系统关机方式。在系统关机的过程中,默认设置是在关闭系统电源之前关闭操作系统。关 闭操作系统时,首先关闭文件系统,然后再关闭系统电源。如果您不想首先关闭操作系统,可以使用参数 **osfirst=false**。 <u>表 [4-30](#page-35-2)</u> 显示该命令的有效参数。

**< 注:** 由于特定操作系统(例如, VMware ESXi)的限制, 此版本的 OpenManage Server Administrator 可能不提供某些特定功能。

#### <span id="page-35-2"></span>表 **4-30.** 关机参数

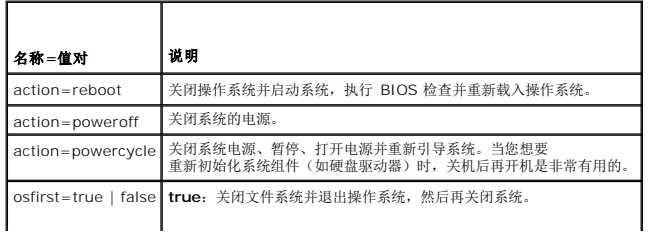
# 关闭系统命令示例

<span id="page-36-1"></span>I

要将关闭系统操作设置为重新引导,请键入:

omconfig system shutdown action=reboot 或

omconfig servermodule shutdown action=reboot

要在关闭系统电源之前不关闭操作系统,请键入:

omconfig system shutdown action=reboot osfirst=false 或

omconfig servermodule shutdown action=reboot osfirst=false

# **omconfig system thrmshutdown/omconfig servermodule thrmshutdown**

使用 **omconfig system thrmshutdown** 或 **omconfig servermodule thrmshutdown** 命令可以配置热关机操作。可将热关机配置为在温度探测器检测到温度探测器警告或故障事 件时发生。

表 [4-31](#page-36-0) 显示该命令的有效参数。

### <span id="page-36-0"></span>表 **4-31.** 热关机参数

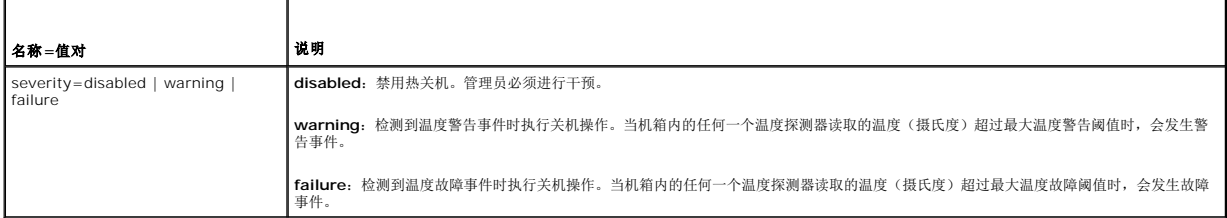

### 热关机命令示例

要在温度探测器检测到故障事件时触发热关机,请键入:

omconfig system thrmshutdown severity=failure 或

omconfig servermodule thrmshutdown severity=failure

要禁用热关机以使管理员必须启动 **omconfig system shutdown**,请键入:

omconfig system thrmshutdown severity=disabled 或

omconfig servermodule thrmshutdown severity=disabled

[返回目录页面](file:///e:/software/svradmin/6.4/cs/cli/index.htm)

# <span id="page-37-2"></span>[返回目录页面](file:///e:/software/svradmin/6.4/cs/cli/index.htm)

## **omconfig storage** 命令 版本 **6.4** 命令行 界面指南

- omconfig [物理磁盘命令](#page-37-0)
- omconfig [虚拟磁盘命令](#page-43-0)
- omconfig [控制器命令](#page-51-0)
- [omconfig](#page-65-0) 机柜命令
- [omconfig](#page-69-0) 电池命令
- [omconfig](#page-70-0) 全局命令
- omconfig [连接器命令](#page-72-0)
- 
- [omconfig Cachecade](#page-72-1) 命令

**omconfig** 命令允许您配置物理磁盘、虚拟磁盘、控制器、机柜、电池、全局信息、连接器和 Cachecade。

以下部分提供了所需的 **omconfig** 命令语法,用于显示各种存储组件的状况。

要查看 **omreport storage** 的有效命令列表,请键入:

omconfig storage -?

表 [8-1](#page-37-1) 提供了 **omconfig storage** 命令语法。

### <span id="page-37-1"></span>表 **8-1. omconfig storage** 帮助

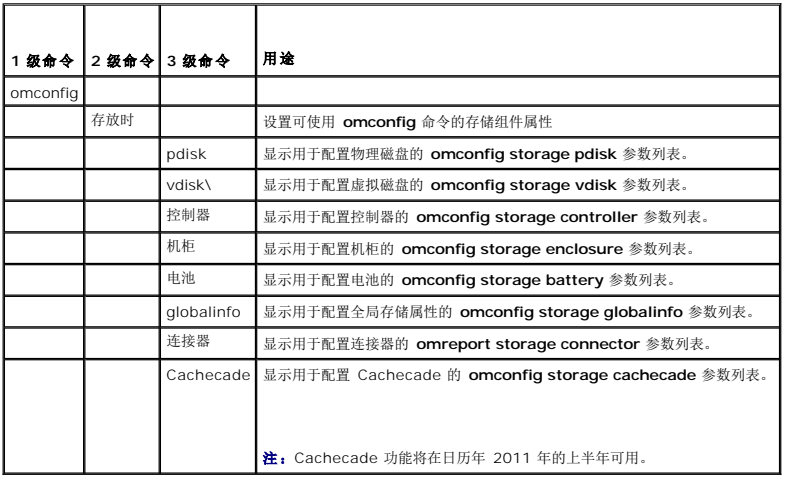

# <span id="page-37-0"></span>**omconfig** 物理磁盘命令

以下部分提供了执行物理磁盘任务所需的 **omconfig** 命令语法。

# 表 **8-2. omconfig** 物理磁盘命令

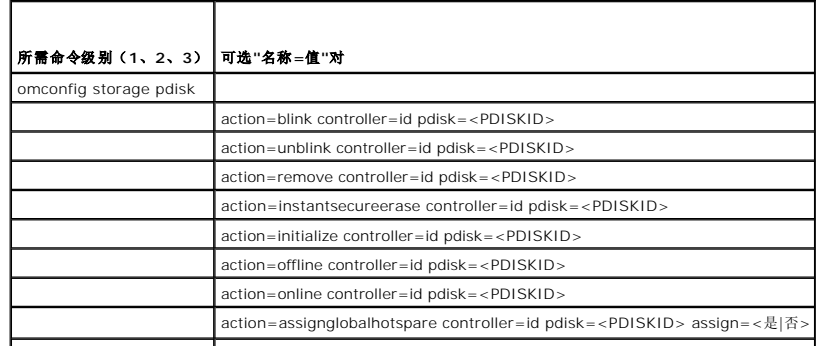

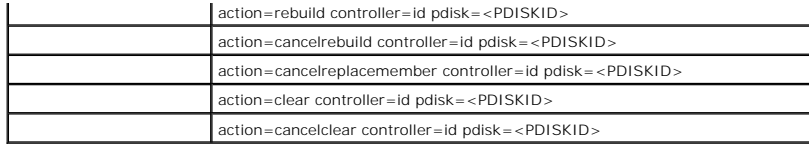

# **omconfig** 闪烁物理磁盘

可以使控制器上所连的一个或多个物理磁盘上的指示灯(发光二极管或 LED 显示)闪烁。使用以下 **omconfig** 命令语法来闪烁一个或多个物理磁盘。

## 完整的语法

omconfig storage pdisk action=blink controller=id pdisk=<PDISKID>

其中 *id* 表示控制器 ID。**<PDISK>** 变量可指定物理磁盘。

要获得这些值,键入 omreport storage controller 来显示控制器 ID,然后键入 omreport storage pdisk controller=ID 来显示连接到控制器的物理磁盘的 ID。

# 语法示例

在本例中,想要闪烁控制器 1 的连接器 0 上的物理磁盘 0。在 SAS 控制器上,物理磁盘位于机柜 2 中。

### *SCSI*、*SATA* 和 *ATA* 控制器的示例

要闪烁本示例中说明的物理磁盘,键入:

omconfig storage pdisk action=blink controller=1 pdisk=0:0

#### *SAS* 控制器的示例

要闪烁本示例中说明的物理磁盘,键入:

omconfig storage pdisk action=blink controller=1 pdisk=0:2:0

# **omconfig** 取消闪烁物理磁盘

可以使控制器上所连的一个或多个物理磁盘上的指示灯(发光二极管或 LED 显示)停止闪烁。使用以下 **omconfig** 命令语法来停止闪烁一个或多个物理磁盘。

## 完整的语法

omconfig storage pdisk action=unblink controller=id pdisk=<PDISKID>

其中 *id* 表示控制器 ID。**<PDISK>** 变量可指定物理磁盘。

要获得这些值,键入 **omreport storage controller** 来显示控制器 ID,然后键入 **omreport storage pdisk controller=ID** 来显示连接到控制器的物理磁盘的 ID。

# 语法示例

在本例中,想要停止闪烁控制器 1 的连接器 0 上的物理磁盘 0。在 SAS 控制器上,物理磁盘位于机柜 2 中。

# *SCSI*、*SATA* 和 *ATA* 控制器的示例

要停止闪烁本示例中说明的物理磁盘,键入:

omconfig storage pdisk action=unblink controller=1 pdisk=0:0

### *SAS* 控制器的示例

要停止闪烁本示例中说明的物理磁盘,键入:

omconfig storage pdisk action=unblink controller=1 pdisk=0:2:0

# **omconfig** 准备卸下物理磁盘

使用以下 **omconfig** 命令语法准备要卸下的物理磁盘:

#### 完整的语法

omconfig storage pdisk action=remove controller=id pdisk=<PDISKID>

其中 *id* 表示控制器 ID。**<PDISK>** 变量可指定物理磁盘。

要获得这些值,键入 omreport storage controller 来显示控制器 ID,然后键入 omreport storage pdisk controller=ID 来显示连接到控制器的物理磁盘的 ID。

## 语法示例

在本例中, 想要准备好对控制器 1 的连接器 O 上的物理磁盘 3 进行拆卸。在 SAS 控制器上, 物理磁盘位于机柜 2 中。

#### *SCSI*、*SATA* 和 *ATA* 控制器的示例

要准备好拆卸本例中所说明的物理磁盘,键入:

omconfig storage pdisk action=remove controller=1 pdisk=0:3

#### *SAS* 控制器的示例

```
要准备好拆卸本例中所说明的物理磁盘,键入:
```
omconfig storage pdisk action=remove controller=1 pdisk=0:2:3

# **omconfig** 立即擦除加密物理磁盘

使用以下 **omconfig** 命令语法可以擦除给定的加密磁盘:

## 完整的语法

omconfig storage pdisk action=instantsecureerase controller=id pdisk=<PDISKID>

其中 *id* 表示控制器 ID。**<PDISK>** 变量可指定物理磁盘。

要获得这些值,键入 omreport storage controller 来显示控制器 ID,然后键入 omreport storage pdisk controller=ID 来显示连接到控制器的物理磁盘的 ID。

### 语法示例

在本例中,想要擦除控制器 1 的连接器 0 上的物理磁盘 3。在 SAS 控制器上,物理磁盘位于机柜 2 中。

#### *SCSI*、*SATA* 和 *ATA* 控制器的示例

要擦除本示例中说明的物理磁盘,键入:

omconfig storage pdisk action=instantsecureerase controller=1 pdisk=0:3

### *SAS* 控制器的示例

要擦除本示例中说明的物理磁盘,键入:

omconfig storage pdisk action=remove controller=1 pdisk=0:2:3

# **omconfig** 初始化物理磁盘

使用以下 **omconfig** 命令语法来初始化物理磁盘。

### 完整的语法

omconfig storage pdisk action=initialize controller=id pdisk=id

其中 *id* 是由 omreport 命令报告的控制器 ID 和虚拟磁盘 ID。要获得这些值, 键入 omreport storage controller 来显示控制器 ID, 然后键入 omreport storage vdisk **controller=ID** 来显示连接到控制器的虚拟磁盘的 ID。

## 语法示例

要初始化控制器 1 上的物理磁盘 4,键入:

omconfig storage pdisk action=initialize controller=1 pdisk=4

# **omconfig** 使物理磁盘脱机

使用以下 **omconfig** 命令语法来使物理磁盘脱机:

### 完整的语法

omconfig storage pdisk action=offline controller=id pdisk=<PDISKID>

其中 *id* 表示控制器 ID。**<PDISK>** 变量可指定物理磁盘。

要获得这些值,键入 **omreport storage controller** 来显示控制器 ID,然后键入 **omreport storage pdisk controller=ID** 来显示连接到控制器的物理磁盘的 ID。

#### 语法示例

在本例中,想要使控制器 1 的连接器 0 上的物理磁盘 3 脱机。在 SAS 控制器上,物理磁盘位于机柜 2 中。

#### *SCSI*、*SATA* 和 *ATA* 控制器的示例

要使本例中说明的物理磁盘脱机,键入:

omconfig storage pdisk action=offline controller=1 pdisk=0:3

#### *SAS* 控制器的示例

要使本例中说明的物理磁盘脱机,键入:

omconfig storage pdisk action=offline controller=1 pdisk=0:2:3

# **omconfig** 使物理磁盘联机

使用以下 **omconfig** 命令语法来使脱机的物理磁盘恢复联机。

## 完整的语法

omconfig storage pdisk action=online controller=id pdisk=<PDISKID>

其中 *id* 表示控制器 ID。**<PDISK>** 变量可指定物理磁盘。

要获得这些值,键入 omreport storage controller 来显示控制器 ID,然后键入 omreport storage pdisk controller=ID 来显示连接到控制器的物理磁盘的 ID。

### 语法示例

在本例中,想要使控制器 1 的连接器 0 上的物理磁盘 3 恢复联机。在 SAS 控制器上,物理磁盘位于机柜 2 中。

#### *SCSI*、*SATA* 和 *ATA* 控制器的示例

要使本例中所说明的物理磁盘恢复联机,键入:

omconfig storage pdisk action=online controller=1 pdisk=0:3

### *SAS* 控制器的示例

要使本例中所说明的物理磁盘恢复联机,键入:

omconfig storage pdisk action=online controller=1 pdisk=0:2:3

# **omconfig** 分配全局热备份

使用以下 **omconfig** 命令语法将物理磁盘分配为全局热备份。

### 完整的语法

omconfig storage pdisk action=assignglobalhotspare controller=id pdisk=<PDISKID> assign=yes

其中 *id* 表示控制器 ID。**<PDISK>** 变量可指定物理磁盘。

要获得这些值,键入 **omreport storage controller** 来显示控制器 ID,然后键入 omreport storage pdisk controller=ID 来显示连接到控制器的物理磁盘的 ID。

#### 语法示例

在本例中,想要将控制器 1 的连接器 0 上的物理磁盘 3 分配为全局热备份。在 SAS 控制器上,物理磁盘位于机柜 2 中。

#### *SCSI*、*SATA* 和 *ATA* 控制器的示例

要将本例中说明的物理磁盘分配为全局热备份,键入:

omconfig storage pdisk action=assignglobalhotspare controller=1 pdisk=0:3 assign=yes

## *SAS* 控制器的示例

要将本例中说明的物理磁盘分配为全局热备份,键入:

omconfig storage pdisk action=assignglobalhotspare controller=1 pdisk=0:2:3 assign=yes

# **omconfig** 重建物理磁盘

使用以下 **omconfig** 命令语法来重建失败的物理磁盘。重建磁盘可能需要几个小时。如果需要取消重建,应使用 **Cancel Rebuild**(取消重建)任务。有关重建物理磁盘的详情,请参阅 《Dell OpenManage 联机帮助》。

### 完整的语法

omconfig storage pdisk action=rebuild controller=id pdisk=<PDISKID>

其中 *id* 表示控制器 ID。**<PDISK>** 变量可指定物理磁盘。

要获得这些值,键入 **omreport storage controller** 来显示控制器 ID,然后键入 **omreport** storage pdisk controller=ID 来显示连接到控制器的物理磁盘的 ID。

## 语法示例

在本例中,想要重建控制器 1 的连接器 0 上的物理磁盘 3。在 SAS 控制器上,物理磁盘位于机柜 2 中。

## *SCSI*、*SATA* 和 *ATA* 控制器的示例

要重建本例中说明的物理磁盘,键入:

omconfig storage pdisk action=rebuild controller=1 pdisk=0:3

### *SAS* 控制器的示例

要重建本例中说明的物理磁盘,键入:

omconfig storage pdisk action=rebuild controller=1 pdisk=0:2:3

# **omconfig** 取消重建物理磁盘

使用以下 **omconfig** 命令语法取消正在进行的重建。如果取消重建,虚拟磁盘仍会处于降级状态。有关取消重建物理磁盘的详情,请参阅《Dell OpenManage 联机帮助》。

#### 完整的语法

omconfig storage pdisk action=cancelrebuild controller=id pdisk=<PDISKID>

其中 *id* 表示控制器 ID。**<PDISK>** 变量可指定物理磁盘。

要获得这些值,键入 **omreport storage controller** 来显示控制器 ID,然后键入 **omreport** storage pdisk controller=ID 来显示连接到控制器的物理磁盘的 ID。

# 语法示例

在本例中,想要取消对控制器 1 的连接器 0 上的物理磁盘 3 的重建。在 SAS 控制器上,物理磁盘位于机柜 2 中。

#### *SCSI*、*SATA* 和 *ATA* 控制器的示例

要取消对本例中说明的物理磁盘的重建,键入:

omconfig storage pdisk action=cancelrebuild controller=1 pdisk=0:3

### *SAS* 控制器的示例

要取消对本例中说明的物理磁盘的重建,键入:

omconfig storage pdisk action=cancelrebuild controller=1 pdisk=0:2:3

# **omconfig** 取消更换成员

使用以下 **omconfig** 命令语法可以取消更换成员操作。

### 完整的语法

omconfig storage pdisk action=cancelreplacemember controller=id pdisk=<PDISKID>

其中 *id* 是 **omreport** 命令报告的物理磁盘 ID。

#### 语法示例

要取消连接到控制器 0 的磁盘 0:0:1 上的更换成员操作,键入:

omconfig storage pdisk action=cancelreplacemember controller=0 pdisk=0:0:1

# **omconfig** 清除物理磁盘

使用以下 **omconfig** 命令可清除一个物理磁盘的数据或配置。

## 完整的语法

omconfig storage pdisk action=clear controller=id pdisk=<PDISKID>

其中 *id* 表示控制器 ID。**<PDISK>** 变量可指定物理磁盘。

要获得这些值,键入 **omreport storage controller** 来显示控制器 ID,然后键入 **omreport** storage pdisk controller=ID 来显示连接到控制器的物理磁盘的 ID。

### 语法示例

在本例中,想要清除控制器 1 的连接器 0 上的物理磁盘 3。在 SAS 控制器上,物理磁盘位于机柜 2 中。

### *SAS* 控制器的示例

要清除本例中说明的物理磁盘,键入:

omconfig storage pdisk action=clear controller=1 pdisk=0:2:3

# **omconfig** 取消清除物理磁盘

使用以下 **omconfig** 命令取消在某个物理磁盘上正在进行的清除操作。

### 完整的语法

omconfig storage pdisk action=cancelclear controller=id pdisk=<PDISKID>

其中 *id* 表示控制器 ID。**<PDISK>** 变量可指定物理磁盘。

要获得这些值,键入 **omreport storage controller** 来显示控制器 ID,然后键入 **omreport** storage pdisk controller=ID 来显示连接到控制器的物理磁盘的 ID。

## 语法示例

在本例中,想要取消对控制器 1 的连接器 0 上的物理磁盘 3 的清除。在 SAS 控制器上,物理磁盘位于机柜 2 中。

#### *SAS* 控制器的示例

要取消对本例中说明的物理磁盘的清除,键入:

omconfig storage pdisk action=cancelclear controller=1 pdisk=0:2:3

# <span id="page-43-0"></span>**omconfig** 虚拟磁盘命令

以下部分提供了执行虚拟磁盘任务所需的 **omconfig** 命令语法。

小心: **omconfig storage vdisk action=deletevdisk controller=id vdisk=id** 命令删除虚拟磁盘。删除虚拟磁盘会破坏虚拟磁盘上包括文件系统和卷在内的所有 信息。

#### 表 **8-3. omconfig** 管理虚拟磁盘命令

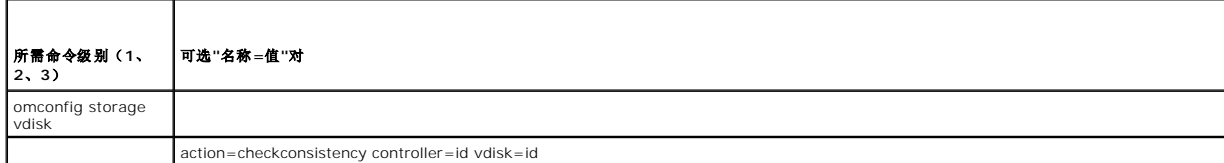

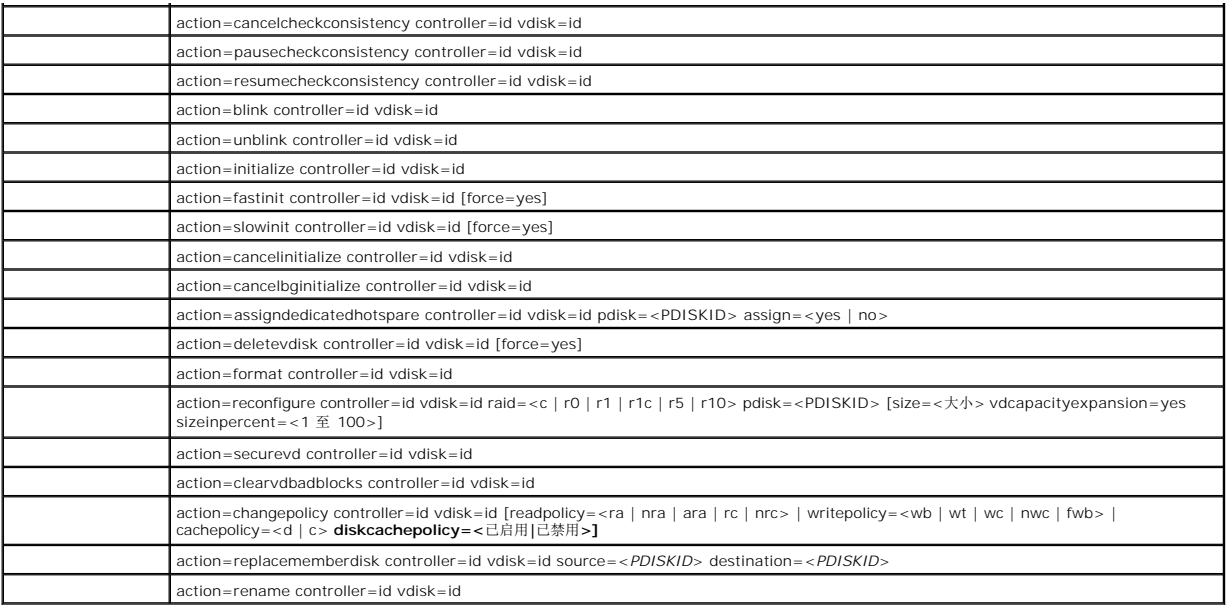

# **omconfig** 检查一致性

使用以下 **omconfig** 命令语法启动在虚拟磁盘上检查一致性。检查一致性任务将验证虚拟磁盘的冗余数据。

## 完整的语法

omconfig storage vdisk action=checkconsistency controller=id vdisk=id

其中 *id* 是由 **omreport** 命令报告的控制器 ID 和虚拟磁盘 ID。要获得这些值,键入 **omreport storage controller** 来显示控制器 ID,然后键入 **omreport storage vdisk controller=ID** 来显示连接到控制器的虚拟磁盘的 ID。

## 语法示例

要对控制器 1 上的虚拟磁盘 4 运行检查一致性,键入:

omconfig storage vdisk action=checkconsistency controller=1 vdisk=4

# **omconfig** 取消检查一致性

使用以下 **omconfig** 命令语法在检查一致性期间取消检查。

# 完整的语法

omconfig storage vdisk action=cancelcheckconsistency controller=id vdisk=id

其中 id 是由 omreport 命令报告的控制器 ID 和虚拟磁盘 ID。要获得这些值,键入 omreport storage controller 来显示控制器 ID, 然后键入 omreport storage vdisk **controller=ID** 来显示连接到控制器的虚拟磁盘的 ID。

# 语法示例

要取消对控制器 1 上的虚拟磁盘 4 的一致性检查,键入:

omconfig storage vdisk action=cancelcheckconsistency controller=1 vdisk=4

# **omconfig** 暂停检查一致性

使用以下 **omconfig** 命令语法在检查一致性期间暂停检查。有关暂停检查一致性的详情,请参阅《Dell OpenManage 联机帮助》。

## 完整的语法

omconfig storage vdisk action=pausecheckconsistency controller=id vdisk=id

其中 id 是由 omreport 命令报告的控制器 ID 和虚拟磁盘 ID。要获得这些值,键入 omreport storage controller 来显示控制器 ID,然后键入 omreport storage vdisk **controller=ID** 来显示连接到控制器的虚拟磁盘的 ID。

### 语法示例

要暂停对控制器 1 上的虚拟磁盘 4 运行检查一致性,键入:

omconfig storage vdisk action=pausecheckconsistency controller=1 vdisk=4

# **omconfig** 恢复检查一致性

使用以下 **omconfig** 命令语法在检查一致性暂停后进行恢复。

### 完整的语法

omconfig storage vdisk action=resumecheckconsistency controller=id vdisk=id

其中 *id* 是由 **omreport** 命令报告的控制器 ID 和虚拟磁盘 ID。要获得这些值,键入 **omreport storage controller** 来显示控制器 ID,然后键入 **omreport storage vdisk controller=ID** 来显示连接到控制器的虚拟磁盘的 ID。

## 语法示例

要恢复对控制器 1 上的虚拟磁盘 4 运行检查一致性,键入:

omconfig storage vdisk action=resumecheckconsistency controller=1 vdisk=4

# **omconfig** 闪烁虚拟磁盘

使用以下 **omconfig** 命令语法来闪烁虚拟磁盘包含的物理磁盘。

# 完整的语法

omconfig storage vdisk action=blink controller=id vdisk=id

其中 *id* 是由 omreport 命令报告的控制器 ID 和虚拟磁盘 ID。要获得这些值, 键入 omreport storage controller 来显示控制器 ID, 然后键入 omreport storage vdisk **controller=ID** 来显示连接到控制器的虚拟磁盘的 ID。

# 语法示例

要闪烁控制器 1 上虚拟磁盘 4 中的物理磁盘,键入:

omconfig storage vdisk action=blink controller=1 vdisk=4

# **omconfig** 取消闪烁虚拟磁盘

使用以下 **omconfig** 命令语法来取消闪烁虚拟磁盘包含的物理磁盘。

#### 完整的语法

omconfig storage vdisk action=unblink controller=id vdisk=id

其中 id 是由 omreport 命令报告的控制器 ID 和虚拟磁盘 ID。要获得这些值,键入 omreport storage controller 来显示控制器 ID, 然后键入 omreport storage vdisk **controller=ID** 来显示连接到控制器的虚拟磁盘的 ID。

## 语法示例

要闪烁控制器 1 上虚拟磁盘 4 中的物理磁盘,键入:

omconfig storage vdisk action=unblink controller=1 vdisk=4

# **omconfig** 初始化虚拟磁盘

使用以下 **omconfig** 命令语法来初始化虚拟磁盘。

### 完整的语法

omconfig storage vdisk action=initialize controller=id vdisk=id

其中 *id* 是由 omreport 命令报告的控制器 ID 和虚拟磁盘 ID。要获得这些值, 键入 omreport storage controller 来显示控制器 ID, 然后键入 omreport storage vdisk **controller=ID** 来显示连接到控制器的虚拟磁盘的 ID。

#### 语法示例

要初始化控制器 1 上的虚拟磁盘 4,键入:

omconfig storage vdisk action=initialize controller=1 vdisk=4

## **omconfig** 快速初始化虚拟磁盘

使用以下 **omconfig** 命令语法来快速初始化虚拟磁盘。

### 小心: 如果尝试删除系统或引导分区,可能会收到警告消息。但是,不会总是生成此警告信息。确保使用该命令时不会删除系统或引导分区或其它重要数据。

### 完整的语法

omconfig storage vdisk action=fastinit controller=id vdisk=id

其中 id 是由 omreport 命令报告的控制器 ID 和虚拟磁盘 ID。要获得这些值,键入 omreport storage controller 来显示控制器 ID,然后键入 omreport storage vdisk **controller=ID** 来显示连接到控制器的虚拟磁盘的 ID。

在有些情况下,如果此命令会导致删除系统或引导分区,您可能会收到一个警告信息。可以通过使用 **force=yes** 参数来覆盖此警告。在这种情况下,语法如下:

omconfig storage vdisk action=fastinit controller=id vdisk=id force=yes

## 语法示例

要快速初始化控制器 1 上的虚拟磁盘 4,键入:

omconfig storage vdisk action=fastinit controller=1 vdisk=4

# **omconfig** 慢速初始化虚拟化磁盘

使用以下 **omconfig** 命令语法来慢速初始化虚拟磁盘。

### $\bigwedge$  小心: 如果尝试删除系统或引导分区,可能会收到警告消息。但是,不会总是生成此警告信息。确保使用该命令时不会删除系统或引导分区或其它重要数据。

## 完整的语法

omconfig storage vdisk action=slowinit controller=id vdisk=id

其中 *id* 是由 omreport 命令报告的控制器 ID 和虚拟磁盘 ID。要获得这些值, 键入 omreport storage controller 来显示控制器 ID, 然后键入 omreport storage vdisk **controller=ID** 来显示连接到控制器的虚拟磁盘的 ID。

在有些情况下,如果此命令会导致删除系统或引导分区,您可能会收到一个警告信息。可以通过使用 **force=yes** 参数来覆盖此警告。在这种情况下,语法如下:

omconfig storage vdisk action=slowinit controller=id vdisk=id force=yes

# 语法示例

要慢速初始化控制器 1 上的虚拟磁盘 4,键入:

omconfig storage vdisk action=slowinit controller=1 vdisk=4

# **omconfig** 取消初始化虚拟磁盘

使用以下 **omconfig** 命令语法取消虚拟磁盘初始化。

#### 完整的语法

omconfig storage vdisk action=cancelinitialize controller=id vdisk=id

其中 *id* 是由 **omreport** 命令报告的控制器 ID 和虚拟磁盘 ID。要获得这些值,键入 **omreport storage controller** 来显示控制器 ID,然后键入 **omreport storage vdisk controller=ID** 来显示连接到控制器的虚拟磁盘的 ID。

## 语法示例

要取消控制器 1 上虚拟磁盘 4 的初始化,键入:

omconfig storage vdisk action=cancelinitialize controller=1 vdisk=4

# **omconfig** 取消后台初始化

使用以下 **omconfig** 命令语法取消虚拟磁盘上的后台初始化进程。

### 完整的语法

omconfig storage vdisk action=cancelbginitialize controller=id vdisk=id

其中 *id* 是由 **omreport** 命令报告的控制器 ID 和虚拟磁盘 ID。要获得这些值,键入 **omreport storage controller** 来显示控制器 ID,然后键入 **omreport storage vdisk controller=ID** 来显示连接到控制器的虚拟磁盘的 ID。

## 语法示例

要取消控制器 1 上虚拟磁盘 4 的后台初始化,键入:

omconfig storage vdisk action=cancelbginitialize controller=1 vdisk=4

# **omconfig** 分配专用热备份

使用以下 **omconfig** 命令语法将一个或多个物理磁盘分配给虚拟磁盘作为专用热备份。

#### 完整的语法

omconfig storage vdisk action=assigndedicatedhotspare controller=id vdisk=id pdisk=<PDISKID> assign=yes

其中 *id* 表示控制器 ID 和虚拟磁盘 ID。**<PDISK>** 变量可指定物理磁盘。

要获得控制器、虚拟磁盘和物理磁盘的值,键入 **omreport storage controller** 来显示控制器 ID,然后键入 **omreport storage vdisk controller=ID** 和 **omreport storage pdisk controller=ID** 来显示控制器上连接的虚拟磁盘和物理磁盘的 ID。

### 语法示例

在本例中,分配控制器 1 的连接器 0 上的物理磁盘 3 作为对虚拟磁盘 4 的专用热备份。在串行连接 SCSI (SAS) 控制器上,物理磁盘位于机柜 2 中。

#### *SCSI*、*SATA* 和 *ATA* 控制器的示例

要分配本例中所介绍的专用热备份,键入:

omconfig storage vdisk action=assigndedicatedhotspare controller=1 vdisk=4 pdisk=0:3 assign=yes

#### *SAS* 控制器的示例

要分配本例中所介绍的专用热备份,键入:

omconfig storage vdisk action=assigndedicatedhotspare controller=1 vdisk=4 pdisk=0:2:3 assign=yes

# **omconfig** 删除虚拟磁盘

使用以下 **omconfig** 命令语法来删除虚拟磁盘。

# 小心: 删除虚拟磁盘会破坏虚拟磁盘上包括文件系统和卷在内的所有信息。如果尝试删除系统或引导分区,可能会收到警告消息。但是,不会总是生成此警告信息。确 保使用该命令时不会删除系统或引导分区或其它重要数据。

#### 完整的语法

omconfig storage vdisk action=deletevdisk controller=id vdisk=id

其中 id 是由 omreport 命令报告的控制器 ID 和虚拟磁盘 ID。要获得这些值,键入 omreport storage controller 来显示控制器 ID,然后键入 omreport storage vdisk **controller=ID** 来显示连接到控制器的虚拟磁盘的 ID。

在有些情况下,如果此命令会导致删除系统或引导分区,您可能会收到一个警告信息。可以通过使用 force=yes 参数来覆盖此警告。在这种情况下,语法如下:

omconfig storage vdisk action=deletevdisk controller=id vdisk=id force=yes

### 语法示例

要删除控制器 1 上的虚拟磁盘 4,键入:

omconfig storage vdisk action=deletevdisk controller=1 vdisk=4

# **omconfig** 格式化虚拟磁盘

使用以下 **omconfig** 命令语法来格式化虚拟磁盘。

### 完整的语法

omconfig storage vdisk action=format controller=id vdisk=id

其中 *id* 是由 omreport 命令报告的控制器 ID 和虚拟磁盘 ID。要获得这些值,键入 omreport storage controller 来显示控制器 ID,然后键入 omreport storage vdisk controller=ID 来显示连接到控制器的虚拟磁盘的 ID。

## 语法示例

要格式化控制器 1 上的虚拟磁盘 4,键入:

omconfig storage vdisk action=format controller=1 vdisk=4

# **omconfig** 重新配置虚拟磁盘

您可以重新配置虚拟磁盘以便更改虚拟磁盘的 RAID 级别或通过添加物理磁盘或使用可用剩余空间来增加其大小。在有些控制器上,您还可以卸下物理磁盘。

### 完整的语法

omconfig storage vdisk action=reconfigure controller=id vdisk=id raid=<c| r0| r1| r1c| r5| r6| r10> pdisk=<PDISK> [size=<大小> vdcapacityexpansion=yes sizeinpercent=<1 至 100>]

### 重新配置的语法示例

例如,要将虚拟磁盘 4 重新配置为 800 MB 大小,应使用控制器 1 连接器 0 上的 RAID 5 磁盘和 0 至 3 号物理磁盘。在 SAS 控制器上,物理磁盘位于机柜 2 中。

#### *SCSI*、*SATA* 和 *ATA* 控制器的示例

在本例中,键入:

omconfig storage vdisk action=reconfigure controller=1 vdisk=4 raid=r5 size=800m pdisk=0:0,0:1,0:2,0:3

#### *SAS* 控制器的示例

在本例中,键入:

omconfig storage vdisk action=reconfigure controller=1 vdisk=4 raid=r5 pdisk=0:2:0,0:2:1,0:2:2,0:2:3

# 调整大小的语法示例

要通过使用可用的剩余空间使虚拟磁盘的大小增加 20%, 请使用 RAID-5 和控制器 1 上连接器 0 的物理磁盘 0 至 3。在 SAS 控制器上,物理磁盘位于机柜 2 中。

在本例中,键入:

omconfig storage vdisk action=reconfigure controller=1 vdisk=4 raid=r5 pdisk=0:2:0,0:2:1,0:2:2,0:2:3 vdcapacityexpansion=yes sizeinpercent=20

注:仅在 PERC H700 和 PERC H800 控制器上支持 **vdcapacityexpansion** 参数。如果设置为 **vdcapacityexpansion=yes**,则应指定 **sizeinpercent**。如果未设置 **vdcapacityexpansion**,则应指定 **size**。

## **omconfig** 加密虚拟磁盘

使用以下 **omconfig** 命令语法来加密虚拟磁盘。

## 完整的语法

omconfig storage vdisk action=securevd controller=id vdisk=id

其中 *id* 是由 omreport 命令报告的控制器 ID 和虚拟磁盘 ID。要获得这些值, 键入 omreport storage controller 来显示控制器 ID, 然后键入 omreport storage vdisk **controller=ID** 来显示连接到控制器的虚拟磁盘的 ID。

### 语法示例

```
要加密控制器 1 上的虚拟磁盘 4,键入:
```
omconfig storage vdisk action=securevd controller=1 vdisk=4

# **omconfig** 清除虚拟磁盘坏块

使用以下 **omconfig** 命令语法来清除虚拟磁盘坏块。

### 完整的语法

omconfig storage vdisk action=clearvdbadblocks controller=id vdisk=id

其中 *id* 是由 omreport 命令报告的控制器 ID 和虚拟磁盘 ID。要获得控制器 ID 和虚拟磁盘 ID 的值,键入 omreport storage controller 来显示控制器 ID, 然后键入 omreport **storage vdisk controller=ID** 来显示连接到控制器的虚拟磁盘的 ID。

### 语法示例

例如,要清除控制器 1 上的虚拟磁盘 4 上的坏块,键入:

omconfig storage vdisk action=clearvdbadblocks controller=1 vdisk=4

### **omconfig** 更改虚拟磁盘策略

使用以下 **omconfig** 命令语法更改虚拟磁盘的读、写或高速缓存策略。

#### 完整的语法

omconfig storage vdisk action=changepolicy controller=id vdisk=id [diskcachepolicy=<已启用/ 已禁用> | readpolicy=<ra| nra| ara| rc|nrc> | writepolicy=<wb| wt| wc| nwc> | fwb> cachepolicy=<d | c>]

其中 *id* 是由 **omreport** 命令报告的控制器 ID 和虚拟磁盘 ID。要获得这些值,键入 **omreport storage controller** 来显示控制器 ID,然后键入 **omreport storage vdisk controller=ID** 来显示连接到控制器的虚拟磁盘的 ID。

有关控制器特有的磁盘高速缓存、读、写和高速缓存策略的详情,请参阅《Dell OpenManage 联机帮助》。有关如何使用 **omconfig** 命令指定这些参数的信息,请参见以下命令:

- <sup>l</sup> **[readpolicy=<ra| nra| ara| rc| nrc>]** 参数(可选)
- 1 **[writepolicy=<wb| wt| wc| nwc | fwb>]** 参数(可选)
- <sup>l</sup> **[cachepolicy=<d | c>]** 参数(可选)
- <sup>l</sup> **[diskcachepolicy=<**已启用**|** 已禁用**>]** 参数(可选)

## 语法示例

要将控制器 1 上虚拟磁盘 4 的读取策略更改为不预读,键入:

omconfig storage vdisk action=changepolicy controller=1 vdisk=4 readpolicy=nra

# **omconfig** 更换成员虚拟磁盘

使用以下 **omconfig** 命令语法来以目标磁盘更换给定虚拟磁盘的成员。

#### 完整的语法

omconfig storage vdisk action=replacememberdisk controller=id vdisk=id source=<PDISKID> destination=<PDISKID>

其中 *id* 表示控制器 ID 和虚拟磁盘 ID。**<PDISK>** 变量可指定物理磁盘。

要获得控制器、虚拟磁盘和物理磁盘的值,键入 **omreport storage controller** 来显示控制器 ID,然后键入 **omreport storage vdisk controller=ID** 和 **omreport storage pdisk controller=ID** 来显示控制器上连接的虚拟磁盘和物理磁盘的 ID。

### 语法示例

在本例中,对于虚拟磁盘 4,用物理磁盘 5 更换其控制器 1 的连接器 0 上的物理磁盘 3。在串行连接 SCSI (SAS) 控制器上,物理磁盘位于机柜 2 中。

#### *SCSI*、*SATA* 和 *ATA* 控制器的示例

要更换本例中说明的物理磁盘,键入:

omconfig storage vdisk action=replacememberdisk controller=1 vdisk=4 source=0:3 destination=0:5

#### *SAS* 控制器的示例

要更换本例中说明的物理磁盘,键入:

omconfig storage vdisk action=replacememberdisk controller=1 vdisk=4 source=0:2:3 destination=0:2:5

# **omconfig** 重命名虚拟磁盘

使用以下 **omconfig** 命令语法来重命名虚拟磁盘。

# 完整的语法

omconfig storage vdisk action=rename controller=id vdisk=id name=<字符串>

其中 id 是由 omreport 命令报告的控制器 ID 和虚拟磁盘 ID, 而 <字符串> 是虚拟磁盘的新名称。要获得控制器 ID 和虚拟磁盘 ID 的值,键入 omreport storage controller 来显<br>示控制器 ID, 然后键入 omreport storage vdisk controller=ID 来显示连接到控制器的虚拟磁盘的 ID。

## 语法示例

要将控制器 1 上的虚拟磁盘 4 的名称重命名为 vd4,键入:

omconfig storage vdisk action=rename controller=1 vdisk=4 name=vd4

# <span id="page-51-0"></span>**omconfig** 控制器命令

以下部分提供了执行控制器任务所需的 **omconfig** 命令语法。

# 小心**: omconfig storage controller action=resetconfig controller=id 可重设控制器配置。重设控制器配置会永久破坏连接到控制器的所有虚拟磁盘上的所有数**<br>据。这些虚拟磁盘上的系统或引导分区会遭到破坏。

**注: DKM 功能将在日历年 2011 年的上半年可用。** 

# 表 **8-4. omconfig** 控制器命令  $\top$

 $\Gamma$ 

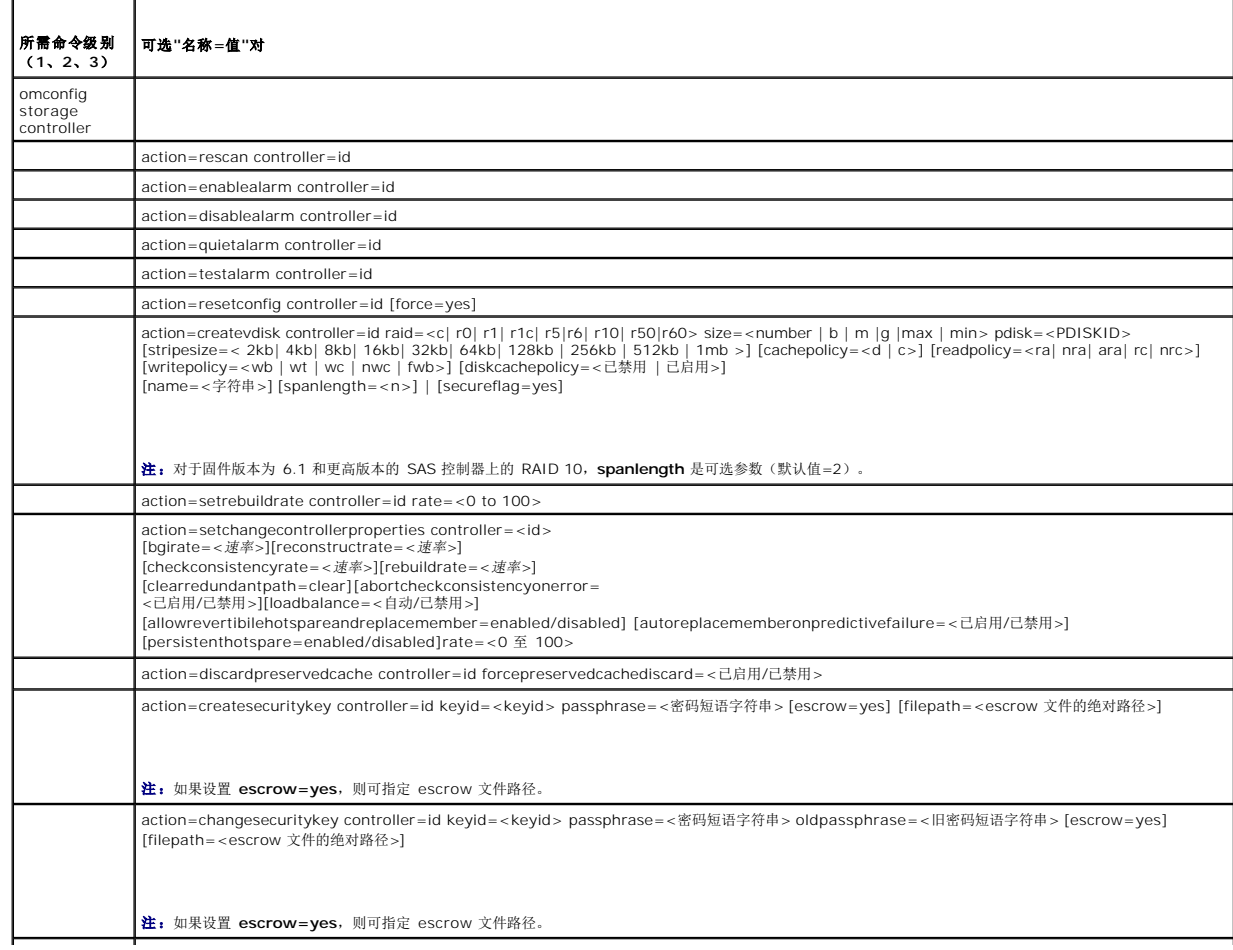

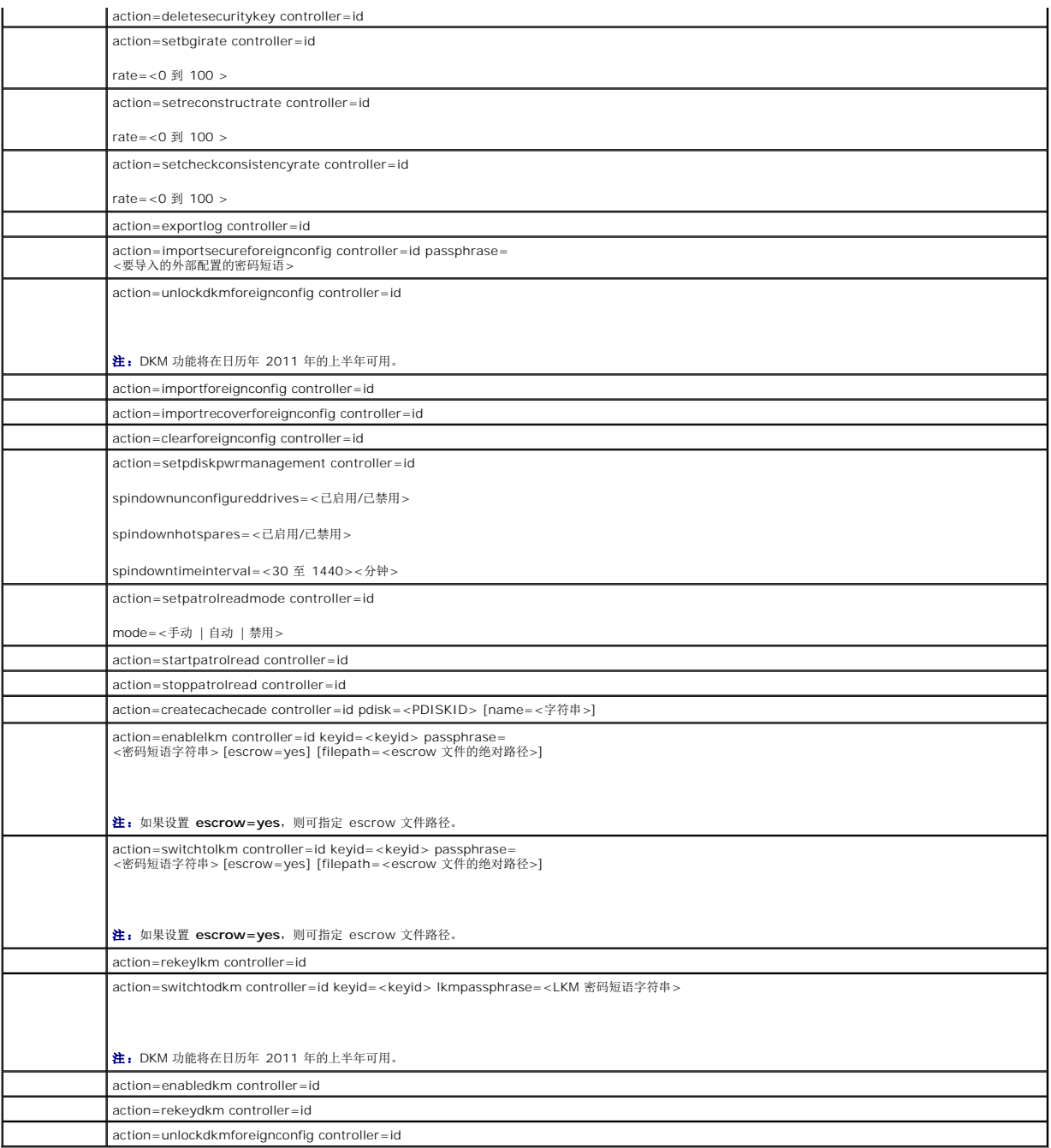

# **omconfig** 重新扫描控制器

使用以下 **omconfig** 命令语法来重新扫描控制器。有关重新扫描控制器的详情,请参阅《Dell OpenManage 联机帮助》。

## 完整的语法

omconfig storage controller action=rescan controller=id

其中 *id* 是由 **omreport storage controller** 命令报告的控制器 ID。

语法示例

要重新扫描控制器 1,键入:

omconfig storage controller action=rescan controller=1

**注:** 重新扫描控制器在非 RAID SCSI 和 SAS 控制器上不受支持。重新引导系统, 让非 RAID SCSI 控制器上的配置变更可见。

# **omconfig** 启用控制器警报

使用以下 **omconfig** 命令语法来启用控制器警报。有关启用控制器警报的详情,请参阅《Dell OpenManage 联机帮助》。

## 完整的语法

omconfig storage controller action=enablealarm controller=id

其中 *id* 是由 **omreport storage controller** 命令报告的控制器 ID。

## 语法示例

要启用控制器 1 上的警报,键入:

omconfig storage controller action=enablealarm controller=1

# **omconfig** 禁用控制器警报

使用以下 **omconfig** 命令语法来禁用控制器警报。有关禁用控制器警报的详情,请参阅《Dell OpenManage 联机帮助》。

## 完整的语法

omconfig storage controller action=disablealarm controller=id

其中 *id* 是由 **omreport storage controller** 命令报告的控制器 ID。

#### 语法示例

要禁用控制器 1 上的警报,键入:

omconfig storage controller action=disablealarm controller=1

# **omconfig** 控制器警报静音

使用以下 **omconfig** 命令语法来使已激活的控制器警报静音。有关控制器警报静音的详情,请参阅《Dell OpenManage 联机帮助》。

# 完整的语法

omconfig storage controller action=quietalarm controller=id

其中 *id* 是由 **omreport storage controller** 命令报告的控制器 ID。

## 语法示例

要使控制器 1 上的警报静音,键入:

omconfig storage controller action=quietalarm controller=1

# **omconfig** 检测控制器警报

使用以下 **omconfig** 命令语法检测控制器警报的功能是否正常。警报声音持续约两秒钟。有关检测控制器警报的详情,请参阅《Dell OpenManage 联机帮助》。

# 完整的语法

omconfig storage controller action=testalarm controller=id

其中 *id* 是由 **omreport storage controller** 命令报告的控制器 ID。

## 语法示例

要检测控制器 1 上的警报,键入:

omconfig storage controller action=testalarm controller=1

# **omconfig** 重设控制器配置

使用以下 **omconfig** 命令语法来重设控制器配置。

# 小心。 重设配置会永久破坏控制器连接的所有虚拟磁盘上的所有数据。这些虚拟磁盘上的系统或引导分区会遭到破坏。如果此命令会导致删除系统或引导分区,您可能<br>会收到一个警告信息。但是,不会总是生成此警告信息。确保使用该命令时不会删除系统或引导分区或其它重要数据。

#### 完整的语法

omconfig storage controller action=resetconfig controller=id

其中 *id* 是由 **omreport storage controller** 命令报告的控制器 ID。

在有些情况下,如果此命令会导致删除系统或引导分区,您可能会收到一个警告信息。可以通过使用 **force=yes** 参数来覆盖此警告。在这种情况下,语法如下:

omconfig storage controller action=resetconfig controller=id force=yes

### 语法示例

要重设控制器 1 上的配置,键入:

omconfig storage controller action=resetconfig controller=1

# **omconfig** 创建虚拟磁盘

《Dell OpenManage 联机帮助》提供了关于创建虚拟磁盘的其它信息。

用于创建虚拟磁盘的 **omconfig** 语法具有若干参数。必须指定以下参数:

<sup>l</sup> 控制器 **(controller=id)**

<sup>l</sup> **RAID** 级别 **(raid=<c| r0| r1| r1c| r5|r6| r10| r50|r60>)** 

<sup>l</sup> 大小 **(size=<**数字 **|** 最大 **|** 最小**>)**

物理磁盘可指定为:

#### 对于 *SCSI*、*SATA* 和 *ATA* 控制器

**pdisk=connector:enclosureID:targetID**

其中 *connector:enclosureID:targetID* 是连接器号、机柜号和端口号。例如,*pdisk=0:1:2*

#### 对于 *SAS* 控制器

### **pdisk=connector:targetID**

其中 connectorID: targetID 是连接器号和插槽号。例如: pdisk=0:2

Storage Management 为没有指定的任何其它参数提供默认值。

要创建加密虚拟磁盘,指定 **secureflag=yes**。只能使用 SED 驱动器创建加密虚拟磁盘。

#### <span id="page-55-1"></span>完整的语法

omconfig storage controller action=createvdisk controller=id raid=<c| r0| r1| r1c| r5| r6| r10| r50 | r60> size=<数字 | 最大 | 最小> pdisk=<PDISKID> [stripesize=< 2kb| 4kb| 8kb| 16kb| 32kb| 64kb| 128kb>] [cachepolicy=<d | c>] [diskcachepolicy=<br><已禁用 | 已启用>][readpolicy=<ra | nra | ara | rc| nrc>] [writepolicy=<wb| wt| wc| nwc | fwb>] [name=<字符串>] [spanle [secureflag=yes]

注:如果配置固件版本为 6.1 和更高版本的 SAS 控制器的 RAID,**spanlength** 是可选参数(默认值=2)。**spanlength** 应为偶数,并且应小于或等于 **size** 中指定的物理磁盘 数的一半。

### 用于创建和重新配置虚拟磁盘的参数规范

以下部分说明如何指定 **omconfig storage controller action=createvdisk** 参数。

**controller=id** 参数(必需)

**raid=<c| r0| r1| r1c| r5| r6| r10| r50| r60>** 参数(必需)

**size=<**数字 **|** 最大**|** 最小**>** 参数(必需)

**pdisk=<**连接器**:targetID,**连接器**:targetID,.....>** 参数(必需)

**[stripesize=< 2kb| 4kb| 8kb| 16kb| 32kb| 64kb| 128kb>]** 参数(可选)

**[cachepolicy=<d | c>]** 参数(可选)

**[readpolicy=<ra| nra| ara| rc| nrc>]** 参数(可选)

**[writepolicy=<wb| wt| wc| nwc | fwb>]** 参数(可选)

**[name=<**字符串**>]** 参数(可选)

**[spanlength=<n>]** 参数(可选)

### controller=id 参数(可选)

指定由 **omreport storage controller** 命令报告的控制器 ID。例如:

controller=2

# **raid=<c| r0| r1| r1c| r5| r6| r10| r50| r60>** 参数(必需)

使用 raid=<c| r0| r1| r1c| r5| r6 | r10| r50| r60> 参数指定虚拟磁盘连锁或 RAID 级别。不同的控制器支持不同的 RAID 级别。请参阅《Dell OpenManage 联机帮助》,了<br>解有关控制器支持的 RAID 级别的详情以及有关 RAID 级别和连锁的常规信息。 表 [8-5](#page-55-0)说明如何为每个 RAID 级别和连锁指定 raid=n 参数。

#### <span id="page-55-0"></span>表 **8-5. Raid** 级别和连锁

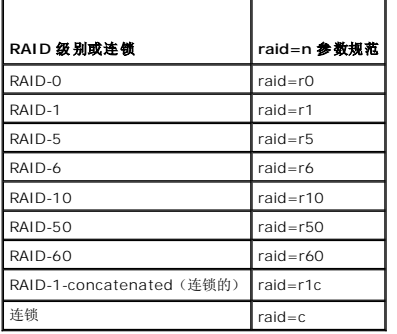

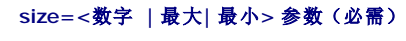

表 [8-6](#page-56-0)说明如何指定 **size=<**数字 **|** 最大**|** 最小**>** 参数。

#### <span id="page-56-1"></span><span id="page-56-0"></span>表 **8-6. Size** 参数

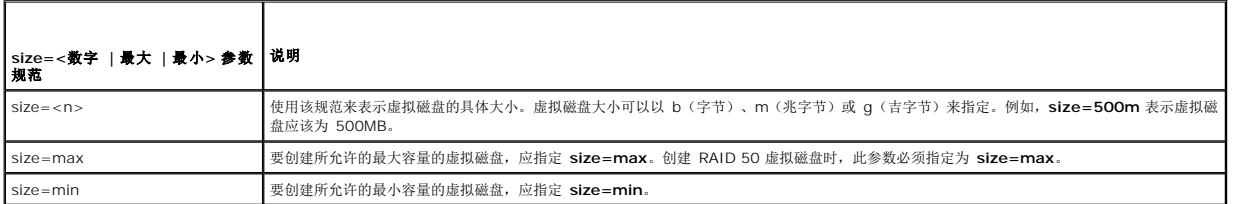

### **PDISKID=<connector:enclosureID:targetID | connector:targetID>**

使用此参数指定要包括到虚拟磁盘中的物理磁盘。

重新配置虚拟磁盘时,必须指定所有要包括在重新配置的虚拟磁盘中的物理磁盘。物理磁盘规范既适用于原虚拟磁盘中继续包括在重新配置的虚拟磁盘中的物理磁盘,也适用于任何要添加到<br>重新配置的虚拟磁盘的任何新物理磁盘。有些控制器允许从虚拟磁盘卸下物理磁盘。在这种情况下,不用指定要卸下的物理磁盘。

**pdisk=<PDISKID>** 参数可通过指定 **connector:enclosureID:targetID** 或 **connector:targetID** 来表示一个物理磁盘。

stripesize=< 2kb| 4kb| 8kb| 16kb| 32kb| 64kb| 128kb>] 参数(可选)

不同控制器支持不同的条带大小。有关控制器支持的条带大小的详情,请参阅《Dell OpenManage 联机帮助》。所有条带大小都以千字节指定。例如,指定 128KB 作为条带大小时,键 入:

stripesize=128kb

### [cachepolicy=<d | c>] 参数(可选)

不同控制器支持不同的高速缓存策略。 表 [8-7](#page-56-2)说明了如何为各个高速缓存策略指定 [cachepolicy=<d | c>] 参数。

٦

# <span id="page-56-2"></span>表 **8-7.** 高速缓存策略参数

г

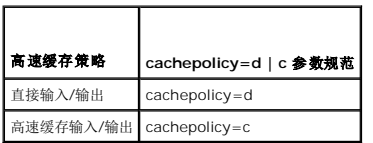

### **[diskcachepolicy=<**已禁用 **|** 已启用**>]** 参数(可选)

不同控制器支持不同的磁盘高速缓存策略。下表说明了如何为各个高速缓存策略指定 **[diskcachepolicy=<**已禁用 **|** 已启用**>]** 参数。

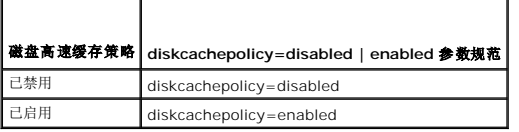

### [readpolicy=<ra| nra| ara| rc| nrc>] 参数(可选)

不同控制器支持不同的读取策略。 表 [8-8](#page-56-3)说明如何为各个读取策略指定 **[readpolicy=<ra| nra| ara| rc| nrc>]** 参数。

#### <span id="page-56-3"></span>表 **8-8.** 读取策略参数

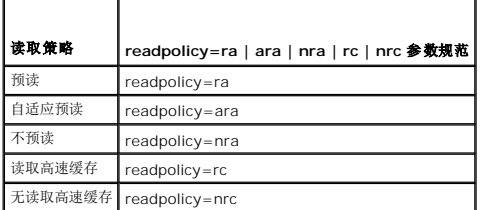

### <span id="page-57-1"></span>[writepolicy=<wb| wt| wc| nwc>] 参数(可选)

不同控制器支持不同的写入策略。 表 [8-9](#page-57-0)说明如何为各个写入策略指定 **[ writepolicy=<wb| wt| wc| nwc | fwb>]** 参数。

#### <span id="page-57-0"></span>表 **8-9.** 写入策略参数

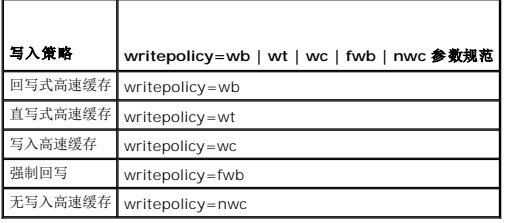

## **[name=<**字符串**>]** 参数(可选)

使用此参数为虚拟磁盘指定名称。例如:

name=VirtualDisk1

#### **[spanlength=<n>]** 参数(对 **RAID 50** 和 **RAID 60** 为必需,对 **RAID 10** 为可选)

使用此参数指定要包括到各个条带中的物理磁盘数。此参数只适用于 RAID 50 虚拟磁盘。如果没有创建 RAID 50 虚拟磁盘, 请勿指定此参数。例如:

spanlength=3

对于固件版本为 6.1 和更高版本的 SAS 控制器上的 RAID 10, spanlength 为可选参数。此外,现在可以将 spanlength 指定为偶数,最多有 8 个跨度,每个跨度有 32 个物理磁盘。 例加.

omconfig storage controller action=createvdisk controller=1 raid=r10 size=min pdisk=1:1:0,1:1:1,1:1:3,1:1:4,1:1:6,1:1:7,1:1:8,1:1:9 spanlength=4

### 语法示例

例如,可能希望在 PERC 3/QC 控制器上创建 RAID 5 虚拟磁盘。有关该控制器支持的读、写和高速缓存策略的信息,请参阅《Dell OpenManage 联机帮助》。例如,要创建具有如下<br>读、写和高速缓存策略的虚拟磁盘:

l 预读

- l 直写式高速缓存
- <sup>l</sup> 高速缓存输入/输出

该虚拟磁盘将是 500MB,具有的条带大小为 16KB。虚拟磁盘名称为 vd1 ,在控制器 1 的连接器 0 上。由于虚拟磁盘为 RAID 5,所以至少需要三个物理磁盘。在本例中,指定了四个 物理磁盘。这些物理磁盘分别是 0 至 3。

要创建本例中说明的虚拟磁盘,键入:

omconfig storage controller action=createvdisk controller=1 raid=r5 size=500m pdisk=0:0,0:1,0:2,0:3 stripesize=16kb cachepolicy=c readpolicy=ra writepolicy=wt

唯一需要指定的是有关控制器、RAID 级别、虚拟磁盘大小和物理磁盘选择的参数。Storage Management 为其它所有未指定的参数提供默认值。

## **omconfig** 设置控制器重建率

使用以下 **omconfig** 命令语法来设置控制器重建率:

### 完整的语法

omconfig storage controller action=setrebuildrate controller=id rate=<0 到 100>

其中 *id* 是由 **omreport storage controller** 命令报告的控制器 ID。

# 语法示例

要将控制器 1 上的重建率设置为 50,键入:

omconfig storage controller action=setrebuildrate controller=1 rate=50

# **omconfig** 更改控制器属性

使用以下 **omconfig** 命令可以更改以下任何或所有控制器属性。

### 完整的语法

omconfig storage controller action=setchangecontrollerproperties controller=<id> bgirate=<À\xd9 ¬þ> reconstructrate=<À\xd9 ¬þ><br>checkconsistencyrate=<À\xd9 ¬þ> rebuildrate=<À\xd9 ¬þ> clearredundantpath=clear abortcheckconsi

### 语法示例

要启用允许可恢复热备份和更换成员操作,键入:

omconfig storage controller action=setchangecontrollerproperties allowrevertiblehotspare andreplacemember=enabled controller=1

# **omconfig** 丢弃保留的高速缓存

使用以下 **omconfig storage** 命令语法可以丢弃控制器上保留的高速缓存。

#### 完整的语法

omconfig storage controller action=discardpreservedcache controller=id force=enabled/disabled

如果设置 force=enabled, 无论控制器是检测到外部虚拟磁盘还是脱机虚拟磁盘, 都会丢弃高速缓存。

### 语法示例

要丢弃保留的高速缓存,键入:

omconfig storage controller action=discardpreservedcache controller=1 force=enabled

#### 小心: 丢弃保留的高速缓存会导致数据丢失。**Dell** 建议运行此命令时使用 **force=disabled** 选项。

## **omconfig** 创建加密密钥

使用以下 **omconfig storage** 命令语法来为控制器创建加密密钥。

## 完整的语法

```
omconfig storage controller action=createsecuritykey controller=id keyid=
<keyid 字符串> passphrase=<密码短语字符串> 
[escrow=yes] [filepath=<escrow 文件的绝对路径>]
```
## 语法示例

要为控制器创建加密密钥,键入:

omconfig storage controller action=createsecuritykey controller=1 keyid=Dell\_123 passphrase=Dell\_123 escrow= yes filepath=C:/escrow.xml

**注:** 如果设置 escrow=yes, 则可指定 escrow 文件路径。

# **omconfig** 更改加密密钥

如果提供了密码短语,使用以下 **omconfig storage** 命令语法来更改控制器的加密密钥。

# 完整的语法

omconfig storage controller action=changesecuritykey controller=id keyid= <keyid 字符串> passphrase=<密码短语字符串> oldpassphrase=<旧密码短语字符串>[escrow=yes] [filepath=<escrow 文件的绝对路径>]

### 语法示例

要为控制器更改加密密钥,键入:

omconfig storage controller action=changesecuritykey controller=1 keyid=Dell\_123 passphrase=Dell\_123 oldpassphrase=Dell\_321 escrow= yes filepath=C:/escrow.xml

**注:** 如果设置 escrow=yes, 则可指定 escrow 文件路径。

# **omconfig** 删除加密密钥

使用以下 **omconfig** 命令语法来为控制器删除加密密钥。

#### 完整的语法

omconfig storage controller action=deletesecuritykey controller=id

其中 *id* 是由 **omreport storage controller** 命令报告的控制器 ID。

## 语法示例

```
要在控制器 1 上删除安全密钥,键入:
```
omconfig storage controller action=deletesecuritykey controller=1

# **omconfig** 设置后台初始化率

使用以下 **omconfig** 命令语法来设置后台初始化率。

# 完整的语法

omconfig storage controller action=setbgirate controller=id rate=<0  $\widetilde{\boxplus}$  100>

其中 *id* 是由 **omreport storage controller** 命令报告的控制器 ID。

## 语法示例

要将控制器 1 上的后台初始化率设置为 50,键入:

omconfig storage controller action=setbgirate controller=1 rate=50

# **omconfig** 设置重新构建率

使用以下 **omconfig** 命令语法来设置重新构建率。

# 完整的语法

omconfig storage controller action=setreconstructrate controller=id rate=<0  $\widetilde{\boxplus}$  100>

其中 *id* 是由 **omreport storage controller** 命令报告的控制器 ID。

# 语法示例

要将控制器 1 上的重新构建率设置为 50,键入:

omconfig storage controller action=setreconstructrate controller=1 rate=50

# **omconfig** 设置检查一致性率

使用以下 **omconfig** 命令语法来设置检查一致性率。

# 完整的语法

omconfig storage controller action=setcheckconsistencyrate controller=id rate= <0 到 100>

其中 *id* 是由 **omreport storage controller** 命令报告的控制器 ID。

# 语法示例

要将控制器 1 上的检查一致性率设置为 50,键入:

omconfig storage controller action=setcheckconsistencyrate controller=1 rate=50

# **omconfig** 导出控制器日志

使用以下 **omconfig** 命令语法将控制器日志导出到文本文件。有关导出的日志文件的详情,请参阅《Dell OpenManage 联机帮助》。

#### 完整的语法

omconfig storage controller action=exportlog controller=id

其中 *id* 是由 **omreport storage controller** 命令报告的控制器 ID。

# 语法示例

要导出控制器 1 上的日志,键入:

omconfig storage controller action=exportlog controller=1

按默认设置,对于 Microsoft Windows 系统(根据所采用的 Windows 版本),日志文件导出至 **C:\WINNT** 或 **C:\Windows**,而在所有 Linux 系统上,则导出至 **/var/log**。

根据控制器的不同,日志文件的名称为 **afa\_<**月日**>.log** 或 **lsi\_<**月日**>.log**,其中 <月日> 是月份和日期。有关控制器日志文件的详情,请参阅 《Dell OpenManage 联机帮助》。

**/ 注:** 4/IM、CERC ATA 和 100/4ch 控制器不支持导出日志文件命令。

# **omconfig** 导入加密外部配置

使用以下 **omconfig** 命令语法来解锁加密的本地密钥管理 (LKM) 外部配置驱动器。

# 完整的语法

omconfig storage controller action=importsecureforeignconfig controller=id passphrase=<外部配置的密码短语字符串>

其中 *id* 是由 **omreport storage controller** 命令报告的控制器 ID。

### 语法示例

要在控制器 1 上解锁加密的 LKM 配置驱动器,键入:

omconfig storage controller action=importsecureforeignconfig controller=1 passphrase=Dell\_123

# **omconfig** 解锁 **DKM** 外部配置

使用以下 **omconfig** 命令语法来解锁加密的 DKM 外部配置驱动器。

**/ 注:** DKM 功能将在日历年 2011 年的上半年可用。

### 完整的语法

omconfig storage controller action=unlockdkmforeignconfig controller=id

其中 *id* 是由 **omreport storage controller** 命令报告的控制器 ID。

### 语法示例

要在控制器 1 上解锁加密的 DKM 配置驱动器,键入:

omconfig storage controller action=unlockdkmforeignconfig controller=1

# **omconfig** 导入外部配置

使用以下 **omconfig** 命令语法来导入位于新连接到控制器上的物理磁盘上的所有虚拟磁盘。

# 完整的语法

omconfig storage controller action=importforeignconfig controller=id

其中 *id* 是由 **omreport storage controller** 命令报告的控制器 ID。

**注**: 此命令只在固件版本 5.0.x 中受支持。

### 语法示例

要导入控制器 1 上的外部配置,键入:

omconfig storage controller action=importforeignconfig controller=1

# **omconfig** 导入**/**恢复外部配置

使用以下 **omconfig** 命令语法来导入和恢复位于新连接到控制器的物理磁盘上的所有虚拟磁盘。

#### 完整的语法

omconfig storage controller action=importrecoverforeignconfig controller=id

其中 *id* 是由 **omreport storage controller** 命令报告的控制器 ID。

▲ 注: 此命令只在固件版本 5.1.1. 中受支持。

## 语法示例

要导入和恢复控制器 1 上的外部配置, 键入:

omconfig storage controller action=importrecoverforeignconfig controller=1

# **omconfig** 清除外部配置

使用以下 **omconfig** 命令语法来清除或删除位于新连接到控制器的物理磁盘上的所有虚拟磁盘。

## 完整的语法

omconfig storage controller action=clearforeignconfig controller=id

其中 *id* 是由 **omreport storage controller** 命令报告的控制器 ID。

# 语法示例

```
要清除控制器 1 上的外部配置,键入:
```
omconfig storage controller action=clearforeignconfig controller=1

# **omconfig** 物理磁盘电源管理

使用以下的 **omconfig** 命令语法可通过停转热备份和未配置的驱动器,管理控制器中物理磁盘的电源。

## 完整的语法

omconfig storage controller action=setpdiskpwrmanagement spindownunconfigureddrives=<启用/禁用> spindownhotspares=<启用/禁用> spindowntimeinterval=<30 至 1440 分钟> controller=id

其中 *id* 是由 **omreport storage controller** 命令报告的控制器 ID。

## 语法示例

要使未配置的驱动器或无人值守的热备份停止旋转 30 分钟,键入:

omconfig storage controller action=setpdiskpwrmanagement spindownunconfigureddrives=enabled spindownhotspares=enabled spindowntimeinterval=30 controller=1

# **omconfig** 设置巡检读取模式

使用以下 **omconfig** 命令语法来设置控制器的巡检读取模式。

# 完整的语法

omconfig storage controller action=setpatrolreadmode controller=id mode=manual|auto|disable

其中 *id* 是由 **omreport storage controller** 命令报告的控制器 ID。

### 语法示例

要设置控制器 1 上的巡检读取为手动模式, 键入:

omconfig storage controller action=setpatrolreadmode controller=1 mode=manual

# **omconfig** 启动巡检读取

使用以下 **omconfig** 命令语法来启动控制器上的巡检读取任务。

# 完整的语法

omconfig storage controller action=startpatrolread controller=id

其中 *id* 是由 **omreport storage controller** 命令报告的控制器 ID。

# 语法示例

要启动控制器 1 上的巡检读取任务,键入:

omconfig storage controller action=startpatrolread controller=1

**/ 注**: 要能启动巡检读取, 当前巡检读取模式应设置为 Manual (手动)。

# **omconfig** 停止巡检读取

使用以下 **omconfig** 命令语法来停止控制器上的巡检读取任务。

## 完整的语法

omconfig storage controller action=stoppatrolread controller=id

其中 *id* 是由 **omreport storage controller** 命令报告的控制器 ID。

# 语法示例

要停止控制器 1 上的巡检读取任务,键入:

omconfig storage controller action=stoppatrolread controller=1

**/ 注**: 要能停止巡检读取, 当前巡检读取模式应设置为 Manual (手动)。

# **omconfig** 创建 **Cachecade**

使用以下 **omconfig storage** 命令语法在给定的控制器上创建 cachecade。

**注:** Cachecade 功能将在日历年 2011 年的上半年可用。

# 完整的语法

omconfig storage controller action=createcachecade controller=id pdisk=<PDISKID> [name=<字符串>]

其中 *id* 是由 **omreport storage controller** 命令报告的控制器 ID,**PDISKID** 被指定为 :

pdisk=connector:enclosureID:targetID | connector:targetID

### 语法示例

要在控制器 O 上创建 Cachecade, 键入:

omconfig storage controller action=createcachecade controller=0 pdisk=0:2:3 name=Cachecade1

# **omconfig** 启用 **LKM** 控制器

使用以下 **omconfig storage** 命令语法来为控制器启用 LKM 模式和创建加密密钥。

### 完整的语法

omconfig storage controller action=enablelkm controller=id keyid=<keyid 字符串> passphrase= <密码短语字符串> [escrow=yes] [filepath= <escrow 文件的绝对路径>]

其中 *id* 是由 **omreport storage controller** 命令报告的控制器 ID。

# 语法示例

要为控制器创建加密密钥,键入:

omconfig storage controller action=enablelkm controller=1 keyid=Dell\_123 passphrase=Dell\_123 escrow= yes filepath=C:/escrow.xml

**// 注:** 如果设置 escrow=yes, 则可指定 escrow 文件路径。

# **omconfig** 切换到 **LKM** 控制器

使用以下 **omconfig storage** 命令语法在控制器上将加密密钥从 DKM 更改为 LKM 模式。

## 完整的语法

```
omconfig storage controller action=switchtolkm controller=id keyid=<keyid 字符串> passphrase=
<密码短语字符串> [escrow=yes] [filepath=
<escrow 文件的绝对路径>]
```
其中 *id* 是由 **omreport storage controller** 命令报告的控制器 ID。

## 语法示例

要为控制器更改加密密钥,键入:

omconfig storage controller action=switchtolkm controller=1 keyid=Dell\_123 passphrase=Dell\_123 escrow= yes filepath=C:/escrow.xml

**生:** 如果设置 escrow=yes, 则可指定 escrow 文件路径。

# **omconfig** 更新 **LKM** 控制器密钥

使用以下 **omconfig storage** 命令语法来更新 LKM 模式下的控制器加密密钥。

# 完整的语法

omconfig storage controller action=rekeylkm controller=id

其中 *id* 是由 **omreport storage controller** 命令报告的控制器 ID。

### 语法示例

要为控制器更新加密密钥,键入:

omconfig storage controller action=rekeylkm controller=1

# **omconfig** 切换到 **DKM** 控制器

使用以下 **omconfig storage** 命令语法在控制器上将加密密钥从 LKM 更改为 DKM 模式。

**注: DKM 功能将在日历年 2011 年的上半年可用。** 

## 完整的语法

omconfig storage controller action=switchtodkm controller=id keyid=<keyid 字符串> lkmpassphrase=<lkm 密码短语字符串>

其中 *id* 是由 **omreport storage controller** 命令报告的控制器 ID。

## 语法示例

```
要为控制器更改加密密钥,键入:
```
omconfig storage controller action=switchtodkm controller=1 keyid=Dell\_123 lkmpassphrase=Dell\_123

# **omconfig** 启用 **DKM** 控制器

使用以下 **omconfig storage** 命令语法来为控制器启用 DKM 模式和创建加密密钥。

**注: DKM 功能将在日历年 2011 年的上半年可用。** 

### 完整的语法

omconfig storage controller action=enabledkm controller=id

其中 *id* 是由 **omreport storage controller** 命令报告的控制器 ID。

## 语法示例

要为控制器更改加密密钥,键入:

omconfig storage controller action=enablekdm controller=1

# **omconfig** 更新 **DKM** 控制器密钥

使用以下 **omconfig storage** 命令语法来更新 DKM 模式下的控制器加密密钥。

**注: DKM 功能将在日历年 2011 年的上半年可用。** 

#### 完整的语法

omconfig storage controller action=rekeydkm controller=id

其中 *id* 是由 **omreport storage controller** 命令报告的控制器 ID。

# 语法示例

```
要为控制器更新加密密钥,键入:
```
omconfig storage controller action=rekeydkm controller=1

# **omconfig** 解锁 **DKM** 外部配置

使用以下 **omconfig storage** 命令语法来解锁 DKM 加密的外部配置驱动器。

**注: DKM 功能将在日历年 2011 年的上半年可用。** 

## 完整的语法

 $\!$  omconfig storage controller action=unlockdkmforeignconfig controller=id

其中 *id* 是由 **omreport storage controller** 命令报告的控制器 ID。

### 语法示例

要解锁 DKM 加密的外部配置驱动器,键入:

omconfig storage controller action=unlockdkmforeignconfig controller=0

# <span id="page-65-0"></span>**omconfig** 机柜命令

以下部分提供了执行机柜任务所需的 **omconfig** 命令语法。

#### 表 **8-10. omconfig** 机柜命令

# 所需命令级别(**1**、**2**、**3**) 可选**"**名称**=**值**"**对

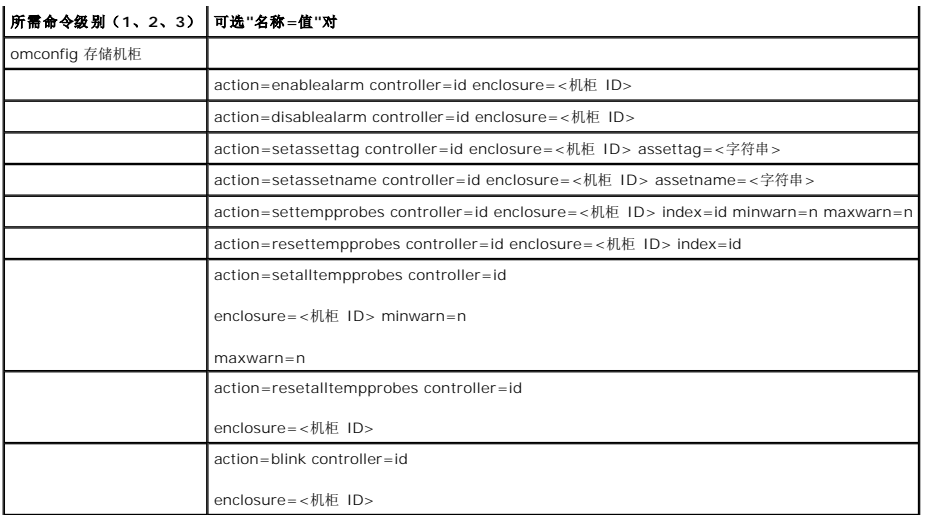

# **omconfig** 启用机柜警报

使用以下 **omconfig** 命令语法来启用机柜警报:

### 完整的语法

omconfig storage enclosure action=enablealarm controller=id enclosure=<机柜 ID>

其中 *id* 表示控制器 ID。**<**机柜 **ID>** 变量可指定机柜。

#### *SCSI*、*SATA* 和 *ATA* 控制器的示例

要启用与控制器 1 上连接器 2 相连的机柜上的警报,键入:

omconfig storage enclosure action=enablealarm controller=1 enclosure=2

# **SAS** 控制器的示例

要启用与控制器 1 上连接器 1 相连的机柜 2 上的警报,键入:

omconfig storage enclosure action=enablealarm controller=1 enclosure=1:2

# **omconfig** 禁用机柜警报

使用以下 **omconfig** 命令语法来禁用机柜警报。

# 完整的语法

omconfig storage enclosure action=disablealarm controller=id enclosure=<机柜 ID> 其中 *id* 表示控制器 ID。**<**机柜 **ID>** 变量可指定机柜。

### *SCSI*、*SATA* 和 *ATA* 控制器的示例

要禁用与控制器 1 上连接器 2 相连的机柜上的警报,键入:

omconfig storage enclosure action=disablealarm controller=1 enclosure=2

## **SAS** 控制器的示例

要禁用与控制器 1 上连接器 1 相连的机柜 2 上的警报,键入:

omconfig storage enclosure action=disablealarm controller=1 enclosure=1:2

# **omconfig** 设置机柜资产标签

使用以下 **omconfig** 命令语法来指定机柜资产标签:

### 完整的语法

omconfig storage enclosure action=setassettag controller=id enclosure=<机柜 ID> assettag=<字符串> 其中 *id* 表示控制器 ID。**<**机柜 **ID>** 变量可指定机柜。 在此语法中,<字符串> 是用户指定的字母数字字符串。

### **SCSI**、**SATA** 和 **ATA** 控制器的示例

要将与控制器 1 上连接器 2 相连的机柜上的资产标签指定为 encl20,键入:

omconfig storage enclosure action=setassettag controller=1 enclosure=2 assettag=encl20

## **SAS** 控制器的示例

要将与控制器 1 上连接器 1 相连的机柜 2 上的资产标签指定为 encl20,键入:

omconfig storage enclosure action=setassettag controller=1 enclosure=1:2 assettag=encl20

# **omconfig** 设置机柜资产名称

使用以下 **omconfig** 命令语法来指定机柜资产名称。

### 完整的语法

omconfig storage enclosure action=setassetname controller=id enclosure=<机柜 ID> assetname=<字符串>

其中 *id* 表示控制器 ID。**<**机柜 **ID>** 变量可指定机柜。

在此语法中,<字符串> 是用户指定的字母数字字符串。

## **SCSI**、**SATA** 和 **ATA** 控制器的示例

要将与控制器 1 上连接器 2 相连的机柜上的资产名称指定为 encl43,键入:

omconfig storage enclosure action=setassetname controller=1 enclosure=2 assetname=encl43

# **SAS** 控制器的示例

要将与控制器 1 上连接器 1 相连的机柜 2 上的资产名称指定为 encl43,键入:

omconfig storage enclosure action=setassetname controller=1 enclosure=1:2 assetname=encl43

# **omconfig** 设置温度探测器阈值

使用以下 **omconfig** 命令语法设置指定温度探测器的最小和最大警告温度阈值。

**注:** 此命令在 SAS 控制器上不受支持。

### 完整的语法

omconfig storage enclosure action=settempprobes controller=id enclosure=<机柜 ID> index=id minwarn=n maxwarn=n

其中 *id* 是控制器 ID 和温度探测器 ID。**<**机柜 **ID>** 变量可指定机柜。

在此语法中,"*n*"是用户指定的摄氏温度值。

# 语法示例

例如,可能希望将温度探测器 3 的最小和最大警告阈值指定为 10 和 40° C。

### *SCSI*、*SATA* 和 *ATA* 控制器的示例

在本例中,温度探测器 3 位于与控制器 1 上连接器 2 相连的机柜中。要将温度探测器的阈值设置为 10 和 40° C,键入:

omconfig storage enclosure action=settempprobes controller=1 enclosure=2 index=3 minwarn=10 maxwarn=40

# **omconfig** 重设温度探测器阈值

使用以下 **omconfig** 命令语法将最小和最大警告温度阈值重设为默认值。

**生:** 此命令在 SAS 控制器上不受支持。

### 完整的语法

omconfig storage enclosure action=resettempprobes controller=id enclosure=<机柜 ID> index=id 其中 *id* 是控制器 ID 和温度探测器 ID。**<**机柜 **ID>** 变量可指定机柜。

## 语法示例

例如,您 也许希望将温度探测器 3 的阈值重置为默认值。

#### *SCSI*、*SATA* 和 *ATA* 控制器的示例

在本例中,温度探测器 3 位于与控制器 1 上连接器 2 相连的机柜中。要将温度探测器 3 的阈值重置为默认值,键入:

omconfig storage enclosure action=resettempprobes controller=1 enclosure=2 index=3

# **omconfig** 设置全部温度探测器阈值

使用以下 **omconfig** 命令语法设置机柜中全部温度探测器的最小和最大警告温度阈值。

4 注: 此命令在 SCSI RAID 控制器上不受支持。

#### 完整的语法

omconfig storage enclosure action=setalltempprobes controller=id enclosure=<机柜 ID> minwarn=n maxwarn=n

其中 *id* 表示控制器 ID。**<**机柜 **ID>** 变量可指定机柜。

## 语法示例

例如,您也许希望将全部温度探测器的最小和最大警告阈值指定为 10 和 40° C。

#### *SAS* 控制器的示例

在本例中,温度探测器位于与控制器 1 上连接器 2 相连的机柜 3 中。要将所有温度探测器的阈值设置为 10 和 40° C, 键入:

omconfig storage enclosure action=setalltempprobes controller=1 enclosure=2:3 minwarn=10 maxwarn=40

# **omconfig** 重置所有温度探测器阈值

使用以下 **omconfig** 命令语法将机柜中所有温度探测器的最小和最大警告温度阈值重置为其默认值。

4 注: 此命令在 SCSI RAID 控制器上不受支持。

# 完整的语法

omconfig storage enclosure action=resetalltempprobes controller=id enclosure= <机柜 ID>

其中 *id* 表示控制器 ID。**<**机柜 **ID>** 变量可指定机柜。

# 语法示例

例如,您可能希望重置控制器 1 上机柜 2 中所有温度探测器的阈值。

#### *SAS* 控制器的示例

在本例中,温度探测器位于与控制器 1 上连接器 2 相连的机柜 3 中。要重置所有温度探测器的阈值,键入:

omconfig storage enclosure action=resetalltempprobes controller=1 enclosure=2:3

# **omconfig** 闪烁

使用以下 omconfig 命令可闪烁机柜上的发光二极管 (LED)。

## 完整的语法

omconfig storage enclosure action=blink controller=id enclosure=<机柜 ID>

其中 *id* 表示控制器 ID。**<**机柜 **ID>** 变量可指定机柜。

### **SCSI**、**SATA** 和 **ATA** 控制器的示例

要闪烁与控制器 1 上连接器 2 相连的机柜的 LED,键入:

omconfig storage enclosure action=blink controller=1 enclosure=2

## **SAS** 控制器的示例

要闪烁与控制器 1 上连接器 2 相连的机柜 3 的 LED,键入:

omconfig storage enclosure action=blink controller=1 enclosure=2:3

# <span id="page-69-0"></span>**omconfig** 电池命令

以下部分提供了执行电池任务所需的 **omconfig** 命令语法。

#### 表 **8-11. omconfig** 电池命令

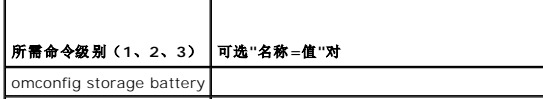

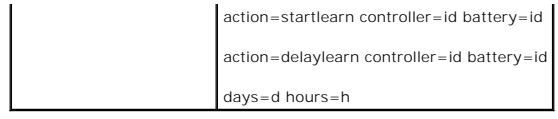

# **omconfig** 启动电池记忆周期

使用以下 **omconfig** 命令启动电池记忆周期。

### 完整的语法

omconfig storage battery action=startlearn controller=id battery=id

其中 *id* 是由 omreport 命令报告的控制器 ID 和电池 ID。要获得此值, 键入 omreport storage controller 来显示控制器 ID, 然后键入 omreport storage battery **controller=id** 来显示控制器电池的 ID。

# 语法示例

要启动控制器 1 上的记忆周期, 键入:

omconfig storage battery action=startlearn controller=1 battery=0

# **omconfig** 推迟电池记忆周期

使用以下 omconfig 命令将电池记忆周期推迟一段时间。电池记忆周期最多可推迟 7 天, 即 168 小时。

## 完整的语法

omconfig storage battery action=delaylearn controller=id battery=id days=d hours=h

其中 *id* 是由 **omreport** 命令报告的控制器 ID 和电池 ID。要获得此值, 键入 **omreport storage controller** 来显示控制器 ID, 然后键入 omreport storage battery **controller=id** 来显示控制器电池的 ID。

# 语法示例

要将控制器 1 上的记忆周期推迟 3 天半,键入:

omconfig storage battery action=delaylearn controller=1 battery=0 days=3 hours=12

# <span id="page-70-0"></span>**omconfig** 全局命令

以下部分提供了执行全局命令所需的 omconfig 命令语法。执行时,这些命令会应用到所有控制器。这些全局命令也对应于存储树视图对象的 Information/Configuration (信息/配<br>置)子选项卡所提供的全局任务。

表 **8-12. omconfig** 全局命令

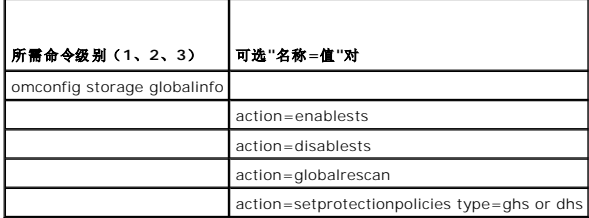

**omconfig** 全局启用 **Smart** 热关机

野让情况下, 在 PV220S 和 PV221S 机柜法到临界温度 0 或 50° C 时, 操作系统和服务器会关闭,不过, 加里你在 PV220S 和 PV221S 机柜上实现了连接器冗余, 那么, 你可以指定 在机柜达到临界温度 O 或 50° C 时,只关闭机柜,而不关闭操作系统和服务器。指定在超常温度期间只关闭机柜就是所谓的 Smart 热关机。有关 Smart 热关机的详情, 请参阅《Dell OpenManage 联机帮助》。

使用以下 **omconfig** 命令语法来启用 Smart 热关机。

### 完整的语法

omconfig storage globalinfo action=enablests

## 语法示例

用于启用热关机的 **omconfig** 命令语法并不需要指定控制器或机柜 ID。要启用热关机,键入以下命令:

omconfig storage globalinfo action=enablests

注:可以使用 **omreport storage globalinfo** 命令确定 Smart 热关机当前是已启用还是已禁用。Smart 热关机的状况也会由 Server Administrator 图形用户界面 (GUI) 显 示。要找到此状况,选择存储对象和 **Information/Configuration**(信息/配置)选项卡。

# **omconfig** 全局禁用 **Smart** 热关机

如果以前使用 **omconfig** 命令启用了 Smart 热关机, 可以禁用 Smart 热关机并将系统恢复到默认设置。Smart 热关机禁用后, 在 PV220S 和 PV221S 机柜达到临界温度 0 或 50° C 时,操作系统和服务器将会关闭。

使用以下 **omconfig** 命令语法来禁用 Smart 热关机。

## 完整的语法

omconfig storage globalinfo action=disablests

### 语法示例

用于禁用热关机的 **omconfig** 命令语法并不需要指定控制器或机柜 ID。要禁用热关机,键入以下命令:

omconfig storage globalinfo action=disablests

注:可以使用 **omreport storage globalinfo** 命令确定 Smart 热关机当前是已启用还是已禁用。Smart 热关机的状况也显示在 Server Administrator 的 GUI 中。要找到此 状况,选择存储对象和 **Information/Configuration**(信息/配置)选项卡。

# **omconfig** 全局重新扫描控制器

使用以下 **omconfig** 命令语法来重新扫描系统上的所有控制器。有关全局重新扫描控制器的详情,请参阅《Dell OpenManage 联机帮助》。

### 完整的语法

omconfig storage globalinfo action=globalrescan

### 语法示例

用于重新扫描系统上的所有控制器的 **omconfig** 命令语法不需要指定控制器 ID。要执行所有控制器的全局重新扫描,请键入以下命令:

omconfig storage globalinfo action=globalrescan

 $\mathscr{L}$  注: 全局重新扫描在非 RAID SCSI 和 SAS 控制器上不受支持。重新引导系统, 让非 RAID SCSI 控制器上的配置变更可见。

# **omconfig** 设置热备份保护策略

使用以下 **omconfig** 命令语法为专用或全局热备份设置热备份保护策略。请参阅《Dell OpenManage Server Administrator Storage Management 用户指南》了解设置热备份保护 策略的详情。

### 完整的语法
对于专用热备份保护策略,可以键入:

omconfig storage globalinfo action=setprotectionpolicies type=dhs raid=<r1 | r5 | r6 | r10 | r50 | r60 | all> hscount=<1-16> warnlevel=<0-3>

其中 hscount 是要分配给虚拟磁盘的热备份数量

而 warnlevel 是希望分配给所生成警报的严重性级别(如果违反策略)。使用 hscount=0 warnlevel=0 为 RAID 级别重设专用热备份保护策略。

对于全局热备份保护策略,可以键入:

omconfig storage globalinfo action=setprotectionpolicies type=ghs hscount=<1-16> warnlevel=<0-3> includeghsinvdstate=<是 | 否>

其中 hscount 是要分配给虚拟磁盘的热备份数量

而 warnlevel 是希望分配给所生成警报的严重性级别(如果违反策略)。使用 hscount=0 warnlevel=0 为 RAID 级别重设全局热备份保护策略。

## **omconfig** 连接器命令

以下部分提供了执行连接器任务所需的 **omconfig** 命令语法。

```
表 8-13.  omconfig 连接器命令
```
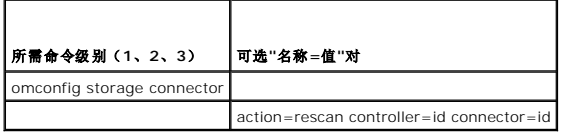

## **omconfig** 重新扫描连接器

使用以下 **omconfig** 命令来重新扫描控制器连接器。此命令将重新扫描控制器上的所有连接器,因此与执行控制器重新扫描类似。

**公注:**此命令在 SAS 控制器上不受支持。

#### 完整的语法

omconfig storage connector action=rescan controller=id connector=id

其中 *id* 是由 omreport 命令报告的控制器 ID 和连接器 ID。要获得这些值,键入 omreport storage controller 来显示控制器 ID,然后键入 omreport storage connector<br>controller=ID 来显示连接到控制器的连接器的 ID。

### 语法示例

要重新扫描控制器 1 上的连接器 2, 键入:

omconfig storage connector action=rescan controller=1 connector=2

## **omconfig Cachecade** 命令

以下部分提供了执行 Cachecade 任务所需的 **omconfig** 命令语法。

 $\mathscr{L}:$  Cachecade 功能将在日历年 2011 年的上半年可用。

```
表 8-14.  omconfig Cachecade 命令
```
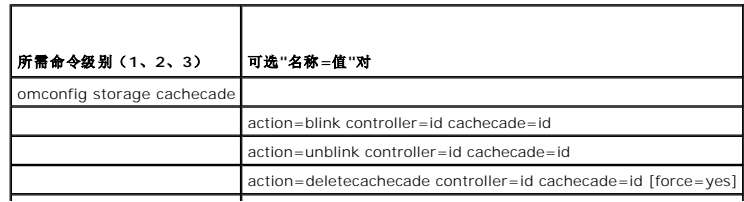

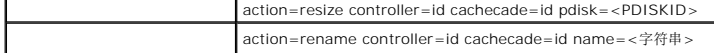

## **omconfig** 闪烁 **Cachecade**

使用以下 **omconfig** 命令语法来闪烁 Cachecade 包含的物理磁盘。

#### 完整的语法

omconfig storage cachecade action=blink controller=id cachecade=id

其中 *id* 是由 omreport 命令报告的控制器 ID 和 Cachecade ID。要获得这些值,键入 omreport storage controller 来显示控制器 ID, 然后键入 omreport storage **connector controller=ID** 来显示控制器的 Cachecade 的 ID。

#### 语法示例

要闪烁控制器 1 上 Cachecade 4 中的物理磁盘, 键入:

omconfig storage cachecade action=blink controller=1 cachecade=4

## **omconfig** 取消闪烁 **Cachecade**

使用以下 **omconfig** 命令语法来取消闪烁 Cachecade 包含的物理磁盘。

### 完整的语法

omconfig storage cachecade action=unblink controller=id cachecade=id

其中 *id* 是由 omreport 命令报告的控制器 ID 和 Cachecade ID。要获得这些值,键入 omreport storage controller 来显示控制器 ID, 然后键入 omreport storage **connector controller=ID** 来显示控制器的 Cachecade 的 ID。

### 语法示例

要取消闪烁控制器 1 上 Cachecade 4 中的物理磁盘,键入:

omconfig storage cachecade action=unblink controller=1 cachecade=4

## **omconfig** 删除 **Cachecade**

使用以下 **omconfig** 命令语法来删除 Cachecade。

### 完整的语法

omconfig storage cachecade action=deletecachecade controller=id cachecade=id

其中 id 是由 omreport 命令报告的控制器 ID 和 Cachecade ID。要获得这些值,键入 omreport storage controller 来显示控制器 ID, 然后键入 omreport storage **connector controller=ID** 来显示控制器的 Cachecade 的 ID。

在有些情况下,您可能会收到一个警告信息。可以通过使用 **force=yes** 参数来覆盖此警告。在这种情况下,语法如下:

omconfig storage cachecade action=deletecachecade controller=id cachecade=id force=yes

## 语法示例

要删除控制器 1 上的 Cachecade 4, 键入:

omconfig storage cachecade action=deletecachecade controller=1 cachecade=4

## **omconfig** 调整 **Cachecade** 的大小

使用以下 **omconfig** 命令语法来通过添加或删除物理磁盘调整 Cachecade 的大小。

### 完整的语法

omconfig storage cachecade action=resize controller=id cachecade=id pdisk=<PDISKID>

其中 id 是由 omreport 命令报告的控制器 ID 和 Cachecade ID。要获得这些值,键入 omreport storage controller 来显示控制器 ID, 然后键入 omreport storage **connector controller=ID** 来显示控制器的 Cachecade 的 ID。

## 语法示例

要调整 Cachecade 4 的大小,使用控制器 1 的连接器 0 上的物理磁盘 0 至 3。在 SAS 控制器上,物理磁盘位于机柜 2 中。

#### **SCSI**、**SATA** 和 **ATA** 控制器的示例

#### 在本例中,键入:

omconfig storage cachecade action=resize controller=1 cachecade=4 pdisk=0:0,0:1,0:2,0:3

#### *SAS* 控制器的示例

在本例中,键入:

omconfig storage cachecade action=resize controller=1 cachecade=4 pdisk=0:2:0,0:2:1,0:2:2,0:2:3

## **omconfig** 重命名 **Cachecade**

使用以下 **omconfig** 命令语法来重命名 Cachecade。

#### 完整的语法

omconfig storage cachecade action=rename controller=id cachecade=id name=<字符串>

其中 id 是由 omreport 命令报告的控制器 ID 和 Cachecade ID。要获得这些值,键入 omreport storage controller 来显示控制器 ID,然后键入 omreport storage **connector controller=ID** 来显示控制器的 Cachecade 的 ID。

#### 语法示例

要将控制器 1 上的 Cachecade 4 重命名为 cc4,键入:

```
omconfig storage cachecade action=rename controller=1 cachecade=4 name=cc4
```
#### [返回目录页面](file:///e:/software/svradmin/6.4/cs/cli/index.htm)

### <span id="page-75-2"></span>[返回目录页面](file:///E:/Software/svradmin/6.4/cs/CLI/index.htm)

## 使用 **omhelp** 命令 版本 **6.4** 命令行 界面指南

#### ● [帮助命令示例](#page-75-0)

**omhelp** 命令及其等价命令 *<command>* **-?** 可访问命令行界面 (CLI) 的详细帮助文本界面。您可以获得多种详细级别的帮助。

每个完全合法的 CLI 命令可能都具有若干不同的部分:命令(1 级命令)、一个或多个子命令(2 级命令和 3 级命令, 如果存在), 以及一个或多个名称=值对。

```
通过将 -?(空格-短划线-问号)附加到任意命令,您可以获得有关该命令的帮助。
```
## <span id="page-75-0"></span>帮助命令示例

键入 omconfig -? 可以获得有关 **omconfig** 命令的一般帮助。此级别的帮助将列出 **omconfig** 的可用子命令:

- l about
- l preferences
- l chassis
- l system

如果您键入 omconfig system -?,CLI 帮助将会列出 **omconfig system** 可用的所有子命令:

- l alertaction
- l alertlog
- l assetinfo
- l cmdlog
- l esmlog
- l events
- l platformevents
- l pedestinations
- l recovery
- l shutdown
- l thrmshutdown
- l webserver

图 [2-1](#page-75-1) 说明了命令的各级帮助。

<span id="page-75-1"></span>图 **2-1.** 命令的各级帮助 omconfig -? omconfig system -? 各级帮助 omconfig system assetinfo -? omconfig system assetinfo info = depreciation omconfig system assetinfo info = depreciation method=<text> < + 命令执行的级别

您也可以对 **omconfig system assetinfo** 命令进行如下分析:

<1 级命令 2 级命令 3 级命令> <名称=值对 1> [名称=值对 2]

其中 **omconfig system assetinfo** 表示 1 级、2 级和 3 级命令,**info=depreciation** 表示名称=值对 1,**method=straightline** 表示名称=值对 2。

要将您的折旧方法设置为直线折旧法,请键入:

omconfig system assetinfo info=depreciation method=straightline

CLI 将以下列信息进行响应:

Asset information set successfully.(资产信息已成功设置。)

如果键入 omconfig system assetinfo -?,显示的帮助将提供有关如何为名称和选项字段分配值的信息。请求 **omconfig system assetinfo -?** 的部分结果 如下所示:

assetinfo Set asset information. (assetinfo 设置资产信息。)

对于一个信息值,可指定一个或多个可选参数: 表 [2-1](#page-76-0) 显示

<span id="page-76-1"></span>**info=acquisition** 的可选参数:

## <span id="page-76-0"></span>表 **2-1.** 可选参数

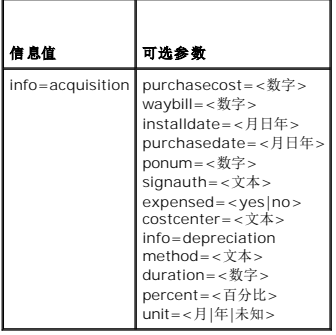

[返回目录页面](file:///E:/Software/svradmin/6.4/cs/CLI/index.htm)

[返回目录页面](file:///E:/Software/svradmin/6.4/cs/CLI/index.htm)

## 简介 版本 **6.4** 命令行 界面指南

- 6.4 [版的新功能](#page-77-0)
- 在 Windows [命令提示符下使用](#page-77-1) CLI 命令
- **[主要](#page-78-0) CLI 命令**
- CLI [差错校验和错误信息](#page-78-1)
- 使用 CLI [编写脚本和进行比较](#page-79-0)
- 
- [命令语法概览](#page-79-1)

可以使用 Dell OpenManage Server Administrator 的图形用户界面 (GUI) 或命令行界面 (CLI) 执行基本系统管理任务。

报告和查看功能使您可以检索网络上系统的整体运行状况。对于组件,您可以查看有关电压、温度、风扇转速 (RPM) 和内存状况的信息,以及许多其它重要组件的详细信息。您会在摘要视 图中看到与系统多种相关拥有成本 (COO) 情况有关的详细说明。您可以方便检索有关 BIOS、固件、操作系统和所有已安装软件的版本信息。

OpenManage Server Administrator 支持:

- <sup>l</sup> 显示和配置所有受支持平台的 BIOS 设置
- l 企业库的最新版本
- <sup>l</sup> 使用 CLI 配置引导顺序和添加或删除引导列表中的设备
- <sup>l</sup> SHA 256 证书认证
- <sup>l</sup> 根据 OMSA 的分发、版本或结构在具有特定软件包的 Linux 上安装 OMSA
- <sup>l</sup> Trusted Cryptographic Module (TCM)(可信加密模块 (TCM))
- l 连接到控制器的物理磁盘的电源管理
- l 写入控制器的加密参数
- <sup>l</sup> 显示 vFlash 介质详情中的 vFlash 类型及可用大小
- <sup>l</sup> 显示 **omreport** 机箱命令中的网络接口控制器 (NIC) 组队接口属性
- <sup>l</sup> 显示 **omreport controller** 命令中的插槽详情

配置功能使 Server Administrator 可以执行以下各节中详细说明的基本任务。CLI 指南记录了适用于 Server Administrator 和 Storage Management 的所有命令。

注:您可以使用 CLI,而非 Server Administrator 主页。如果您有加密方面的顾虑,可以关闭 Server Administrator Web Server。CLI 不会使用 Web Server。使用 **omconfig system webserver action=stop** 命令可以关闭 Web Server。Web Server 在重新引导后会自动启动,因此必须在每次系统启动时发出这个命令。有关详情,请 参阅[omconfig system webserver/omconfig servermodule webserver](file:///E:/Software/svradmin/6.4/cs/CLI/config.htm#wp1067251)。

**< 注:** 安装 Dell OpenManage Server Administrator 后, 请务必注销并再次登录, 以重设访问 Dell OpenManage CLI 公用程序的路径。

**注:** 有关本说明文件中所使用术语的信息, 请参阅 Dell 支持网站上的词汇表。

## <span id="page-77-0"></span>**6.4** 版的新功能

OpenManage Server Administrator 6.4 支持:

- <sup>l</sup> "快速服务代码"是从系统服务标签大松数字格式的数学转换,可用于轻松进入 Dell 自动呼叫路由系统
- <sup>l</sup> 附加存储控制器命令 Cachecade
- <sup>l</sup> OpenManage Server Administrator version 6.3 后发布的所有平台
- <sup>l</sup> 大于 2 TB 的串行连接 SCSI (SAS) 和串行高级技术附件 (SATA) 驱动器

注:有关支持的操作系统列表,请参阅《Dell 系统软件支持值表》。要访问此文档,请转到 **support.dell.com/manuals**,单击 **Software**(软件),然后选择您的产品。

**注:** 安装 VMware ESXi 操作系统的系统不支持 CLI 命令。

# <span id="page-77-1"></span>在 **Windows** 命令提示符下使用 **CLI** 命令

如果正在运行 Microsoft Windows 操作系统,请使用 32 位命令提示符以发出 Server Administrator CLI 命令。可以使用以下方法之一可以访问 32 位命令提示符:

- 1 单击开始→ 程序→ 附件→ 命令提示符
- 1 单击开始→ 运行, 然后键入 cmd.exe

注:不要将 command 键入到"**Run**"(运行)对话框来启动命令行窗口;这会激活 MS-DOS 仿真程序 **command.com**,该程序中包括有可能会引起轻微 CLI 问题的环境变量限 制。

<span id="page-78-3"></span><span id="page-78-0"></span>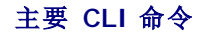

执行 Server Administrator 各项功能的命令包括:

- l **omconfig**
- l **omhelp**
- l **omreport**

**omconfig** 命令可将您所分配的值写入对象的属性。您可以为组件的警告阈值指定值,或规定出现特定警告或故障事件时系统所执行的操作。您还可以使用 **omconfig** 命令为系统的资产信<br>息参数(例如系统购买价格、系统的资产标签或系统的位置)分配特定值。

**omhelp** 命令可显示 CLI 命令的简短文字帮助。**omhelp** 的简写形式是在需要获得其帮助信息的命令后面加 **-?**。例如,要显示 **omreport** 命令的帮助,请输入以下一个命令:

omhelp omreport

omreport -?

**omreport** 命令可以生成系统管理信息的报告。

**/ 注:** 要获得 CLI 命令的整体摘要, 请键入 omhelp。

表 [1-1](#page-78-2) 列出了 Server Administrator 使用的主要 CLI 命令。本指南将分别用一节来介绍每个主要命令。

#### <span id="page-78-2"></span>表 **1-1. CLI** 命令与本指南中的相应章节

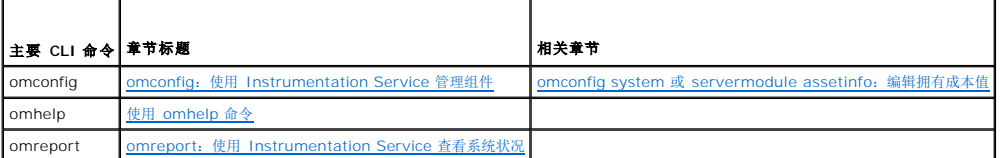

**注:omupdate** 命令在 Server Administrator 中己不再受到支持并且己被 Dell Update Package 或 Server Update Utility 命令替代。要更新不同的组件,下载 Dell<br>Update Package 并运行 <*软件包名称>I*S [*IT*]。请参阅 Dell 支持网站 **support.dell.com/manuals** 上的《Dell Update Packages f

有关 CLI 的其它有用主题包括:

<sup>l</sup> 使用 CLI [命令结果](file:///E:/Software/svradmin/6.4/cs/CLI/result.htm#wp1054203)

## <span id="page-78-1"></span>**CLI** 差错校验和错误信息

键入 CLI 命令时,CLI 检查这些命令的语法是否正确。如果您键入了命令,并且命令可以成功执行,则系统会显示信息,表明该命令已成功。

## 成功信息

键入正确的 **omconfig** 命令时,将显示该组件的数据。

```
以下 omconfig 命令的示例显示了有效的 CLI 命令及其成功信息:
```
命令:

omconfig chassis temps index=0 warnthresh=default

信息:

Temperature probe warning threshold value(s) set successfully.(温度探测器警告阈值已成功设置。)

命令:

omconfig chassis biossetup attribute=numlock setting=on

信息:

BIOS setup configured successfully. Change will take effect after the next reboot. (BIOS 设置已成功配置。 所做更改将在下次重新引导之后生效。)

命令:

omconfig system assetinfo info=depreciation duration=6

信息:

Asset information set successfully.(资产信息已成功设置。)

## 故障信息

CLI 故障信息可提供某些命令故障的原因。命令故障的常见原因包括语法错误和组件不存在。许多错误信息均提供了可用于成功执行命令的语法信息。

如果您尝试为系统配置中不存在的组件或功能执行命令,错误信息就会表明该组件不存在。

命令:

omconfig chassis volts index=3 minwarnthresh=3.3000

示例信息:

Error!Number with up to 3 digits after decimal point expected, read 3.3000(错误!小数点后的位数应为 3 位,读数为 3.3000)

The value given by the command specifies more than 3 digits after the decimal point. A valid minimum warning threshold value for volts<br>contains up to 3 digits after the decimal point. (此命令所指定的值的小数点后超过 3 位数。有效的电压最小警告阈值的小数点

键入:

omconfig chassis volts index=3 minwarnthresh=3.300

当输入经过修改后保留 3 位小数的命令时,会得到另一个错误信息:

Error!This voltage probe min warning threshold must be between 11.400 and 12.480.(错误!电压探测器最小警告阈值必须在 11.400 和 12.480 之间。)

修改后的命令:

omconfig chassis volts index=3 minwarnthresh=11.500

信息:

Voltage probe warning threshold(s) set successfully.(电压探测器警告阈值已成功设置。)

## <span id="page-79-0"></span>使用 **CLI** 编写脚本和进行比较

Server Administrator CLI 使管理员可以编写要由操作系统执行的批处理程序或脚本。对于拥有许多系统的企业,管理员可以编写配置脚本,为系统的每个主要组件指定警告阈值,同时指 定出现警告或故障事件时希望各系统执行的一组操作。在最严重的情况下,管理员可以编写使系统关闭的脚本,以避免损坏系统。然后,管理员便可以同时在多个 Managed System 上分<br>发并执行该脚本。这样的方案可使您轻松地配置公司所需的任意数量的新系统,而且可以更加容易地在许多需要重新配置的现有系统中实现新的系统管理策略。

您还可以采用类似方案将详细的资产信息批量载入大量新购置的系统。其中的许多信息均会相同,例如系统的制造商或出租人、是否支持系统外包、系统的保险公司名称和折旧方法等。您可<br>以为适用于所有系统的任何变量编写脚本,将脚本发送到所有管理系统并执行。系统所特有的资产信息可作为一个组编写成脚本,并发送到该管理型节点以便执行。例如,脚本可以为所有唯<br>一变量(例如所有者、主要用户的电话号码和资产标签等)指定值。批量载入唯一值的脚本可同时设置所有唯一变量,而

在许多情况下,CLI 使得有非常明确任务的用户可以快速检索系统信息。如果用户想要查看所有系统组件的综合摘要,并将此摘要信息保存到一个文件中以便与以后的系统状态进行比较, CLI 即为理想的选择。

管理员可以使用 CLI 命令编写批处理程序或脚本以便在特定时间执行。这些程序可以在执行时捕获感兴趣的组件报告,例如捕获系统高使用率期间的风扇 RPM,与系统低使用率时的同一测<br>量数据进行比较。命令结果可以发送到一个文件,以便以后进行分析。报告可以帮助管理员获得信息,以用于调整使用方案、判断是否需要购买新的系统资源或了解故障组件的运行状况。

# <span id="page-79-1"></span>命令语法概览

命令的复杂性各不相同。最简单的命令只有 1 级命令。**omhelp** 命令就是一种简单命令。当您键入 omhelp 时,系统将显示主要 CLI 命令的列表。

更复杂一些的命令包含 1 级和 2 级命令。例如,所有的 **about** 命令都是具有 2 级复杂性的命令。**omconfig about** 和 **omreport about** 命令会显示简短的摘要。此摘要显示系统上安 装的系统管理软件的版本信息,例如 Server Administrator 1.*x*。

某些命令具有 1 级命令和 2 级命令以及一个名称=值对。请考虑使用以下指示 Server Administrator 的示例命令,以获得有关 Server Administrator 环境的详情:

omreport about details=true

1 级命令是 **omreport**,2 级命令是 **about**,以及名称=值对是**details=true**。

许多命令均使用 1 级命令、2 级命令和 3 级命令,但不需要任何参数(名称=值对)。大多数 omreport 命令都属于这一类型。例如:

omreport system alertaction

命令会显示为系统上的组件配置的警报措施列表。

最复杂的命令具有所有三个命令级别和多个名称名称=值对。具有两个名称=值对的示例:

omconfig system assetinfo info=depreciation duration=3

具有九个名称=值对的示例:

omconfig system assetinfo info=acquisition<br>purchasecost=*<n>* waybill=<n> installdate=<月日年> purchasedate=<月日年> ponum=<n> signauth=<文本><br>expensed=<是 / 否 costcenter=<文本>

在各节中,命令语法和有关命令的其它信息将采用以下任意适用字段的格式:

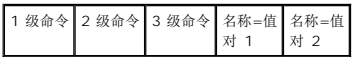

[返回目录页面](file:///E:/Software/svradmin/6.4/cs/CLI/index.htm)

### <span id="page-81-0"></span>[返回目录页面](file:///E:/Software/svradmin/6.4/cs/CLI/index.htm)

## <span id="page-81-3"></span>**omreport**:使用 **Instrumentation Service** 查看系统状况 版本 **6.4** 命令行 界面指南

- **●** omreport [命令的命令摘要](#page-81-1)
- 有关 [omreport](#page-82-0) 命令的帮助
- O [omreport modularenclosure](#page-83-0)
- **O** [omreport about](#page-83-1)
- **●** [omreport chassis/omreport mainsystem](#page-84-0) 命令
- **O** omreport system Commands/omr
- [omreport preferences](#page-103-0) 命令

使用 **omreport** 命令可以查看有关系统组件的详细信息。您可以同时检索多个系统组件的摘要,也可以获得有关特定组件的详细信息。本章将介绍如何获得具有所需详细级别的报告。

本章所述的命令会因其定义的字段是否显示在特定 **omreport** 命令的结果中而异。仅定义具有特殊或罕见用途的字段。

和所有其它组件一样,您可以使用 **omreport** 查看组件状况,并使用 **omconfig** 管理[组件。有关配置组件以进行管理的信息,请参阅](file:///E:/Software/svradmin/6.4/cs/CLI/config.htm#wp1184858)omconfig:使用 Instrumentation Service 管理 组件。

通常,您可以使用 **omreport** 命令获得执行 **omconfig** 命令所需的信息。例如,如果您想编辑温度探测器警告事件的最低温度,则需要知道您要配置的探测器的索引。您可以使用<br>**omreport chassis temps** 显示探测器及其索引的列表。

#### 表 **3-1. omreport** 命令的系统可用性

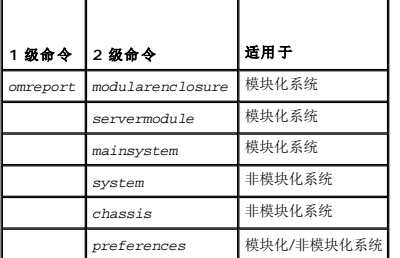

## 参数表惯例

列出命令可以使用的参数时,这些参数将按字母顺序排列,而不按它们在命令行界面中出现的顺序排列。

符号 | 常被称为*管道*, 表示逻辑*异或*运算符。例如, "enable | diable"表示可以启用或禁用组件或功能, 但不能同时启用和禁用组件或功能。

## <span id="page-81-1"></span>**omreport** 命令的命令摘要

注:尽管本章列出了所有可以使用的 **omreport** 命令,但是您系统上可用的命令取决于您的系统配置。**omreport** 命令的结果也会因系统的不同而异。系统仅显示已安装组件的数 据。

注:当系统包括有外部机箱时,显示的结果会因操作系统而异。在 SUSE LINUX Enterprise Server 和 Red Hat Enterprise Linux 系统上,**omreport** 命令在主机箱信息后面 的单独部分中显示外部机箱信息。在 Microsoft Windows 系统中,有关外部机箱的数据不会出现在 **omreport** 输出中。

表 [3-2](#page-81-2) 是 **omreport** 命令的高度概括。标题为"1 级命令"的列显示了最常用的 **omreport** 命令。"2 级命令"显示了可以使用 **omreport**(about、chassis、storage 和 system)查 看的主要对象或组件。"3 级命令"列出了可以查看其报告的特定对象和组件。"所需的用户权限"是指执行命令所需的权限类型,其中,U=User(用户)、P=Power User(高级用户)、<br>A=Administrator(管理员)。"用途"是对可以使用 **omreport** 执行的操作的一般说明。有关命令语法和用法的详情将在本节的后面介绍。

表 [3-2](#page-81-2) 显示可供 about、system 和 main system chassis 使用的 **omreport** [命令。有关查看存储组件的信息,请参阅](#page-81-3)omreport:使用 Instrumentation Service 查看系统状 况。

#### <span id="page-81-2"></span>表 **3-2. omreport** 的 **1** 级、**2** 级和 **3** 级命令

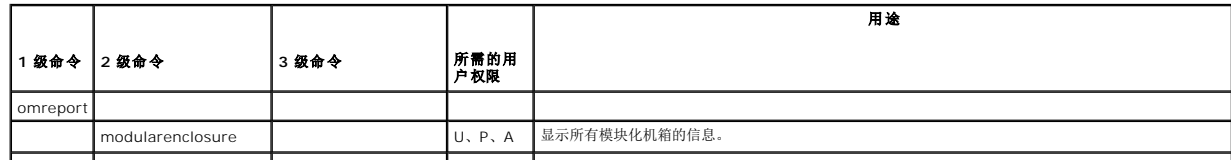

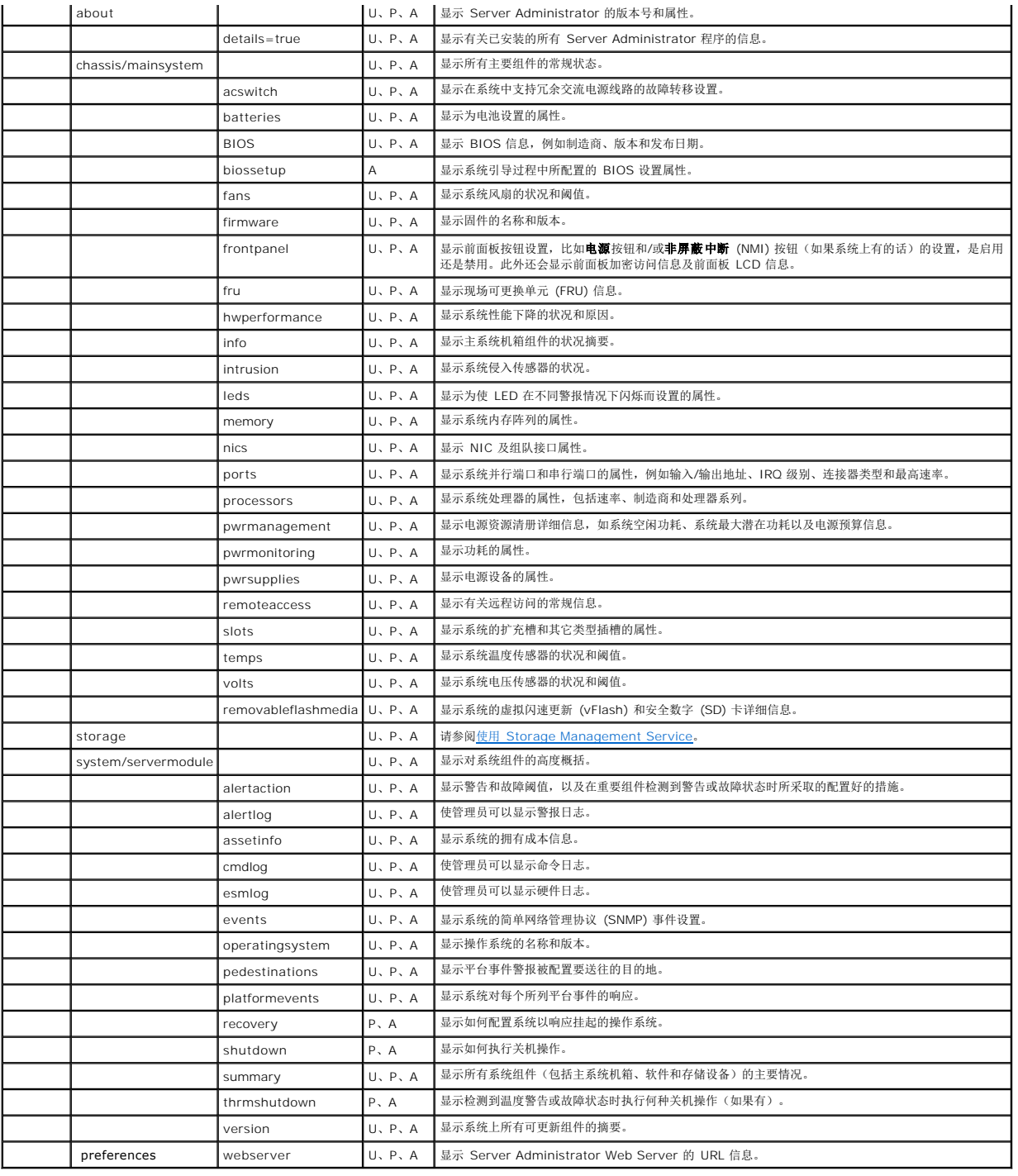

# <span id="page-82-0"></span>有关 **omreport** 命令的帮助

使用 **omreport -?**命令可以获得 **omreport** 的可用命令列表。

使用 **omreport** *<command level 2> -?* (<2 级命令> -?)可获得有关 2 级命令 about、chassis 和 system 的帮助。使用以下有关 **omreport system -?**的信息也可以获得关 于 **omreport chassis** 命令的帮助。

要查看 **omreport system** 的有效命令列表,请键入:

omreport system -?| more

## <span id="page-83-0"></span>**omreport modularenclosure**

使用 **omreport modularenclosure** 命令查看模块化系统的详情。键入:

omreport modularenclosure

生: 当 Dell 模块化系统上安装了 Dell OpenManage Server Administrator 时, 此 CLI 命令就可用。

Server Administrator 显示关于(可用的)模块化机柜和机箱管理控制器 CMC 的信息:

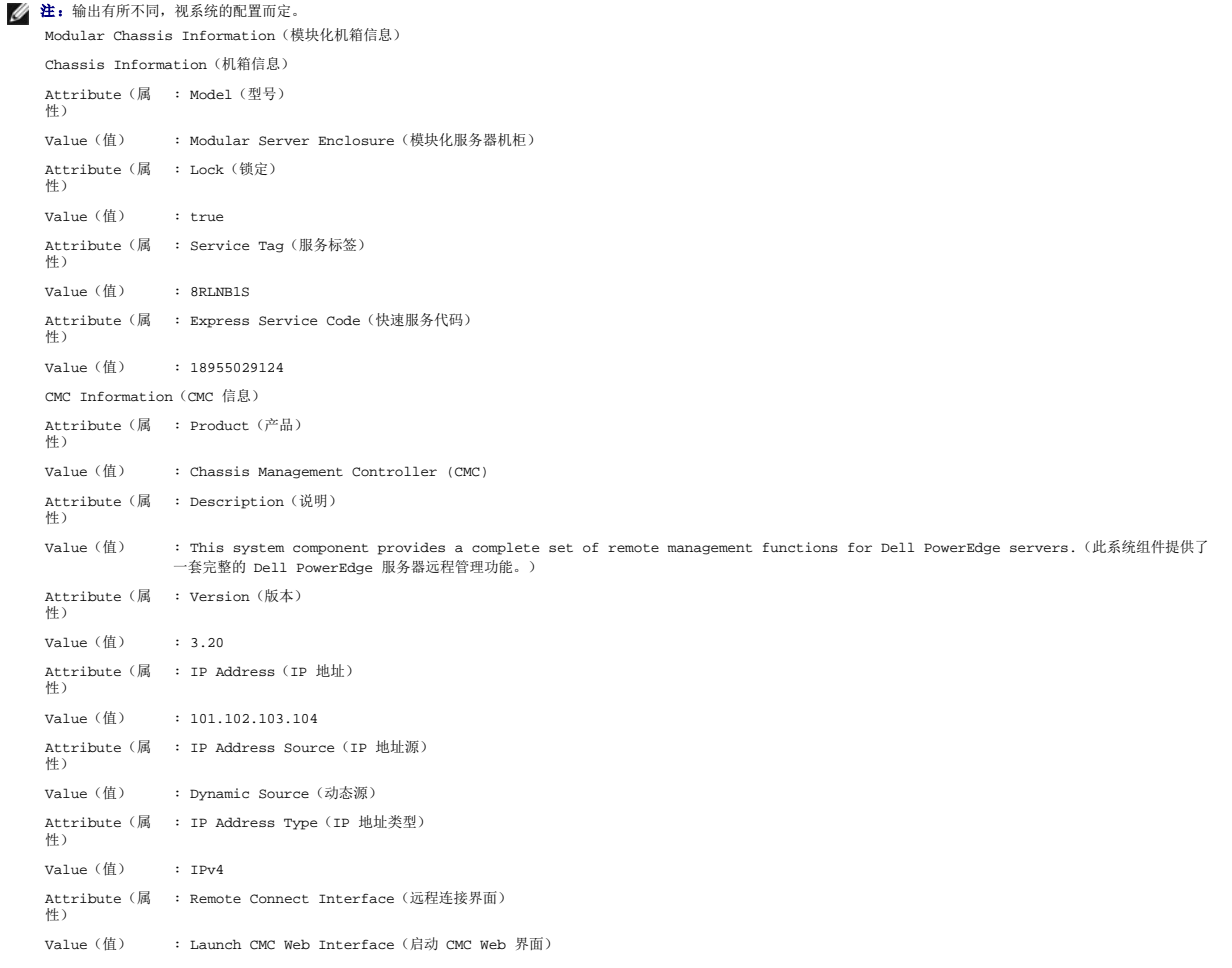

## <span id="page-83-1"></span>**omreport about**

使用 **omreport about** 命令可以了解系统中安装的系统管理应用程序的产品名称和版本号。以下为 **omreport about** 命令的一个输出示例:

Product name(产品名称) : Dell OpenManage Server Administrator Version(版本) : 6.x.x Copyright(版权) : Copyright (C) Dell Inc. 1995-2010. All rights reserved(版权所有 (C) Dell Inc.1995-2010。版权所有,翻印必究)。 Company(公司) : Dell Inc.

要获得有关 Server Administrator 环境的更多详细信息,请键入:

omreport about details=true

Server Administrator 包括多种服务,每种服务都有自己的版本号。"**Contains**"(包含)字段将报告服务的版本号以及其它有用的详细信息。以下输出仅为示例,可能会随系统的配置和 系统上安装的 Server Administrator 版本不同而异: Contains(包含): Instrumentation Service 6.*x.x*

Storage Management Service 2.*x*.*x*

Sun JRE - OEM Installed Version 1.*x*.*x* Secure Port Server 3.*x*.*x* Core Service 1.*x*.*x* Instrumentation Service Integration Layer 1.*x*.*x* Storage Management Service Integration Layer 1.*x*.*x* Server Administrator 6.*x*.*x*

## <span id="page-84-0"></span>**omreport chassis/omreport mainsystem** 命令

使用 **omreport chassis** 或 **omreport mainsystem** 命令可以查看整个机箱或特定组件的详细信息。

## **omreport chassis/ omreport mainsystem**

键入:

omreport chassis 或 omreport mainsystem

Server Administrator 将显示主系统机箱/组件的一般状况。

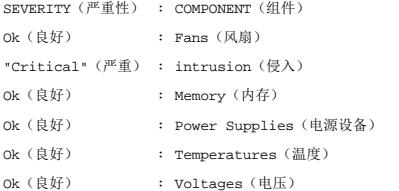

## **omreport chassis acswitch/omreport mainsystem acswitch**

如果系统具有配置在故障转移线路上的冗余交流电源线路,则可以使用 **omreport chassis acswitch** 或 **omreport mainsystem acswitch** 命令。键入:

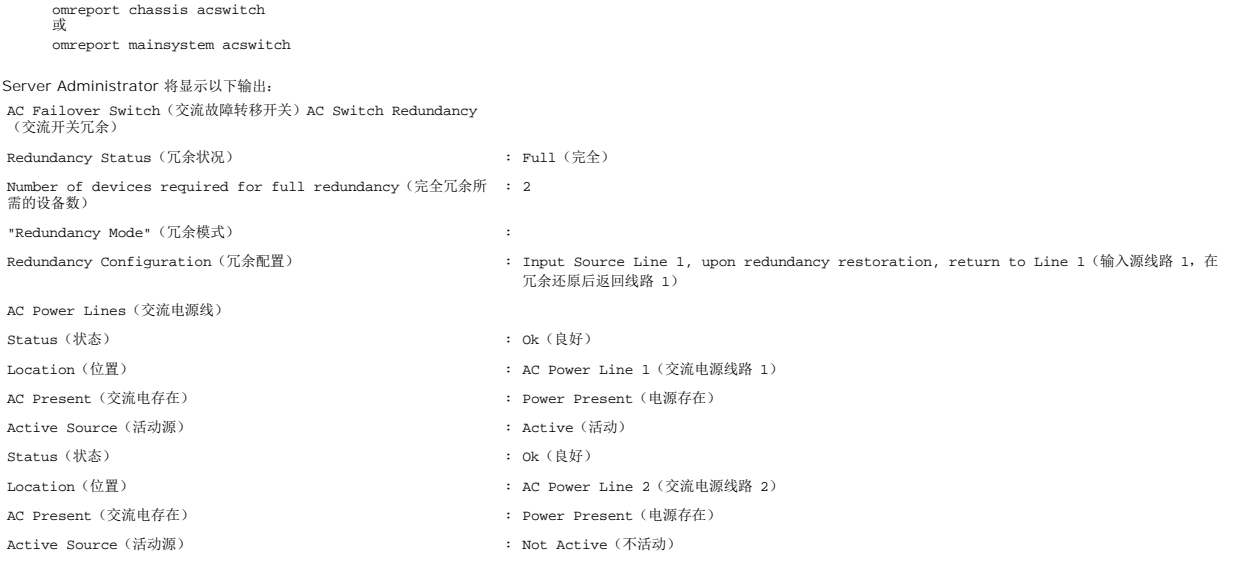

Server Administrator 将报告"**Redundancy Status**"(冗余状况)和"**Redundancy Mode**"(冗余模式)字段的值。

### **omreport chassis batteries/omreport mainsystem batteries**

使用 **omreport chassis batteries** 或 **omreport mainsystem batteries** 命令可以查看电池属性。键入:

omreport chassis batteries

或 omreport mainsystem batteries

<span id="page-85-1"></span>Server Administrator 可显示系统电池信息的摘要。

## **omreport chassis bios/omreport mainsystem bios**

使用 **omreport chassis bios/omreport mainsystem bios** 命令可以查看当前 BIOS 信息。键入:

omreport chassis bios 或

omreport mainsystem bios

Server Administrator 可显示系统 BIOS 信息的摘要。

## **omreport chassis biossetup/omreport mainsystem biossetup**

使用 **omreport chassis biossetup** 或 **omreport mainsystem biossetup** 命令可以查看通常仅在系统引导过程中才能看到的 BIOS 设置参数。键入:

omreport chassis biossetup 或 omreport mainsystem biossetup

**公注:** 为保持命令的一致性, 已更改该命令的输出格式。因此, 您需要相应地更改用户脚本。

表 [3-3](#page-85-0) 显示可用的 BIOS 设置参数:

**注:** 所有 BIOS 设置参数均不显示。只显示在系统引导过程中配置的 BIOS 设置属性。

#### <span id="page-85-0"></span>表 **3-3. BIOS** 设置参数

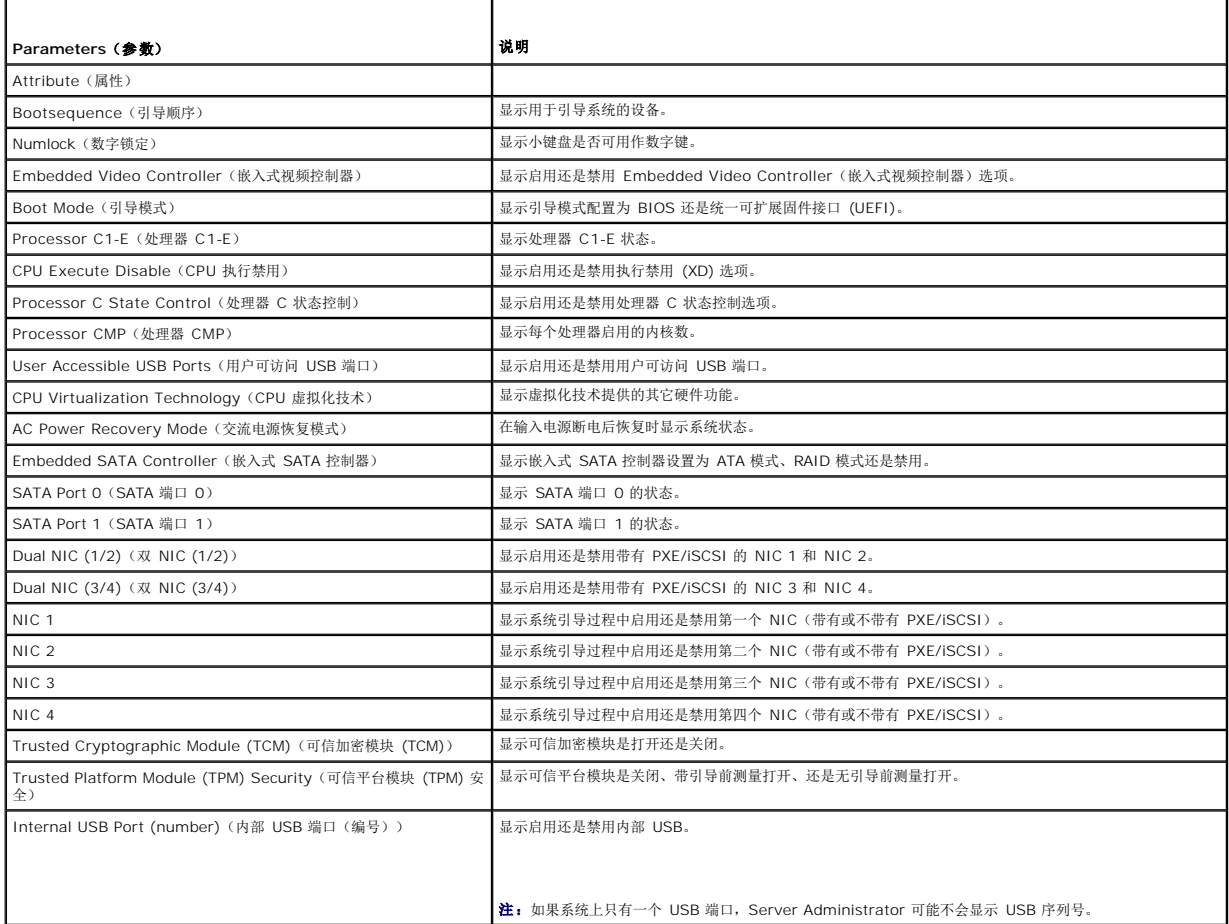

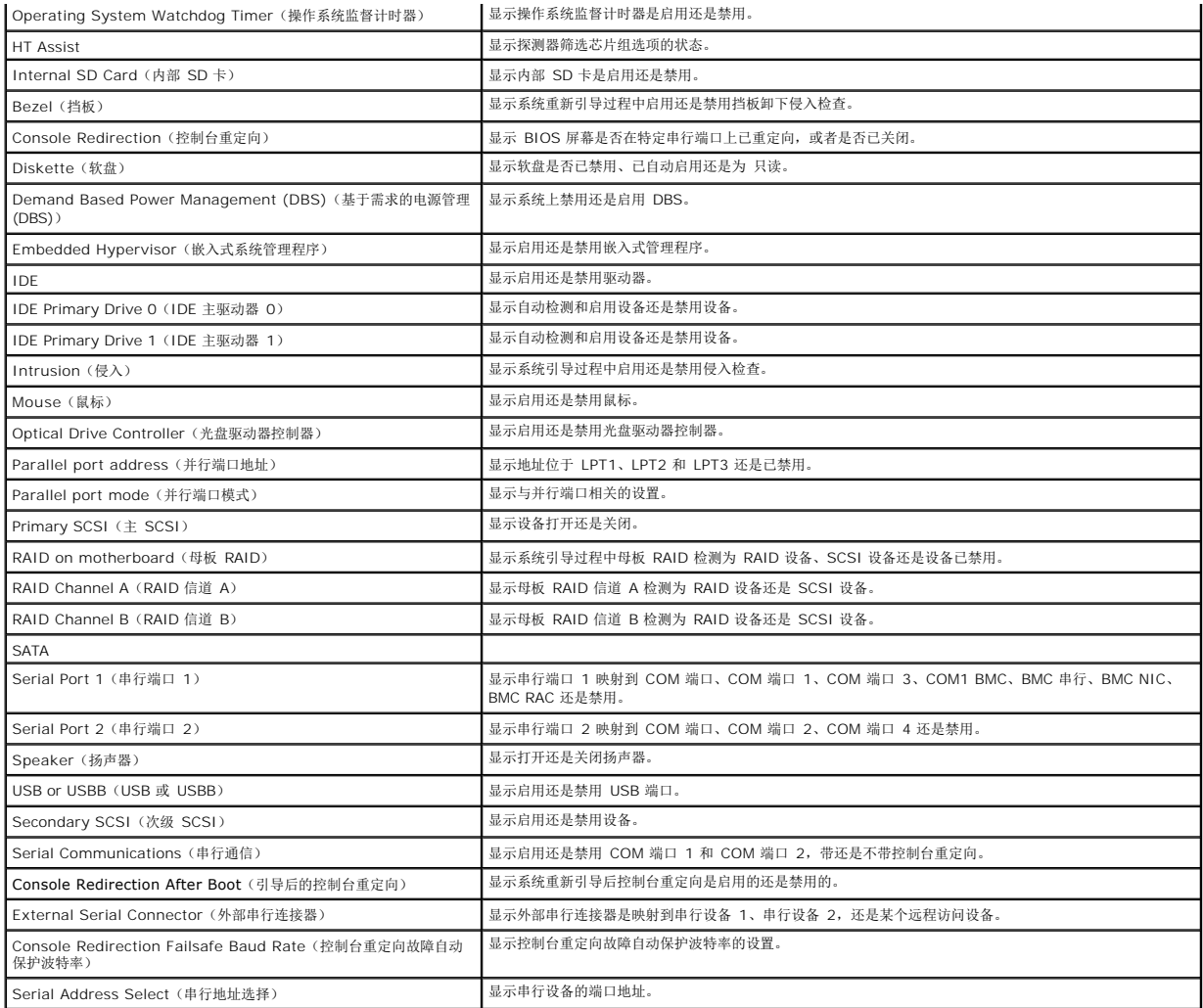

要查看所有可用的引导设备、别名及引导顺序,请键入:

omreport chassis biossetup attribute=bootorder

**/ 注:** 在 Linux 系统上, 升级到管理员/管理员组的用户/用户组不能查看引导顺序。

## **omreport chassis currents/omreport mainsystem currents**

该命令不再通过 Server Administrator 提供。

### **omreport chassis removableflashmedia/omreport mainsystem removableflashmedia**

使用 **omreport chassis removableflashmedia** 或 **omreport mainsystem removableflashmedia** 来查看系统上的可移动闪存介质详细信息及其运行状况。键入:

omreport chassis removableflashmedia 或

omreport mainsystem removableflashmedia

Server Administrator 将显示系统可移动闪存介质信息的摘要。

**/ 注:** 如果 vFlash 或 SD 卡的容量低于 1 GB, 则以 MB 为单位显示容量。

根据系统的配置不同,可能会注意到以下输出:

Removable Flash Media Information(可移动闪存介质信息)

Health(运行状况): Critical (严重)

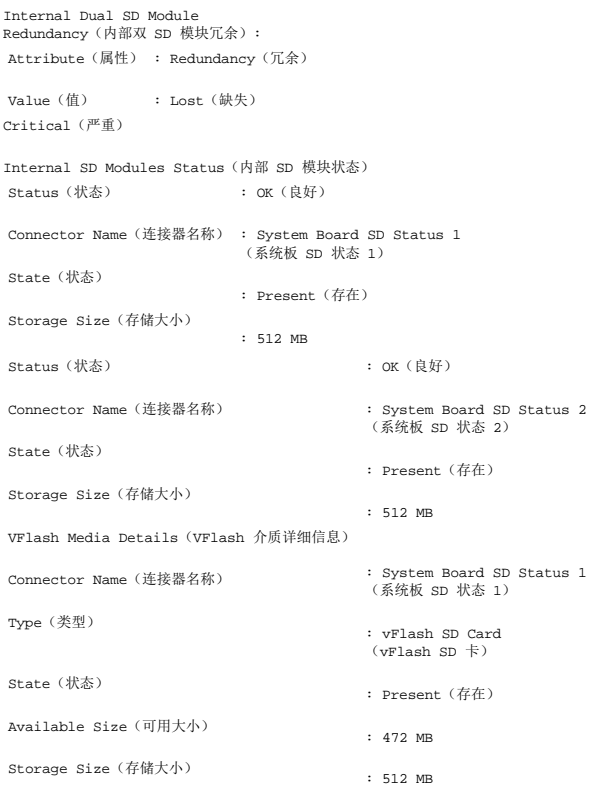

#### **omreport chassis fans/omreport mainsystem fans**

使用 **omreport chassis fans** 或 **omreport mainsystem fans** 命令可以查看风扇探测器的状况和设置。键入:

omreport chassis fans index=*n* 或

omreport mainsystem fans index=*n*

index 为可选参数。如果您未指定索引,Server Administrator 将显示系统中可能存在的所有风扇探测器的状况、读数和阈值设置的摘要。如果您指定了索引,Server Administrator 将<br>显示指定风扇探测器的摘要。

## **omreport chassis firmware/omreport mainsystem firmware**

使用 **omreport chassis firmware** 或 **omreport mainsystem firmware** 命令可以查看当前固件属性。键入:

omreport chassis firmware 或

omreport mainsystem firmware

Server Administrator 将显示系统固件属性的摘要。

**注:** 为保持命令的一致性, 已更改该命令的输出格式。因此, 您需要相应地更改用户脚本。

### **omreport chassis frontpanel/omreport mainsystem frontpanel**

使用 **omreport chassis frontpanel** 或 **omreport mainsystem frontpanel** 命令查看前面板按钮控制设置,比如电源按钮和/或**非屏蔽中断** (NMI) 按钮(如果系统上有的话)的设<br>置,是启用还是禁用。

如果系统上有**电源**按钮超驰控制时,可以查看**电源**按钮超驰控制是否已启用。如果已启用,则**电源**按钮可以将系统电源"On"(打开)或"Off"(关闭)。

如果系统上有 **NM**I 按钮,可以查看 **NMI** 按钮是否已启用。**NMI** 按钮可以在使用某些操作系统时用来排除软件和设备的故障。

"**Front Panel LCD Security Access**"(前面板 LCD 安全访问)显示前面板加密访问信息是设置为"**View**"(查看)、"**Modify**"(修改)还是"**Disable**"(禁用)。

"**Front Panel LCD Information**"(前面板 LCD 信息)显示服务标签、远程指示状态等信息。

### **omreport chassis fru/omreport mainsystem fru**

使用 **omreport chassis fru** 或 **omreport mainsystem fru** 命令可以查看 FRU 信息。如果键入:

omreport chassis fru 或

omreport mainsystem fru

Server Administrator 将显示系统 FRU 信息的摘要。此信息可通过 Server Administrator 图形用户界面、SNMP 和公用信息模型得到,并且主要用于支持故障排除等活动。

## **omreport chassis hwperformance/omreport mainsystem hwperformance**

使用 **omreport chassis hwperformance** 或 **omreport mainsystem hwperformance** 命令可以查看系统性能下降的状况和原因。如果键入:

omreport chassis hwperformance 或

omreport mainsystem hwperformance

Server Administrator 将显示系统硬件性能下降信息的摘要。

注:此命令仅适用于某些支持 PMBus 的 Dell *xx*0*x* 系统。

根据系统的配置,可能会产生以下输出: Hardware Performance (硬件性能) Index(索引) Probe Name(探测器名称) Status(状态)  $\cdot$  0 : System Board Power Optimized(系统板电源已优化) : Normal(正常) : [N/A]([暂无])

Cause(原因)

### **omreport chassis info/omreport mainsystem info**

使用 **omreport chassis info** 或 **omreport mainsystem info** 命令可以查看已安装组件版本的摘要。

omreport chassis info index=*n* 或 omreport mainsystem info *index=n*

index 参数指定机箱编号,且为可选参数。如果您未指定索引, Server Administrator 将显示每个机箱的机箱信息摘要。如果您指定了索引, Server Administrator 将显示指定机箱的摘 要信息。

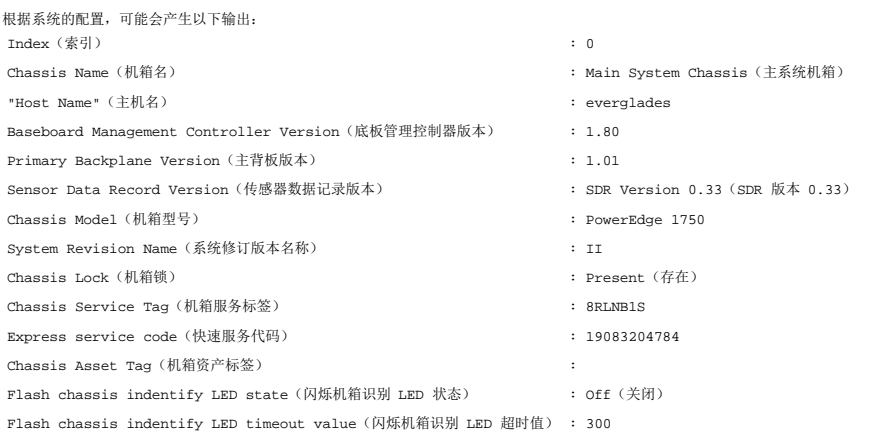

## **omreport chassis intrusion**

使用 **omreport chassis intrusion** 命令可以查看主机盖是否已打开。Server Administrator 可以跟踪机箱侵入事件,因为侵入可能表明有人企图偷盗系统组件或擅自维护系统。键入:

omreport chassis intrusion

会显示类似于如下所示的信息:

Status(状态) Probe Name(探测器名称) : Main chassis intrusion(主机箱侵入) State(状态) : Ok(良好) : Chassis is closed(机箱已关闭)

## **omreport chassis leds/omreport mainsystem leds**

使用 **omreport chassis leds** 或 **omreport mainsystem leds** 命令可以了解是否支持清除硬盘驱动器故障以及使 LED 亮起的严重性级别。键入:

omreport chassis leds index=*n* 或

omreport mainsystem leds index=*n*

index 为可选参数。如果您未指定索引, Server Administrator 将显示机箱 0 的 LED 摘要。如果您指定了索引, Server Administrator 将显示指定机箱的摘要。

以下为输出示例: Flash chassis indentify LED state(闪烁机箱识别 LED 状态) : Off(关闭)

Flash chassis indentify LED timeout value(闪烁机箱识别 LED 超时值) : 300

## **omreport chassis memory/omreport mainsystem memory**

使用 **omreport chassis memory** 或 **omreport mainsystem memory** 可以查看系统中每个内存模块插槽的详情。如果系统支持冗余内存,此命令还将显示系统上使用的内存冗余 的状况、状态和类型。键入:

omreport chassis memory index=*n* 或 omreport mainsystem index=*n*

**index** 为可选参数。如果您未指定索引,Server Administrator 将显示系统中所有内存模块的信息。如果您指定了索引,Server Administrator 将显示指定内存模块的摘要。

第: 为保持命令的一致性,该命令的输出格式和后续命令级别已更改。因此,您需要相应地更改用户脚本。

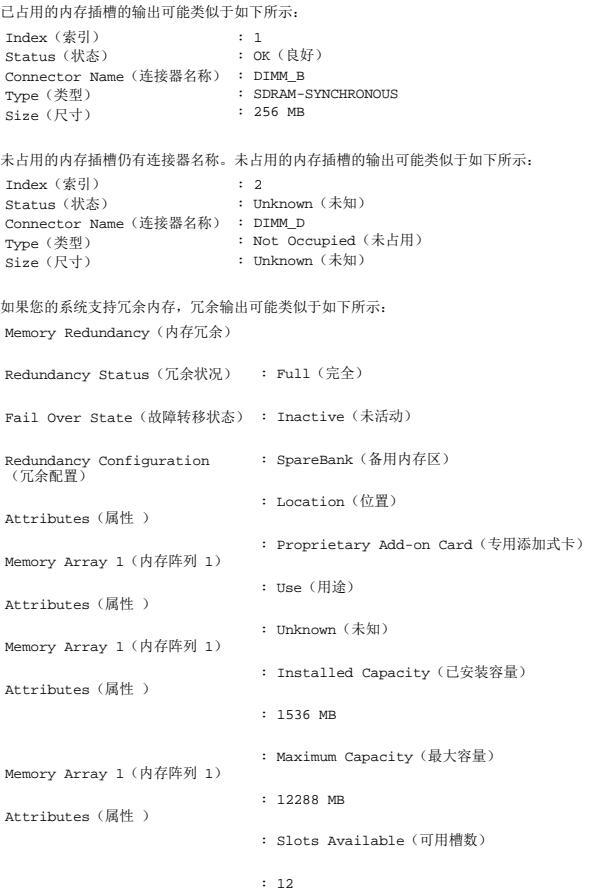

Memory Array 1(内存阵列 1)

Attributes(属性 )

Memory Array 1(内存阵列 1)

#### **omreport chassis nics/omreport mainsystem nics**

使用 **omreport chassis nics** 或 **omreport mainsystem nics** 命令可以查看 NIC 及组队接口详情。

要查看 NIC 属性,请键入:

omreport chassis nics index=*n* 或

omreport mainsystem nics index=*n*

**index** 为可选参数。如果您未指定索引,Server Administrator 将显示系统中所有 NIC 的属性及以下字段的值:**Index**(索引)(NIC 卡的数量)、**Interface Name**(接口名称)、 **Vendor**(供应商)、**Description**(说明)、**Connection Status**(连接状态)和 **Slot**(插槽)。

如果您指定了索引,Server Administrator 将显示指定 NIC 的属性及以下字段的值:**Physical Interface**(物理接口)、**Interface**(接口)、**IPv4 Addresses**(IPv4 地址)、 **IPv6 Addresses**(IPv6 地址)、**Physical Interface Receive Statistics**(物理接口接收统计数据)、**Physical Interface Transmit Statistics**(物理接口发送统计数据)、 **Interface Receive Statistics**(接口接收统计数据)和 **Interface Transmit Statistics**(接口发送统计数据)。

要查看组队接口属性,请键入:

omreport chassis nics config=team index=*n* 或

omreport chassis nics config=*team index=n*

 $\mathscr A$  注: 此命令仅适用于系统中已配置的组队接口。组队接口可使用 NIC 供应商工具来配置, 如 Broadcom。

**index** 为可选参数。如果您未指定索引,Server Administrator 将显示系统中所有组队接口的详细信息及以下字段的值:**Index**(索引)(NIC 卡的数量)、**Interface Name**(接口名 称)、**Vendor**(供应商)、**Description**(说明)和 **Redundancy Status**(冗余状态)。

如果您指定了索引, Server Administrator 将显示指定 NIC 的详细信息及以下字段的值: Team Interface(组队接口)、**Interface**(接口)、IPv4 Addresses(IPv4 地址)、 **IPv6 Addresses**(IPv6 地址)、**Team Interface Receive Statistics**(组队接口接收统计数据)、**Team Interface Transmit Statistics**(组队接口发送统计数据)、 Interface Receive Statistics (接口接收统计数据)和 Interface Transmit Statistics (接口发送统计数据)。

#### **omreport chassis ports/omreport mainsystem ports**

使用 **omreport chassis ports** 或 **omreport mainsystem ports** 命令可以查看系统并行端口和串行端口的属性。

系统将显示以下字段的值:"**Port Type**"(端口类型)、"**External Name**"(外部名称)、"**Base I/O Address**"(基本输入/输出地址)、"**IRQ Level**"(IRQ 级别)、"**Connector Type**"(连接器类型)和"**Maxium Speed**"(最高速度)。

"**Port Type**"(端口类型)是每个系统端口的详细类型,可以是比较普通的串行、并行和 USB 端口,也可以是按连接的设备类型命名的端口(例如定点设备或键盘)。

"**External Name**"(外部名称)是端口的名称,例如串行或并行、USB、鼠标和键盘等。

"**Base I/O Address**"(基本输入/输出地址)是以十六进制表示的起始输入/输出地址。

"**IRQ Level**"(IRQ 级别)是系统上的硬件中断。硬件中断可向系统的 CPU 发出信号,表明外围组件(例如调制解调器或打印机)中已出现事件或事件已结束。通过外围组件互连卡进行 通信时,IRQ 级别是识别正在发送中断请求的设备类型的标准方法。

"**Connector Type**"(连接器类型)指插头或带电缆插头(用于将两个设备连接在一起)的类型;此处,指将外围设备连接至系统的连接器的类型。连接器类型有很多种,每一种均专门用于 将不同类型的设备连接至系统。其中包括 DB-9 插头、AT、访问总线和 PS/2 等。

"**Maximum Speed**"(最高速率)是端口速率。端口速率是指输入/输出通道的数据传输速率,以每秒位数为单位。串行端口最高速率通常是 115 Kbps,而 USB 版本 1.*x* 端口最高速率 是 12 Kbps。

### **omreport chassis processors/omreport mainsystem processors**

使用 **omreport chassis processors** 或 **omreport mainsystem processors** 命令可以查看系统处理器的属性。

显示下列字段的值:"**Index**"(索引)、"**Status**"(状况)、"**Connector Name**"(连接器名称)、"**Processor Brand**"(处理器品牌)、"**Processor Version**"(处理器版 本)、"**Current Speed**"(当前速度)、"**State**"(状态)及"**Core Count**"(核心计数)。

"**Index**"(索引)是处理器编号。

#### "**Status**"(状态)表示处理器的当前状态。

"**Connector Name**"(连接器名称)是占用系统中处理器插槽的设备名称或编号。

"**Processor Brand**"(处理器品牌)是指制造商制造的处理器类型,例如 Intel Itanium、Intel Pentium III、Intel Xeon 或 AMD Opteron。

"**Processor Version**"(处理器版本)是指处理器的型号和步进号。

"**Current Speed**"(当前速率)是系统引导时处理器的实际速率(以 MHz 为单位)。

"**State**"(状态)是指处理器插槽是启用还是禁用。

"**Core Count**"(核心计数)是指集成到一块芯片上的处理器数量。

#### 特定处理器的功能和高速缓存属性

要查看给定连接器上处理器的高速缓存属性,请键入:

omreport chassis processors index=*n* 或

omreport mainsystem processors index=*n*

index 为可选参数。如果您未指定索引,Server Administrator 将显示所有处理器的属性。如果您指定了索引,Server Administrator 将显示指定处理器的属性。

以下字段用于定义特定微处理器上的功能:

#### 对于 **Intel** 处理器

- <sup>l</sup> 64-bit Support(64 位支持)
- <sup>l</sup> Hyperthreading(超线程,HT)
- <sup>l</sup> Virtualization Technology(虚拟化技术,VT)
- <sup>l</sup> Demand-Based Switching(按需配电,DBS)
- <sup>l</sup> Execute Disable(执行禁用,XD)
- <sup>l</sup> Turbo Mode(Turbo 模式)

#### 对于 **AMD** 处理器

- <sup>l</sup> 64-bit Support(64 位支持)
- l AMD-V
- l AMD PowerNow!
- <sup>l</sup> No Execute(禁止执行,NX)

以下字段用于定义特定微处理器上存在的高速缓存。如果高速缓存对于该处理器来说是内部的,则这些字段不会出现在高速缓存报告中:

- <sup>l</sup> Speed(速率)
- <sup>l</sup> Cache Device Supported Type(高速缓存设备支持的类型)
- <sup>l</sup> Cache Device Current Type(当前的高速缓存设备类型)
- <sup>l</sup> External Socket Name(外部插槽名称)

 $\mathcal{L}_1$ 主: 由于特定操作系统(例如, VMware ESXi)的限制, 此版本的 OpenManage Server Administrator 可能不提供某些特定功能。

### 针对特定处理器上的各个高速缓存报告的字段

对某个特定处理器上的每个高速缓存都会显示以下字段:

"**Status**"(状况)报告处理器上的特定高速缓存是启用还是禁用。

"Level"(级别)是指主高速缓存或次高速缓存。主级别高速缓存是内置于处理器的内存区。次级别高速缓存是供给主级别高速缓存的临时区域。次级别高速缓存可以内置于处理器,也可以<br>驻留在处理器外面的存储器芯片集中。内部处理器高速缓存被称为一级(或 L1)。L2 高速缓存是配备了 Intel Pentium 处理器的系统中的外部高速缓存,并且是被访问的第二级高速缓<br>存。名称 L1 和 L2 并不表示高速缓存的物理位置(内部或外部),而是说明首先访

"**Speed**"(速率)是指高速缓存可以将数据从主内存转发到处理器的速率。

"**Max Size**"(最大容量)是高速缓存可以容纳的最大内存容量,以 KB 为单位。

"**Installed Size**"(已安装容量)是高速缓存的实际容量。

"**Type**"(类型)表明高速缓存属于主级别高速缓存或次级别高速缓存。

"**Location**"(位置)是高速缓存在处理器上或在处理器外面的芯片组上的位置。

"**Write Policy**"(写策略)说明高速缓存如何处理写入循环。在回写策略中,高速缓存将充当缓冲区。处理器开始写入循环时,高速缓存将接收数据并停止循环。当系统总线可用时,高速<br>缓存再将数据写回主内存。

在直写策略中,处理器会直接将高速缓存中的数据写入主内存。直至将数据存储至主内存,写入循环才能完成。

"**Associativity**"(关联性)指主内存内容在高速缓存上的存储方式。

- l 完全相联高速缓存允许将主内存中的任意线存储在高速缓存中的任意位置。
- <sup>l</sup> 4 路成组相联高速缓存将内存中四条特定线直接映射至高速缓存中相同的四条线。
- <sup>l</sup> 3 路成组相联高速缓存将内存中三条特定线直接映射至高速缓存中相同的三条线。
- <sup>l</sup> 2 路成组相联高速缓存将内存中两条特定线直接映射至高速缓存中相同的两条线。
- <sup>l</sup> 1 路成组相联高速缓存将内存中一条特定线直接映射至高速缓存中相同的一条线。

例如,必须将内存中任意页的线 0 存储到高速缓存存储器的线 0 中。

"**Cache Device Supported Type**"(高速缓存设备支持的类型)是设备可以支持的静态随机存取存储器 (SRAM) 的类型。

"**Cache Device Current Type**"(当前的高速缓存设备类型)是当前安装的、高速缓存支持的 SRAM 类型。

"External Socket Name Silk Screen Name"(外部插槽名称丝网名称)是印在系统板上插槽旁边的名称。

"**Error Correction Type**"(纠错类型)标识此内存可以执行的差错校验 (ECC) 的类型。示例包括可纠正的 ECC 或不可纠正的 ECC。

此报告将显示微处理器上存在的各个高速缓存的高速缓存信息。

## **omreport chassis pwrmanagement/omreport mainsystem pwrmanagement**

使用 **omreport chassis pwrmanagement** 或 **omreport mainsystem pwrmanagement** 命令查看系统的功率预算限额和电源管理配置。根据配置,将以瓦特或 BTU/小时为单 位显示值。键入:

omreport chassis pwrmanagement 或

omreport mainsystem pwrmanagement

**注:**为保持命令的一致性,该命令的输出格式和后续命令级别已更改。因此,您需要相应地更改用户脚本。

对于系统中的每个电源管理配置,将显示以下字段的值:

"**Maximum Performance**"(最高性能)、"**Active Power Controller**"(活动电源控制器)、"**OS Control**"(操作系统控制)和"**Custom**"(自定义)。

自定义属性有:

"**CPU Power and Performance Management**"(CPU 电源和性能管理)、"**Memory Power and Performance Management**"(内存电源和性能管理)和"**Fan Power and Performance Management**"(风扇电源和性能管理)。

注:**omreport chassis pwrmanagement** 或 **omreport mainsystem pwrmanagement** 命令只适用于某些支持电源管理总线 (PMBus) 的精选 Dell *xx1x* 系统。 **注:** Power Management 功能仅供具有热交换电源的 PowerEdge 系统使用, 安装固定非冗余电源的系统不能使用。

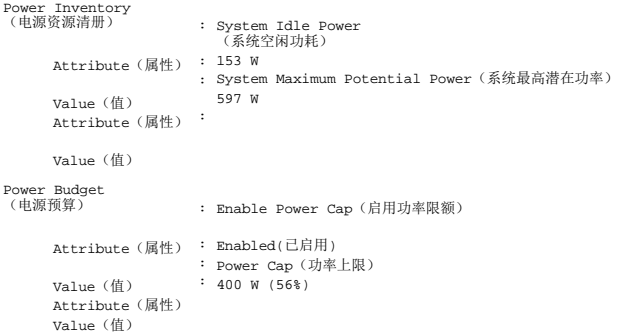

### **omreport chassis pwrmonitoring/omreport mainsystem pwrmonitoring**

使用 **omreport chassis pwrmonitoring** 或 **omreport mainsystem pwrmonitoring** 命令可以查看系统功耗的属性。根据配置,将以瓦特或 BTU/小时为单位显示值。键入:

omreport chassis pwrmonitoring 或

omreport mainsystem pwrmonitoring

对于系统中的每个电源监测配置,将显示以下字段的值:

<sup>l</sup> Power Consumption Status(功耗状态)

- <sup>l</sup> Probe Name(探测器名称)
- <sup>l</sup> Reading(读数)
- l Warning Threshold (警告阈值)
- <sup>l</sup> Failure Threshold(故障阈值)
- <sup>l</sup> Amperage: Location and Reading(安培:位置和读数)
- <sup>l</sup> Power Tracking Statistics(功率跟踪统计数据)
- <sup>l</sup> Energy Consumption(能耗)
- <sup>l</sup> Measurement Start Time(测量开始时间)
- <sup>l</sup> Measurement Finish Time(测量结束时间)
- <sup>l</sup> Reading(读数)
- <sup>l</sup> System Peak Power(系统峰值功率)
- <sup>l</sup> System Peak Amperage(系统峰值安培)

注:**omreport chassis pwrmonitoring** 或 **omreport mainsystem pwrmonitoring** 命令仅适用于某些支持 PMBus 的 Dell *xx0x* 和 *xx1x* 系统。

**/ 注:** Power Management 功能仅供具有热交换电源的 PowerEdge 系统使用, 安装固定非冗余电源的系统不能使用。

第: 为保持命令的一致性,该命令的输出格式和后续命令级别已更改。因此,您需要相应地更改用户脚本。

### 表 **3-4. omreport chassis pwrmonitoring/omreport mainsystem pwrmonitoring**

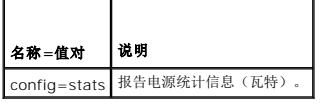

Power Consumption Information(功耗信息) Power Consumption (功耗)

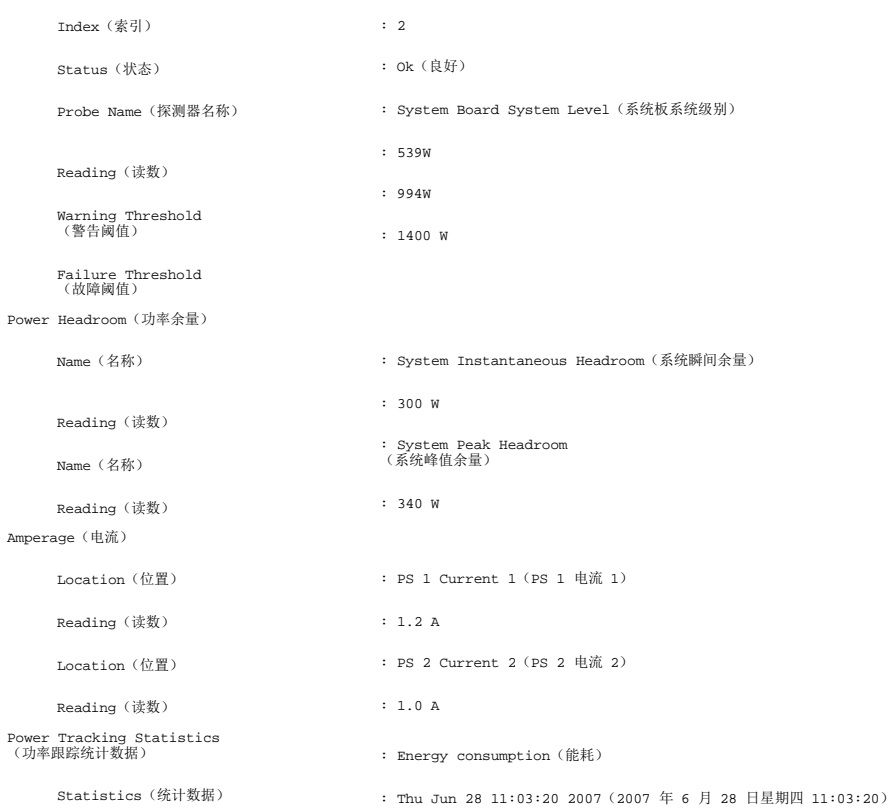

<span id="page-94-1"></span>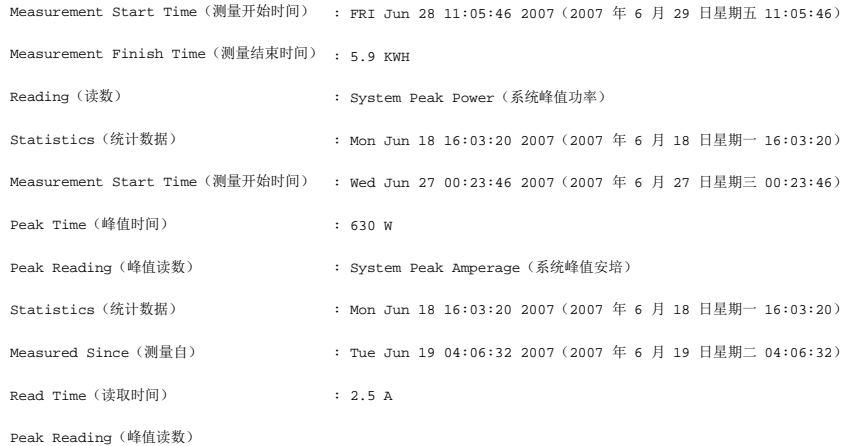

### **omreport chassis pwrsupplies/omreport mainsystem pwrsupplies**

使用 **omreport chassis pwrsupplies** 或 **omreport mainsystem pwrsupplies** 命令可以查看系统电源设备的属性。键入:

omreport chassis pwrsupplies 或 omreport mainsystem pwrsupplies

**注:** 为保持命令的一致性, 已更改该命令的输出格式。因此, 您需要相应地更改用户脚本。

对于系统中的每个电源配置,将显示以下字段的值:

- <sup>l</sup> Status(状态)
- <sup>l</sup> Location(位置)
- <sup>l</sup> Type(类型)
- <sup>l</sup> Rated Input Wattage(额定输入瓦特)(瓦特)
- <sup>l</sup> Maximum Output Wattage(最大输出瓦特)
- <sup>l</sup> Online Status(联机状态)
- <sup>l</sup> Power Monitoring Capable(支持电源监控)

### **omreport chassis remoteaccess/omreport mainsystem remoteaccess**

使用 **omreport chassis remoteaccess** 或 **omreport mainsystem remoteaccess** 命令可以查看有关底板管理控制器或 Integrated Dell Remote Access Controller (BMC/iDRAC) 以及 Remote Access Controller 的一般信息(如果装有 DRAC)。

键入:

omreport chassis remoteaccess 或 omreport mainsystem remoteaccess

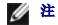

第: 为保持命令的一致性,该命令的输出格式和后续命令级别已更改。因此,您需要相应地更改用户脚本。

**omreport chassis remoteaccess/omreport mainsystem remoteaccess** 命令的输出会列出每个有效参数。 表 [3-5](#page-94-0)显示可用的设置。

#### <span id="page-94-0"></span>表 **3-5. omreport chassis remoteaccess/omreport mainsystem remoteaccess**

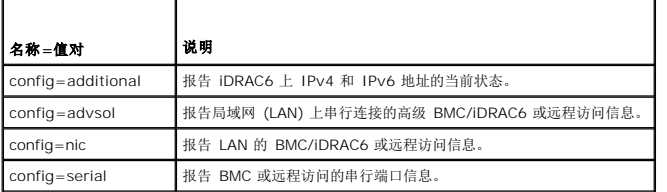

config=serialoverlan LAN 上串行连接的 BMC/iDRAC6 或远程访问信息。

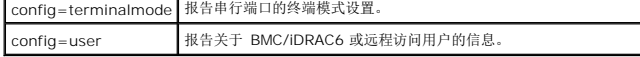

### **omreport chassis slots/omreport mainsystem slots**

使用 **omreport chassis slots** 或 **omreport mainsystem slots** 命令可以查看系统插槽的属性。

键入:

omreport chassis slots index=*n* 或

omreport mainsystem slots index=*n*

index 为可选参数。如果您未指定索引, Server Administrator 将显示系统中所有插槽的属性。如果您指定了索引, Server Administrator 将显示指定插槽的属性。

■ 注: 为保持命令的一致性, 已更改该命令的输出格式。因此, 您需要相应地更改用户脚本。

对于系统中的每个插槽,系统将显示以下字段的值:"**Index**"(索引)、"**Slot ID**"(插槽 ID)、"**Adapter**"(适配器)和"**Data Bus Width**"(数据总线宽度)。

"**Index**"(索引)是系统中插槽的编号。

"**Slot ID**"(插槽 ID)是在系统母板上插槽旁边以丝网印制的名称。字母数字文本可唯一地标识系统中的每个插槽。

"**Adapter**"(适配器)是指插入插槽的插卡名称和/或类型,例如存储阵列控制器、SCSI 适配器、iDRAC6 Enterprise 或 HBA。

"**Data Bus Width**"(数据总线宽度)是系统的各组件之间信息通道的宽度(以位为单位)。数据总线宽度的范围可以是从 16 位到 64 位。

#### **omreport chassis temps/omreport mainsystem temps**

使用 **omreport chassis temps** 或 **omreport mainsystem temps** 命令可以查看系统温度探测器的属性。键入:

omreport chassis temps index=*n*

或

omreport mainsystem temps index=*n*

index 为可选参数。如果您未指定索引,Server Administrator 将显示系统中可能存在的所有温度探测器的状况、读数和阈值设置的摘要。如果您指定了索引,Server Administrator 将<br>显示指定温度探测器的摘要。

### **omreport chassis volts/omreport mainsystem volts**

使用 **omreport chassis volts** 或 **omreport mainsystem volts** 命令可以查看系统电压探测器的属性。键入:

omreport chassis volts index=*n* 或

omreport mainsystem volts index=*n*

index 为可选参数。如果您未指定索引,Server Administrator 将显示系统中可能存在的所有电压探测器的状况、读数和阈值设置的摘要。如果您指定了索引,Server Administrator 将 显示指定电压探测器的摘要。

## <span id="page-95-0"></span>**omreport system Commands/omreport servermodule Commands**

使用 **omreport system** 或 **omreport servermodule** 命令可以查看日志、阈值、拥有成本信息,以及关于如何配置关机操作和恢复操作的信息。

#### **omreport system/omreport servermodule**

使用 **omreport system** 或 **omreport servermodule** 命令可以查看系统组件的常规状况。指定 3 级命令(例如 **omreport system shutdown/omreport servermodule shutdown**)时,您将获得的是有关某一系统组件的详细信息,而不是通过 **omreport system** 或 **omreport servermodule** 获得的高级状况。

键入:

```
omreport system
或
omreport servermodule
```
如果您的系统中同时具有主系统机箱/主系统和至少一个直接连接的存储设备,Server Administrator 可能会显示类似于以下示例的摘要。

SEVERITY(严重性) : COMPONENT(组件)

Ok (良好) : Main System Chassis (主系统机箱) Critical(严重) : Storage(存放时)

## 查看日志的命令

可以使用 **omreport system** 或 **omreport servermodule** 命令查看日志:警报日志、命令日志、硬件或 ESM 日志。

注: 如果警报日志或命令日志显示无效 XML 数据(比如为所选内容生成的 XML 数据格式错误),则通过键入"omconfig system alertlog action=clear" 或 "omconfig<br>system cmdlog action=clear" 清除日志可解决这个问题。如果需要保留日志信息以便日后参考,则应在清除日志前保存一份日志副本。请参阅<u>清除日志的命令</u>了解有关清除日志<br>的详情。

要查看警报日志的内容,请键入:

omreport system alertlog 或

omreport servermodule alertlog

要查看命令日志的内容,请键入:

omreport system cmdlog 或

omreport servermodule cmdlog

要查看 ESM 日志的内容,请键入:

omreport system esmlog 或 omreport servermodule esmlog

### **ESM** 日志的整体运行状况

当键入 **omreport system esmlog** 或 **omreport servermodule esmlog** 时,将显示 ESM 日志。报告的第一行反映系统硬件的整体运行状况。例如,Health:OK(运行状况:良 好)表示分配给 ESM 日志的空间有不到 80% 由信息占用。如果分配给 ESM 日志的空间被占用 80% 或更多, 则系统将显示以下警告:

Health: Non-Critical (运行状况: 不严重)

如果系统显示警告,请解决所有严重性为警告和严重的状况,然后清除日志。

### **omreport system alertaction/omreport servermodule alertaction**

使用 **omreport system alertaction** 或 **omreport servermodule alertaction** 命令来查看为系统组件的警报和故障事件所配置的警报措施的摘要。警报措施确定组件出现警告或故 障事件时 Server Administrator 如何进行响应。

**omreport system alertaction** 或 **omreport servermodule alertaction** 命令对于查看已为组件指定了哪些警报措施非常有用。要设置一个组件的警报措施,可使用 **omconfig system alertaction** 或 omconfig servermodule alertaction 命令。有关详情,请参阅omconfig: 使用 [Instrumentation Service](file:///E:/Software/svradmin/6.4/cs/CLI/config.htm#wp1184858) 管理组件。

第: 为保持命令的一致性, 已更改该命令的输出格式。因此, 您需要相应地更改用户脚本。

**< 注:** 由于特定操作系统(例如, VMware ESXi)的限制, 此版本的 OpenManage Server Administrator 可能不提供某些特定功能。

### 您可以查看其警报措施的组件和事件

如果系统上存在组件/事件,则可查看以下组件和事件的警报措施属性:

- l 电池警告
- l 电池故障
- l 机箱侵入
- l 电流探测器警告
- l 电流探测器故障
- l 风扇警告
- l 风扇故障
- l 内存预故障
- l 内存故障
- l 系统电源探测器警告
- l 系统电源探测器检测到故障
- l 系统峰值功率
- l 电源设备警告
- l 电源设备故障
- l 冗余减少
- l 缺失冗余
- l 温度警告
- l 温度故障
- l 电压警告
- l 电压故障
- l 处理器警告
- l 处理器故障
- l 硬件日志警告
- l 硬件日志已满
- <sup>l</sup> 监督 Asr
- l 存储系统警告
- l 存储系统故障
- l 存储控制器警告
- l 存储控制器故障
- l 物理磁盘警告
- l 物理磁盘故障
- l 虚拟磁盘警告
- l 虚拟磁盘故障
- l 机柜警告
- l 机柜故障
- l 存储控制器电池警告
- l 存储控制器电池故障
- l 可移动闪存介质存在
- l 可移动闪存介质已卸下
- l 可移动闪存介质故障

■ 注: 存储控制器电池警告和存储控制器电池故障事件在模块化系统上不可用。

4 注: 系统电源探测器警告不适用于模块化系统。

#### **omreport system assetinfo/omreport servermodule assetinfo**

使用 omreport system assetinfo 或 omreport servermodule assetinfo 命令来查看系统的拥有成本数据,如 采购、折旧和保修信息。要*设置*其中任何字段,可使用<br>omconfig system assetinfo 或 omconfig servermodule assetinfo 命令。有关详情,请参阅<u>omconfig system 或 servermodule assetinfo; </u> omconfig system assetinfo 或 omconfig [servermodule assetinfo](file:///E:/Software/svradmin/6.4/cs/CLI/asset.htm#wp1039152) 命令。有关详情,请参阅omconfig system

### **omreport system events/omreport servermodule events**

使用 omreport system events 或 omreport servermodule events 命令可以查看当前已启用或已禁用的 SNMP 陷阱。此命令将显示系统中可以生成事件的每个组件的摘要。对<br>于每个组件,报告将显示哪些严重性设置为要进行报告,哪些严重性设置为不进行报告。以下为几个组件的一个输出示例:

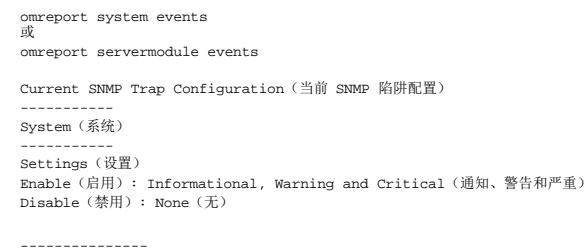

---------------<br>Power Supplies(电源设备)

<span id="page-98-1"></span>---------------<br>Settings(设置) Enable (启用): Informational, Warning and Critical (通知、警告和严重) Disable(禁用): None(无)

----------- Fans(风扇) ----------<br>Settings(设置)<br>Enable(結用): Critical(严重)<br>Disable(禁用): Informational and Warning<br>(通知和警告)

--------------------- Removable Flash Media(可移动闪存介质) --------------------- Settings(设置) Enable(启用): Informational, Warning and Critical(通知、警告和严重) Disable(禁用): None(无)

整个报告列出了系统中可以生成事件的所有组件的设置。

要查看某种特定类型组件的状况,可使用 **omreport system events type =***<component name>* (<组件名>) 或 **omreport servermodule event type=***<component name>* (<组件名>) 命令。此命令将显示系统中可以生成事件的每个组件的摘要。 表 [3-6](#page-98-0)显示为不同组件类型显示的事件。

**么 注:** 由于特定操作系统(例如, VMware ESXi)的限制, 此版本的 OpenManage Server Administrator 可能不提供某些特定功能。

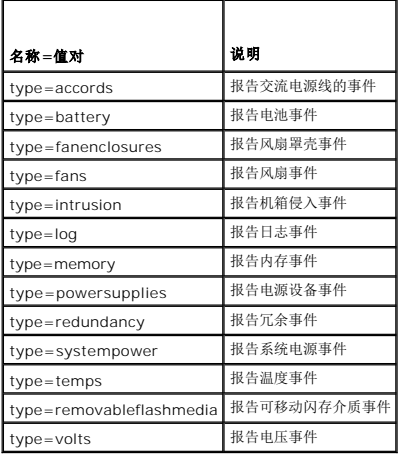

## <span id="page-98-0"></span>表 **3-6.** 按组件类型分类的系统事件

### 事件类型的命令示例

键入:

omreport system events type=fans 或

```
omreport servermodule events type=fans
```
以下为输出示例:

```
-----------<br>Fans (风扇)
-----------
Settings(设置)
Enable (\nexists \mathbb{H}): Critical (\mathbb{F}\vec{\mathbb{H}})Disable(禁用): Informational and Warning
(通知和警告)
```
### **omreport system operatingsystem/omreport servermodule operatingsystem**

使用 **omreport system operatingsystem** 或 **omreport servermodule operatingsystem** 命令可以显示关于操作系统的信息。

## **omreport system pedestinations/omreport servermodule pedestinations**

使用 **omreport system pedestinations** 或 **omreport servermodule pedestinations** 命令查看平台事件警报被配置要发送到的目标。根据显示的目标数,可以为每个目标地址

<span id="page-99-1"></span>单独配置一个 IP 地址。

键入:

omreport system pedestinations 或

omreport servermodule pedestinations

**omreport system pedestinations** 或 **omreport servermodule pedestinations** 命令的输出会列出每个有效参数。

**注:** 为保持命令的一致性, 已更改该命令的输出格式。因此, 您需要相应地更改用户脚本。

**《注:** 实际可以配置的目标数可能会因系统而异。 表 [3-7](#page-99-0)显示可用的设置。

### <span id="page-99-0"></span>表 **3-7. Settings for the omreport system pedestinations/omreport servermodule pedestinations**

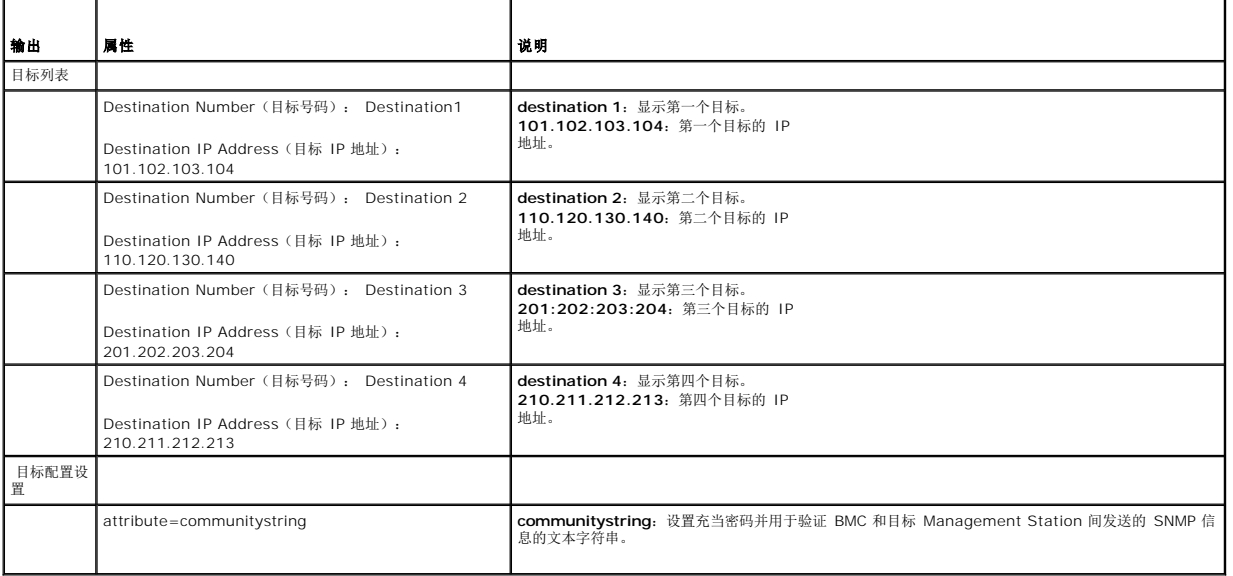

### **omreport system platformevents/omreport servermodule platformevents**

使用 **omreport system platformevents** 或 **omreport servermodule platformevents** 命令查看系统对每个所列平台事件的响应方式。

■ 注: 为保持命令的一致性, 已更改该命令的输出格式。因此, 您需要相应地更改用户脚本。

## **omreport system recovery/omreport servermodule recovery**

使用 **omreport system recovery** 或 **omreport servermodule recovery** 命令可以了解是否已为挂起的操作系统配置了措施。您还可以查看将操作系统视为挂起之前所必须经过的<br>秒数。

### **omreport system shutdown/omreport servermodule shutdown**

使用 omreport system shutdown 或 omreport servermodule shutdown 命令可以查看系统的所有待定关机操作。如果已配置了关机属性,执行此命令将显示这些属性。

**注:** 由于特定操作系统(例如, VMware ESXi)的限制, 此版本的 OpenManage Server Administrator 可能不提供某些特定功能。

## **omreport system summary/omreport servermodule summary**

使用 **omreport system summary** 或 **omreport servermodule summary** 命令可以查看当前系统中安装的软件和硬件组件的综合摘要。

### 命令输出示例

键入:

omreport system summary 或

omreport servermodule summary

 $\mathscr{L}$  注: 如果 vFlash 或 SD 卡的容量低于 1 GB, 则以 MB 为单位显示容量。

CLI 窗口中显示的输出取决于系统中安装的系统管理软件、操作系统以及硬件组件和选件。以下部分命令结果是示例特有的,可能与针对您的系统硬件和软件配置的输出结果不同: System Summary(系统摘要)

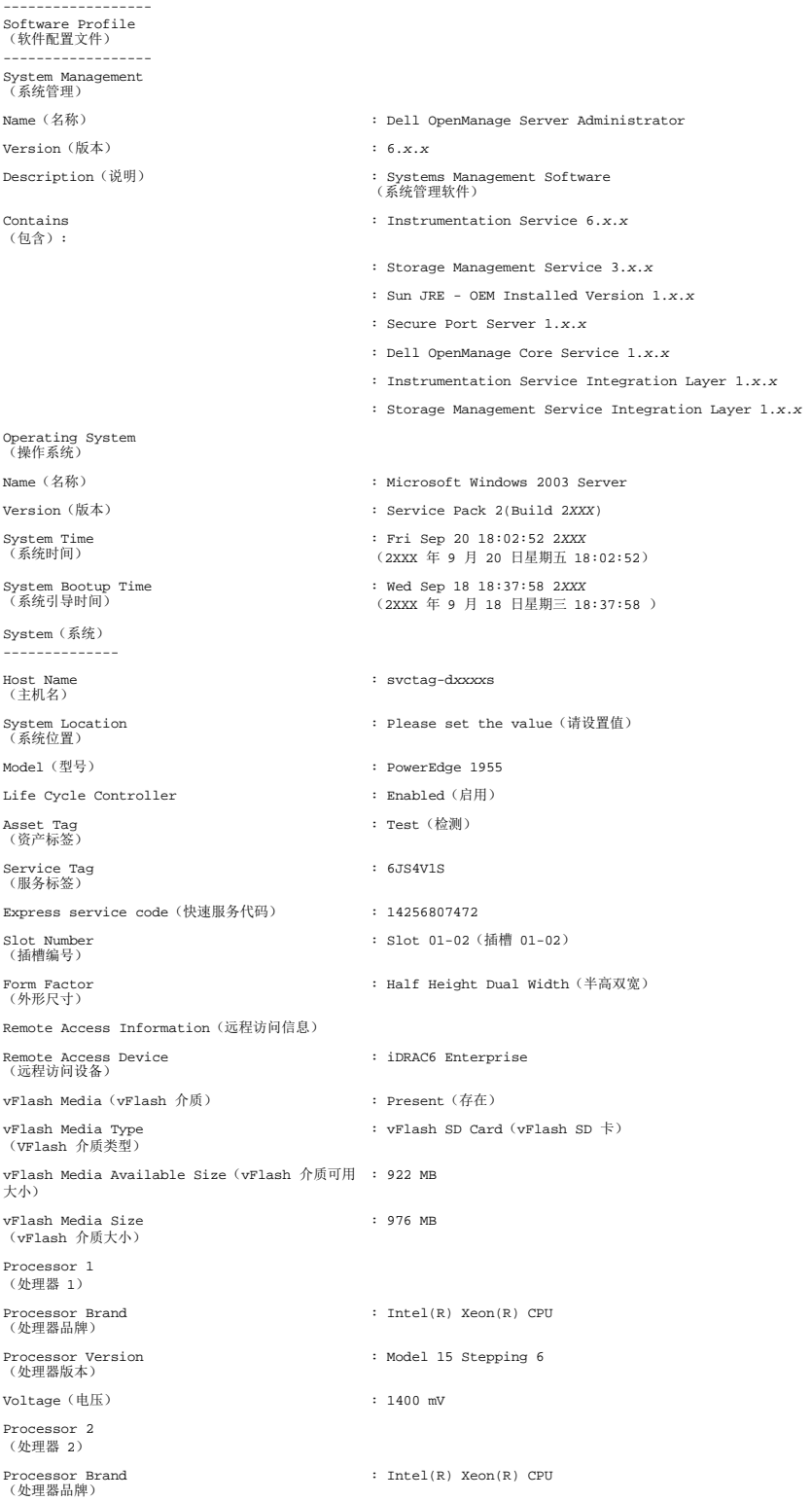

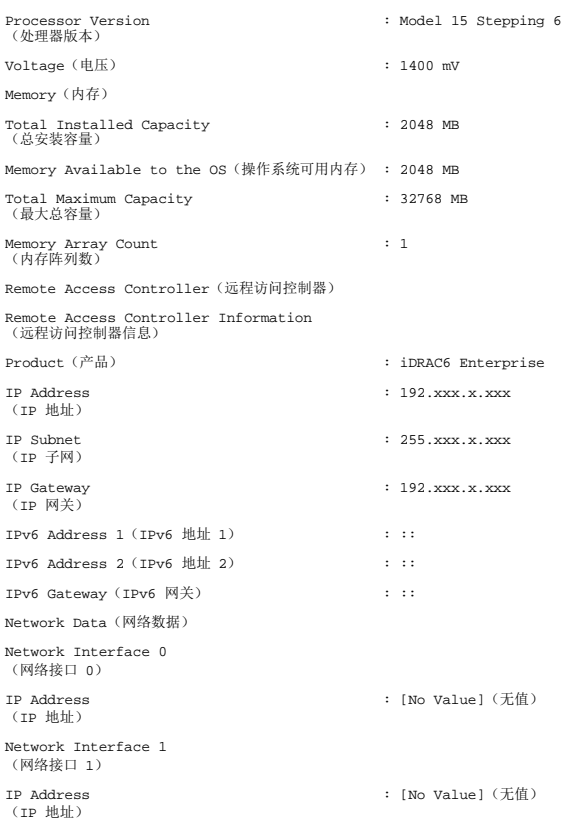

系统摘要硬件信息包括系统中存在的下列类型的已安装组件的数据值:

## 系统属性

- <sup>l</sup> Host Name(主机名)
- <sup>l</sup> System Location(系统位置)
- l Life Cycle Controller

## 主系统机箱**/**主系统

## 机箱

- l 机箱型号
- l 机箱服务标签
- l 快速服务代码
- l 机箱锁
- l 机箱资产标签

## 远程访问信息

- l 远程访问设备
- <sup>l</sup> vFlash 介质
- <sup>l</sup> vFlash 介质大小

处理器

以下列出了系统中每个处理器的信息:

- l 处理器品牌
- l 处理器系列
- l 处理器版本
- l 当前速率
- l 最大速率
- l 外部时钟速率
- l 电压

### 内存

- l 总安装容量
- l 操作系统可用内存
- l 最大总容量
- l 内存阵列数

### 内存阵列

以下列出了系统中每个内存板或内存模块(例如,指定插槽号的系统板或内存模块)的详细信息:

- l 位置
- l 用途
- l 安装容量
- l 最大容量
- l 可用插槽
- l 已用插槽
- <sup>l</sup> ECC 类型

### **BIOS**

- l 制造商
- <sup>l</sup> BIOS 版本
- l 发布日期

#### 固件

l 名称

l 版本

## 网络数据

以下列出了每个 NIC 和组队接口的详细信息(如果系统中已配置组队接口):

- <sup>l</sup> IP 地址
- l 子网掩码
- l 默认网关
- <sup>l</sup> MAC 地址

## 存储机柜

以下列出了系统连接的每个存储机柜的详细信息:

l 名称

<span id="page-103-2"></span>l 服务标签

## **omreport system thrmshutdown/omreport servermodule thrmshutdown**

使用 **omreport system thrmshutdown** 或 **omreport servermodule thrmshutdown** 命令可以查看为热关机操作配置的属性。

为热关机显示的三种属性分别为**禁用、警告或故障**。如果 CLI 显示以下信息, 则已禁用热关机功能:

Thermal protect shutdown severity: disabled (热保护关机严重性:禁用)

如果将系统配置为在温度探测器检测到警告或故障事件时关机,则会显示以下信息之一:

Thermal protect shutdown severity: warning (热保护关机严重性:警告) Thermal protect shutdown severity: failure (热保护关机严重性:故障)

### **omreport system version/omreport servermodule version**

使用 **omreport system version** 或 **omreport servermodule version** 命令可以列出系统中安装的 BIOS、固件、系统管理软件以及操作系统的版本号。

### 命令输出示例

键入:

omreport system version 或 omreport servermodule version

CLI 窗口中显示的输出取决于系统中安装的 BIOS、RAID 控制器和固件的版本。以下部分命令结果是示例特有的,可能与针对您的系统硬件和软件配置的输出结果不同:

Version Report(版本报告)

---------------------<br>Main System Chassis(主系统机箱) ---------------------

Name(名称) : BIOS Version (版本) : 0.2.16

Name(名称) : BMC Version(版本) : 0.26

Name(名称) : Primary Backplane Version(版本) : 1.01

--------------- Software(软件) ---------------

Name(名称) : Microsoft Windows Server 2003, Enterprise Edition

Version(版本) : 5.2 <Build 3790: Service Pack 2><x86>

Name(名称) : Dell Server Administrator Version(版本) : 6.x.x

## <span id="page-103-0"></span>**omreport preferences** 命令

使用 **omreport preferences** 命令查看 Server Administrator Web Server 的 URL 信息。

表 [3-8](#page-103-1) 显示可用属性。

<span id="page-103-1"></span>表 **3-8.** 

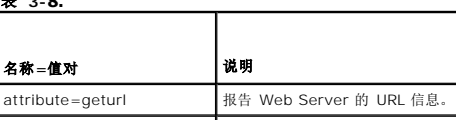

attribute=getsignalgorithm 报告当前密钥签署算法。

」

**omreport preferences webserver**

[返回目录页面](file:///E:/Software/svradmin/6.4/cs/CLI/index.htm)

## <span id="page-105-3"></span>[返回目录页面](file:///E:/Software/svradmin/6.4/cs/CLI/index.htm)

## **omreport storage** 命令 版本 **6.4** 命令行 界面指南

- omreport [物理磁盘状况](#page-105-0)
- omreport [虚拟磁盘状况](#page-106-0)
- [omreport](#page-106-1) 控制器状况
- [omreport](#page-106-2) 机柜状况
- [omreport](#page-109-0) 电池状况
- $\bullet$  omreport [全局信息\(智能热关机状况、热备份保护策略\)](#page-109-1)
- [omreport](#page-109-2) 连接器状态
- **[omreport Cachecade](#page-110-0) 状况**

**omreport** 命令可以查看磁盘、控制器、机柜、电池、全局存储属性、作为存储系统组成部分的连接器和 cachecade 的存储组件信息。

本章所述的命令会因其定义的字段是否显示在特定 omreport 命令的结果中而有所不同。仅定义具有特殊或罕见用途的字段。

以下部分提供了所需的 **omreport** 命令语法,用于显示各种存储组件的信息。

要查看 **omreport storage** 的有效命令列表,请键入:

omreport storage -?

表 [7-1](#page-105-1)提供 **omreport storage** 命令语法。

### <span id="page-105-1"></span>表 **7-1. omreport storage help**

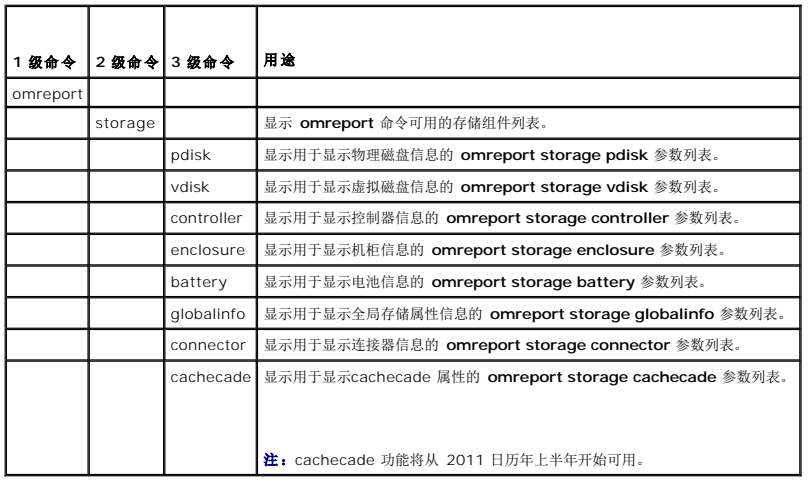

## <span id="page-105-0"></span>**omreport** 物理磁盘状况

表 [7-2](#page-105-2) 说明 **omreport** 物理磁盘命令的语法。

## <span id="page-105-2"></span>表 **7-2. omreport** 物理磁盘命令

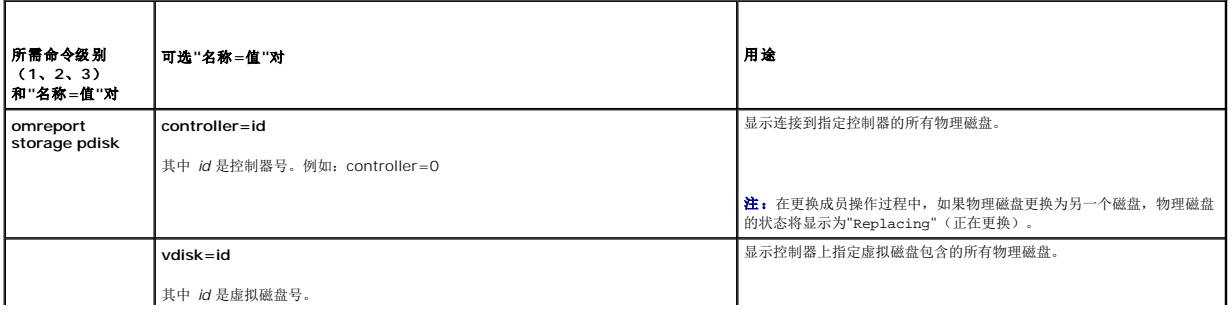

<span id="page-106-5"></span>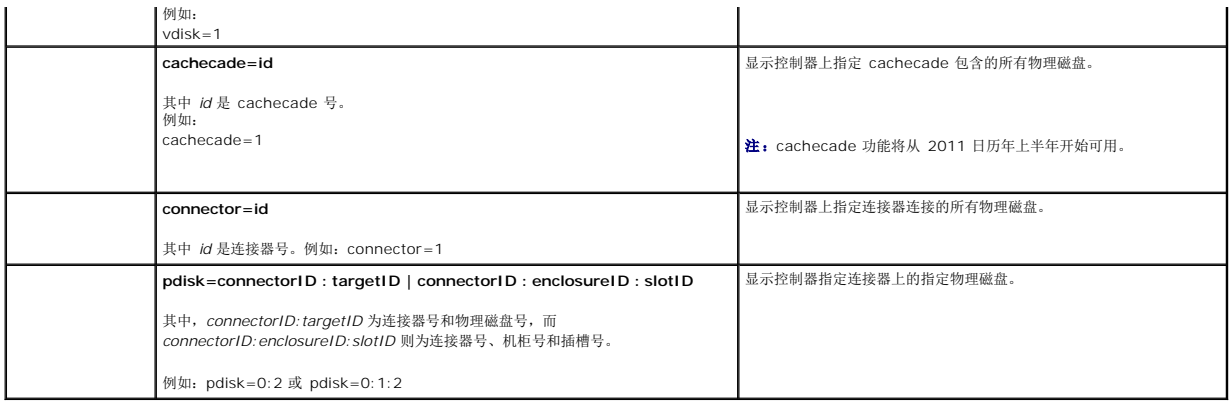

# <span id="page-106-0"></span>**omreport** 虚拟磁盘状况

表 [7-3](#page-106-3) 说明 **omreport** 虚拟磁盘命令的语法。

## <span id="page-106-3"></span>表 **7-3. omreport** 虚拟磁盘命令

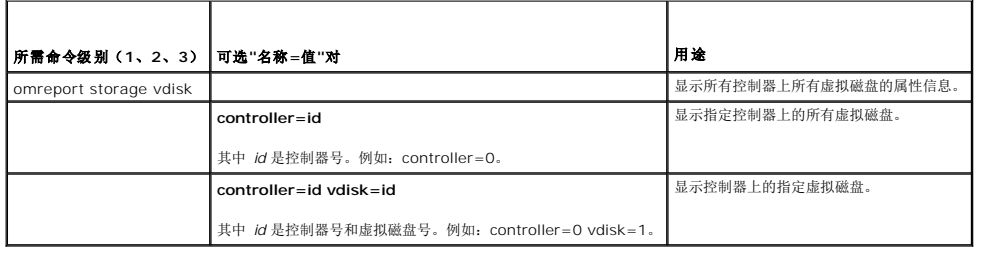

# <span id="page-106-1"></span>**omreport** 控制器状况

表 [7-4](#page-106-4) 说明 **omreport** 控制器命令的语法。

## <span id="page-106-4"></span>表 **7-4. omreport** 控制器命令

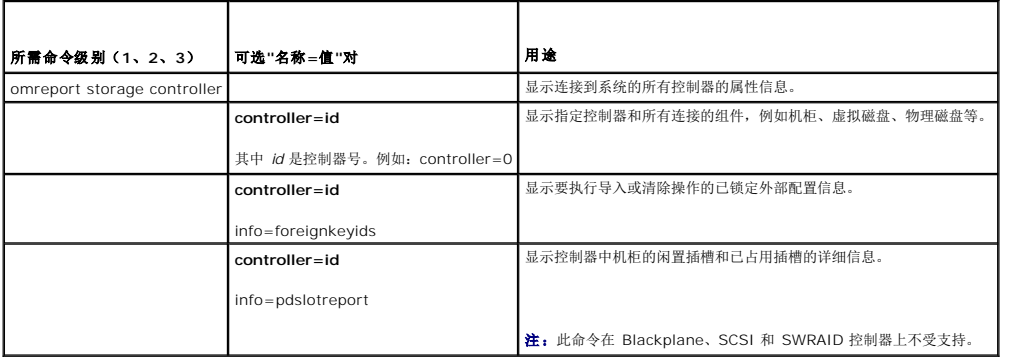

# <span id="page-106-2"></span>**omreport** 机柜状况

表 [7-5](#page-107-0) 说明 **omreport** 机柜命令的语法。

## <span id="page-107-1"></span><span id="page-107-0"></span>表 **7-5. omreport** 机柜命令

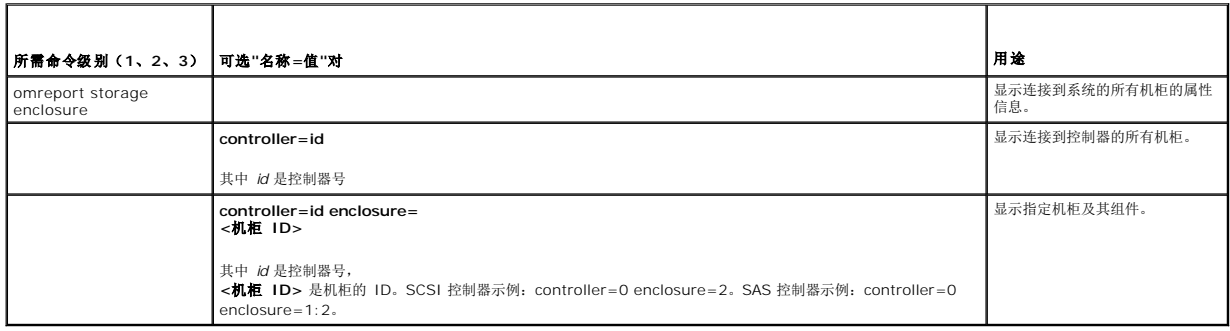

以下各节介绍执行机柜命令所需的 omreport storage enclosure 命令语法。

# **omreport** 温度探测器状况

表 [7-6](#page-107-2) 说明 **omreport** 探测器命令的语法。

## <span id="page-107-2"></span>表 **7-6. omreport** 温度探测器命令

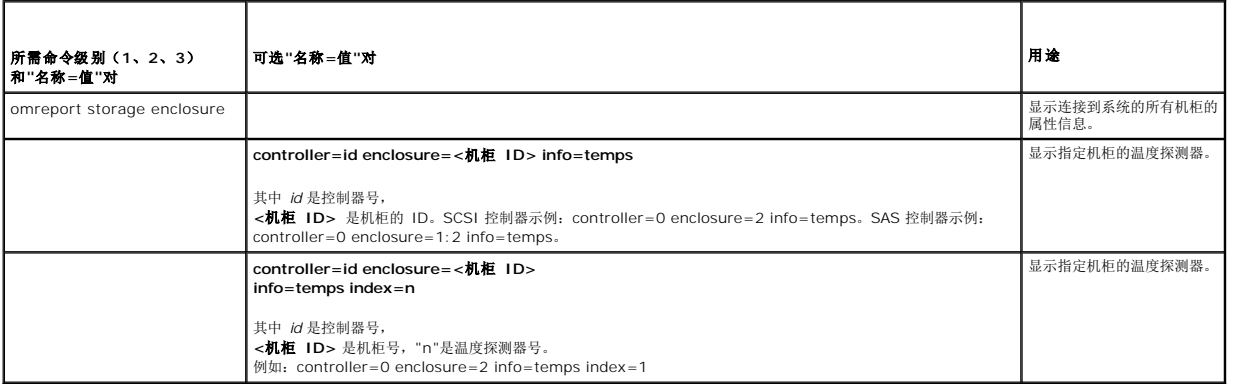

## **omreport** 风扇状况

表 [7-7](#page-107-3) 说明 **omreport** 风扇命令的语法。

### <span id="page-107-3"></span>表 **7-7. omreport** 风扇状况

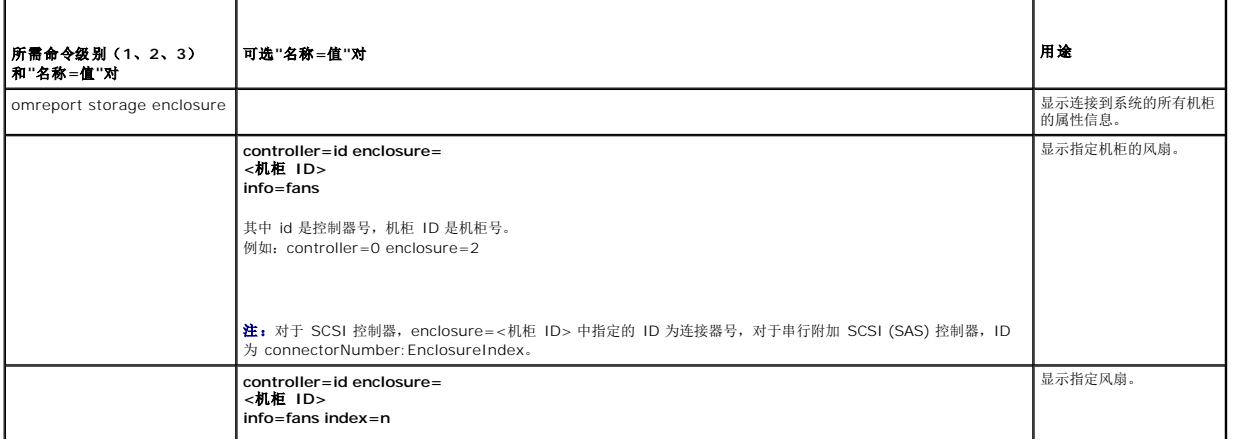
## <span id="page-108-3"></span>**omreport** 电源设备状况

表 [7-8](#page-108-0) 说明 **omreport** 电源设备命令的语法。

#### <span id="page-108-0"></span>表 **7-8. omreport** 电源设备命令

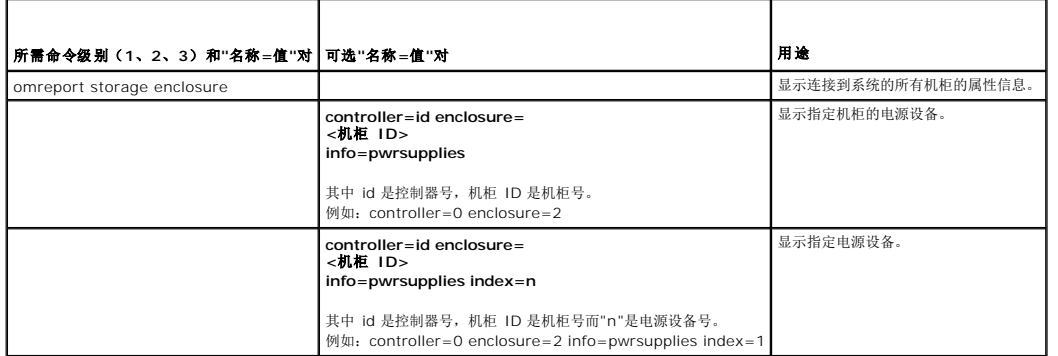

### **omreport EMM** 状况

**/ 注:** 如果 EMM 固件中存在不匹配, 则 EMM 状况会显示为降级。

表 [7-9](#page-108-1) 说明 **omreport EMM** 命令的语法。

#### <span id="page-108-1"></span>表 **7-9. omreport EMM** 命令

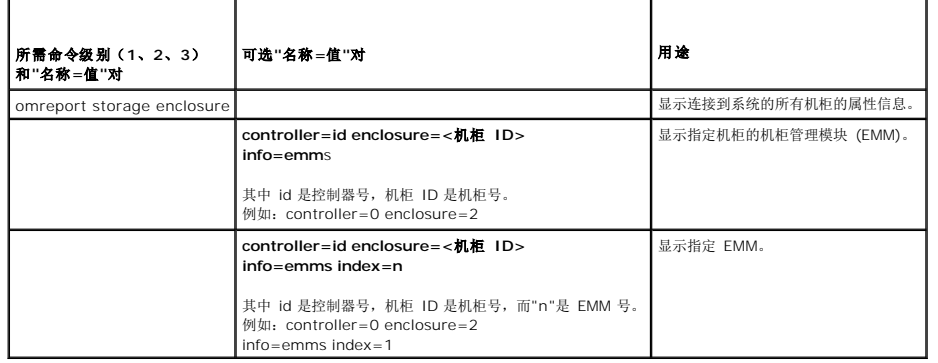

## **omreport** 机柜插槽占用报告

表 [7-10](#page-108-2) 说明 **omreport** 机柜插槽占用报告命令的语法。

#### <span id="page-108-2"></span>表 **7-10. omreport** 机柜插槽占用报告命令

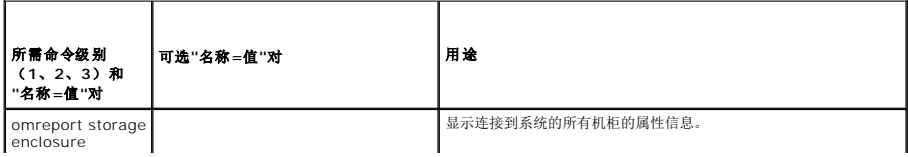

<span id="page-109-3"></span>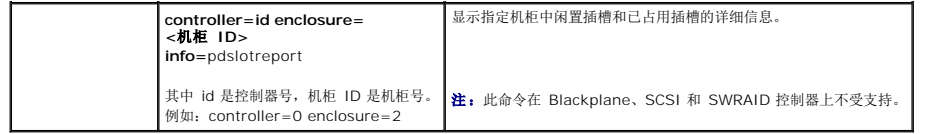

# **omreport** 电池状况

表 [7-11](#page-109-0) 说明 **omreport** 电池命令的语法。

### <span id="page-109-0"></span>表 **7-11. omreport** 电池命令

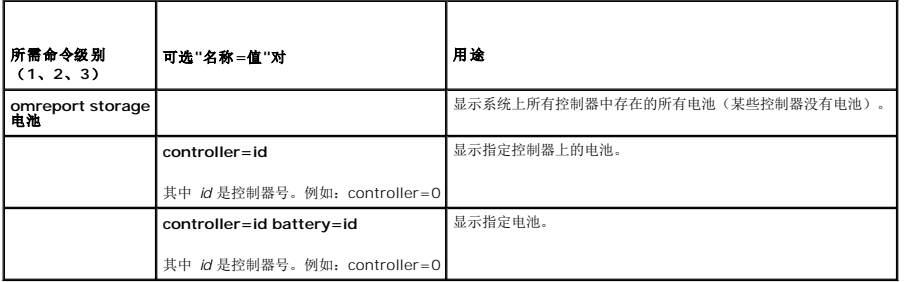

## **omreport** 全局信息(智能热关机状况、热备份保护策略)

表 [7-12](#page-109-1) 说明 **omreport** 全局信息命令的语法。

### <span id="page-109-1"></span>表 **7-12. omreport** 全局信息命令

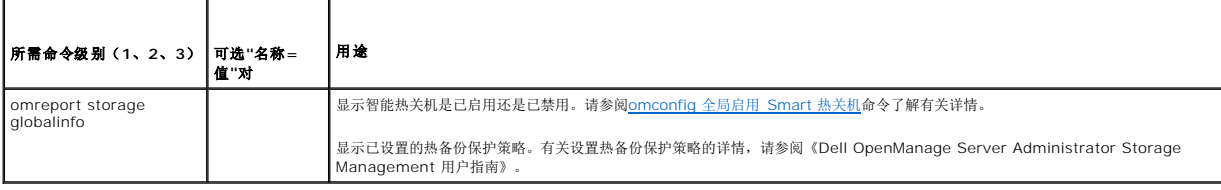

# **omreport** 连接器状态

表 [7-13](#page-109-2) 说明 **omreport** 连接器命令的语法。

#### <span id="page-109-2"></span>表 **7-13. omreport** 连接器命令

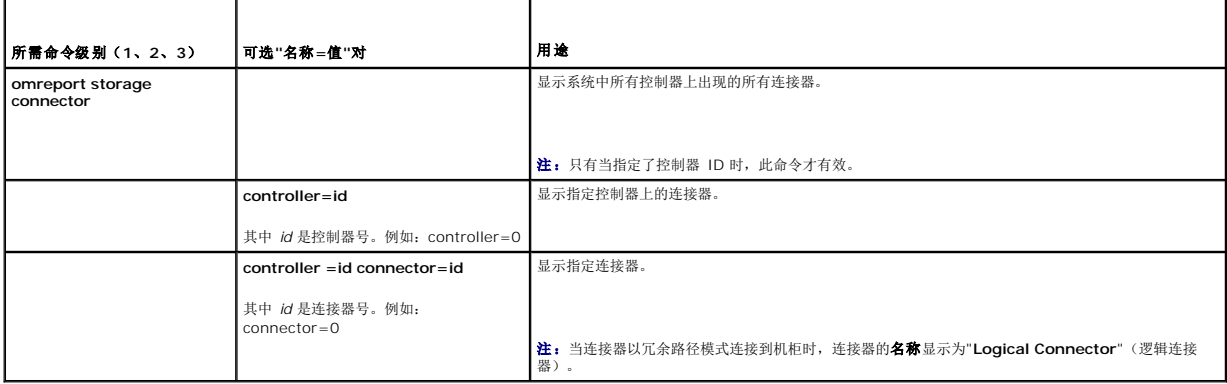

# <span id="page-110-1"></span>**omreport Cachecade** 状况

表 [7-14](#page-110-0) 说明 **omreport Cachecade** 命令的语法。

 $\mathscr{L}$  注: cachecade 功能将从 2011 日历年上半年开始可用。

### <span id="page-110-0"></span>表 **7-14. omreport** 虚拟磁盘命令

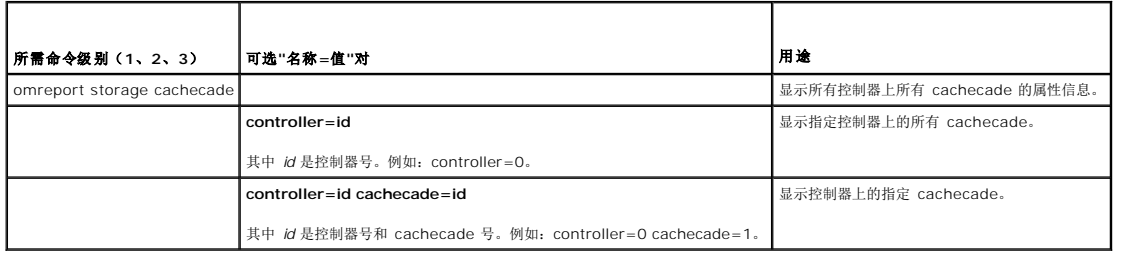

[返回目录页面](file:///E:/Software/svradmin/6.4/cs/CLI/index.htm)

[返回目录页面](file:///E:/Software/svradmin/6.4/cs/CLI/index.htm)

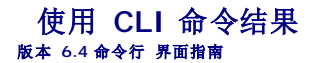

Server Administrator 命令行界面 (CLI) 用户可以通过多种方式使用命令输出。本节将说明如何将命令输出保存到一个文件, 以及如何根据不同的目的为命令结果选择格式。

#### 表 **9-1. omreport** 命令的系统可用性

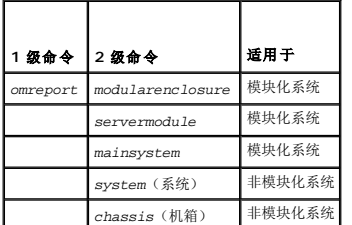

### 命令结果的输出选项

CLI 命令输出可以显示为系统上的标准输出,根据操作系统类型的不同可以显示在命令窗口中、X 终端中或屏幕上。

您可以将命令结果重定向到一个文件,而不将其显示为标准输出。将命令输出保存到文件使您可以将该命令输出用于以后的分析或比较。

无论将命令结果显示为标准输出,还是将命令结果写入文件,您都可以格式化这些结果。您所选择的格式可以确定显示命令输出的方式以及将命令输出写入文件的方式。

## 控制命令输出显示

每种操作系统都可以提供一种方法,以控制将命令结果显示为标准输出的方式。以下命令非常有用,可以确保命令结果在您查看之后才可以滚动。相同的命令语法均可适用于 Microsoft Windows 命令提示符、Red Hat Enterprise Linux 终端和 SUSE Linux Enterprise Server 终端。要在显示命令输出时控制命令输出的滚动,请键入 CLI 命令,附加管道符号,并在 其后键入 more。例如,键入:

omreport system summary | more 或

omreport servermodule summary | more

多屏系统摘要将显示第一个屏幕。如果您想查看命令输出的下一屏幕,请按空格键。

## 将命令输出写入文件

将命令结果重定向到一个文件时,您可以指定要将命令结果写入到的文件的文件名(如有必要,请同时指定目录路径)。指定要向其中写入文件的路径时,请使用适用于您的操作系统的语 法。

您可以通过两种方式保存命令结果: 覆盖与指定的输出文件名称相同的任一文件,或将命令结果继续添加到这个具有相同名称的文件中。

### 将命令结果保存到可以覆盖的文件中

如果要覆盖存储于以前编写的文件中的数据,请使用 **-outc** 选项。例如,您在上午 11:00 点 捕获到系统风扇探测器 0 的风扇探测器 RPM 读数,并将结果写入名为"**fans.txt**"的文件。 您键入:

omreport chassis fans index=0 -outc fans.txt 或

omreport mainsystem fans index=0 -outc fans.txt

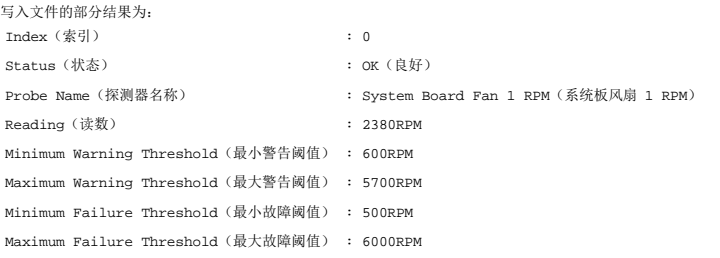

四小时之后,您重复该命令。您已不需要上午 11:00 点时 写入"**fans.txt**"的快照。您键入相同的命令:

omreport chassis fans index=0 -outc fans.txt 或 omreport mainsystem fans index=0 -outc fans.txt

下午 3:00 点 的数据覆盖 "**fans.txt**"文件中上午 11:00 点的数据。

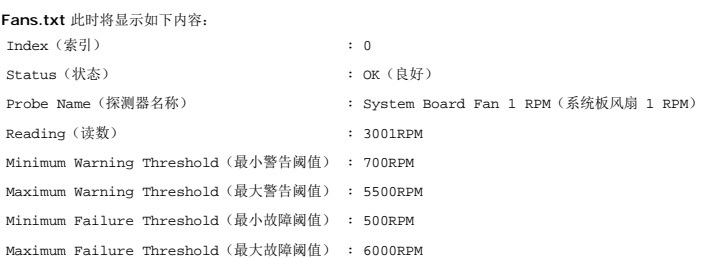

您无法参考以前的命令结果以将风扇探测器 0 先前的输出与现在的输出进行比较,因为在使用 **-outc** 选项时,您已覆盖了 **fans.txt** 文件。

### 将命令结果附加到现有文件中

如果要将新命令结果附加到存储在以前编写的文件中的数据,请使用 **-outa** 选项。例如,您在上午 11:00 点 捕获到系统风扇探测器 0 的风扇探测器 RPM 读数,并将结果写入名为 "**fans.txt**"的文件。如果您想用这些结果与四小时之后获得的同一探测器的输出进行比较,则可以使用 **-outa** 命令将新的输出附加到 **fans.txt**。

#### 类型:

omreport chassis fans index=0 -outa fans.txt 或

omreport mainsystem fans index=0 -outa fans.txt

**Fans.txt** 此时将显示如下内容: Index (索引) 10 Status(状态) : OK(良好) Probe Name(探测器名称) : System Board Fan 1 RPM(系统板风扇 1 RPM) Reading (读数) 2380RPM Minimum Warning Threshold(最小警告阈值) : 600RPM Maximum Warning Threshold (最大警告阈值) : 5700RPM Minimum Failure Threshold(最小故障阈值) : 500RPM Maximum Failure Threshold (最大故障阈值) : 6000RPM  $Index$  (索引)  $: 0$ Status(状态) : OK(良好) Probe Name(探测器名称) : System Board Fan 1 RPM(系统板风扇 1 RPM) Reading (读数) <br>
: 3001RPM Minimum Warning Threshold(最小警告阈值) : 700RPM Maximum Warning Threshold(最大警告阈值) : 5500RPM Minimum Failure Threshold(最小故障阈值) : 500RPM

您可以使用文本编辑器插入捕获每个数据块的时间。通过比较风扇探测器 O 的两个快照,您会发现第二个报告中出现了一些变化。风扇 RPM 的读数增加了 621 RPM,但仍在正常范围内。 有人将最小警告阈值提高了200 RPM,并将最大警告阈值降低了 2000 RPM。

## 为 **CLI** 命令输出选择格式

Maximum Failure Threshold (最大故障阈值) : 6000RPM

您可以为 CLI 命令结果指定格式。该格式将确定命令输出显示的方式。如果将命令结果定向到一个文件,则向其中写入命令结果的文件会捕获此格式。

**《 注: omconfig** 命令会忽略多数输出格式选项并返回纯文本信息。但是, 如果您选择以 XML 格式显示, 则 omconfig 命令返回 XML 代码。

可用的格式包括:

- <sup>l</sup> 列表 (lst)
- <sup>l</sup> 分号分隔值 (ssv)
- <sup>l</sup> 表 (tbl)
- <sup>l</sup> 原始 XML (xml)

<sup>l</sup> 自定义分隔符格式 (cdv)

#### 格式化选项的语法为:

<命令> -fmt <格式选项>

例如,键入:

omreport system summary -fmt tbl 或

omreport servermodule summary -fmt tbl

其中,**-fmt tbl** 指定表格式。

您可以将格式化选项与将输出定向到文件的选项组合在一起。例如,键入:

omreport system summary -fmt tbl -outa summary.txt 或

omreport servermodule summary -fmt tbl -outa summary.txt

其中,**-fmt tbl** 指定表格式,而 **-outa** 指定将命令结果附加到名为 **summary.txt** 的文件。

### 列表 **(lst)**

默认格式为 **lst** 或列表格式。如果要优化输出以便于阅读,请使用此格式。您只有在希望使用非 **lst** 格式的情况下,才需要为命令输出指定格式。

要以 **lst** 格式显示以下示例命令输出,请键入:

omreport system summary 或 omreport servermodule summary

无需特殊格式化选项,因为列表格式是默认显示格式。系统摘要示例的网络数据部分将显示如下:

--------------

Network Data (网络数据)

--------------

```
Network Interface Card 0 Data(网络接口卡 0 数据)
IP Address(IP 地址) : 143.166.152.108
Subnet Mask(子网掩码) : 255.255.255.0
Default Gateway(默认网关) : 143.166.152.1
MAC Address (MAC 地址) : 00-02-b3-23-d2-ca
```
### 表 **(tbl)**

使用 **tbl** 或表格式化选项可以表的行和列格式显示数据。要以表格式显示以下示例命令输出,请键入:

omreport system summary -fmt tbl 或

omreport servermodule summary -fmt tbl

示例输出将显示如下:

------------------------------ Network Interface Card 0 Data(网络接口卡 0 数据) ------------------------------

| ATTRIBUTE(属性) | VALUE(值)<br>| IP Address(IP 地址) | 143.166.152.108<br>| Subnet Mask(子网掩码) | 255.255.255.0 | Default Gateway(默认网关) | 143.166.152.1 | MAC Address(MAC 地址) | 00-02-b3-23-d2-ca

#### 分号分隔值 **(ssv)**

使用 ssv 格式化选项可以输出分号分隔值格式结果。这个格式也可以让您将命令输出结果导入到 Microsoft Excel 等电子表格程序,或数据库程序中。要以分号分隔值格式显示以下示例命 令输出,请键入:

omreport system summary -fmt ssv 或

omreport servermodule summary -fmt ssv

示例输出将显示如下:

------------------------------

Network Data (网络数据) ------------------------------

Network Interface Card 0 Data(网络接口卡 0 数据) IP Address (IP 地址);143.166.152.108 Subnet Mask (子网掩码) ;255.255.255.0<br>Default Gateway (默认网关) ;143.166.152.1<br>MAC Address (MAC 地址) ;00-02-b3-23-d2-ca

## 原始 **XML (xml)**

使用 **xml** 格式化选项生成的输出适于系统管理应用程序使用或适于输入其它使用 XML 的应用程序。要以原始 XML 格式显示以下示例命令输出,请键入:

omreport system summary -fmt xml 或

omreport servermodule summary -fmt xml

示例输出将显示如下:

<NICStatus>1</NICStatus><IPAddress>143.166.152.108 </IPAddress><SubnetMask>255.255.255.0</SubnetMask><DefaultGateway>143.166.152.1</DefaultGateway> <MACAddr>00-02-b3-23-d2-ca</MACAddr>

### 自定义分隔符格式 **(cdv)**

使用 **cdv** 格式化选项以使导出数据报告使用自定义分隔符格式。可以用任何 **omreport** 命令来指定此选项。例如,要生成使用自定义分隔符格式的系统摘要,键入:

omreport system summary -fmt cdv 或

omreport servermodule summary -fmt cdv

您也可以用 **omconfig** 命令为自定义分隔符格式设置首选项。分隔符的有效值有:感叹号、分号、@ 号、# 号、美元符号、百分号、脱字符号、星号、波浪号、问号、冒号、逗号和管道符<br>号。

以下示例显示如何将用于分隔数据字段的分隔符设置为星号:

omconfig preferences cdvformat delimiter=asterisk

#### [返回目录页面](file:///E:/Software/svradmin/6.4/cs/CLI/index.htm)

<span id="page-115-4"></span>[返回目录页面](file:///E:/Software/svradmin/6.4/cs/CLI/index.htm)

#### 使用 **Storage Management Service**  版本 **6.4** 命令行 界面指南

● CLI [命令语法](#page-115-0)

- [必需、可选和变量命令要素的语法](#page-115-1)
- [omreport storage](#page-116-0) 和 omconfig storage 的用户权限

Storage Management 的 CLI 使用户能够从操作系统命令解释程序执行 Storage Management 报告、配置和管理功能。Storage Management CLI 也使您能够编写命令序列脚 本。

Storage Management CLI 提供了 Dell OpenManage Server Administrator **omreport** 和 **omconfig** 命令的扩展选项。有关详情,请参阅《Dell OpenManage Server<br>Administrator 安装指南》和《Dell OpenManage Management Station 软件安装指南》。请参阅 Storage Management 联机帮助或《 Administrator Storage Management 用户指南》, 了解有关 Storage Management 的详情。

## <span id="page-115-0"></span>**CLI** 命令语法

与所有 Server Administrator 命令一样,**omreport** 和 **omconfig** 命令语法包含指定命令级别。第一个命令级别是命令名称:**omreport** 或 **omconfig**。后续命令级别对命令运行的 对象类型或命令显示的信息提供了更深程度的说明。

例如,以下 **omconfig** 命令语法具有三个级别:

omconfig storage pdisk

表 [6-1](#page-115-2)说明这些命令级别。

#### <span id="page-115-2"></span>表 **6-1.** 命令级别示例

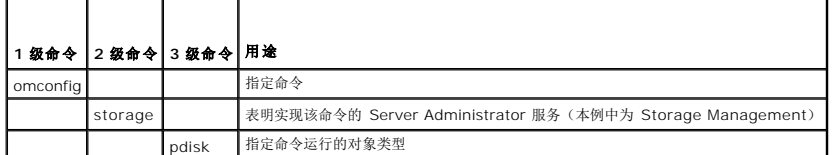

按照命令级别, omreport 和 omconfig 命令语法可能需要一个或多个"名称=值"对。"名称=值"对可指定命令将要运行的具体对象(比如特定物理磁盘)或选项(比如...;À<u>。</u>或»°  $\cdots$ ¡À $^{3}$ ).

例如,以下用于闪烁物理磁盘的 **omconfig** 命令语法具有三个级别和三个"名称=值"对:

omconfig storage pdisk action=blink controller=id pdisk=<PDISKID>

其中 PDISKID=<connector:enclosureID:targetID | connector:targetID>

在本例中,controller=id 中的 *id* 为控制器编号,如控制器 1 被指定为 controller=1。

## <span id="page-115-1"></span>必需、可选和变量命令要素的语法

**omreport** 和 **omconfig** 命令具有多个"名称=值"对。这些"名称=值"对可能包括必需、可选和变量参数。 表 [6-2](#page-115-3)说明用于表示这些参数的语法。

#### <span id="page-115-3"></span>表 **6-2.** 参数**"**名称**=**值**"**对的语法

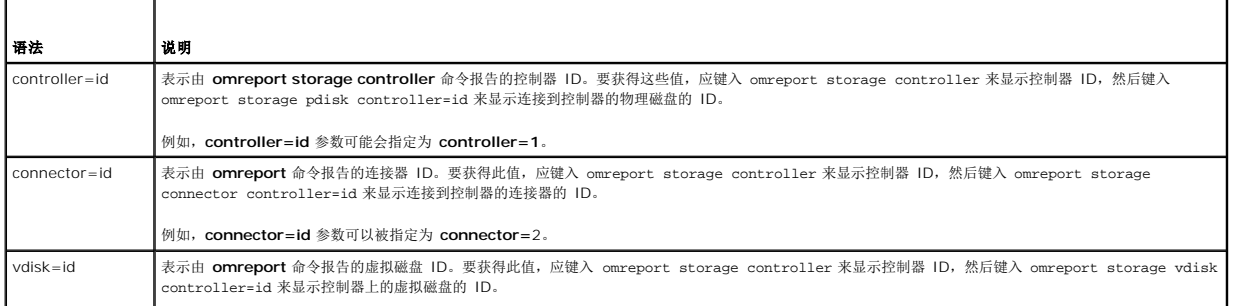

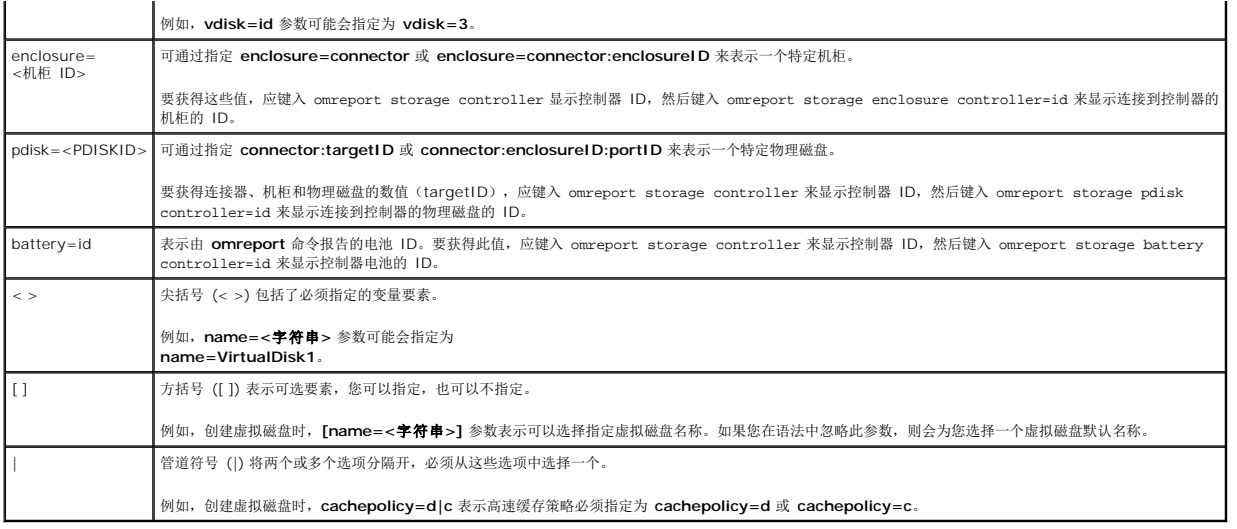

# <span id="page-116-0"></span>**omreport storage** 和 **omconfig storage** 的用户权限

Storage Management 需要 Administrator(管理员)权限才能使用 **omconfig storage** 命令。User(用户)和 Power User(高级用户)权限就能够使用 **omreport storage**<br>命令。

[返回目录页面](file:///E:/Software/svradmin/6.4/cs/CLI/index.htm)